# **MASTERARBEIT**

# Healea: Die Kraft heilender Klänge in der modernen Musikproduktion nutzen

vorgelegt am 6. November 2023 Daniel Kreth

> Erstprüfer: Prof. Robert Mores Zweitprüfer: Prof. Thomas Görne

# **HOCHSCHULE FÜR ANGEWANDTE WISSENSCHAFTEN HAMBURG**

Department Medientechnik Finkenau 35 22081 Hamburg

# Daniel Kreth

# **Healea: Die Kraft heilender Klänge in der modernen Musikproduktion nutzen**

Daniel Kreth Martrikelnummer:

Masterarbeit eingereicht im Rahmen der Masterprüfung (Master of Arts) im Studiengang Zeitabhängige Medien im Teilstudiengang Sound – Vision

Fakultät Design Medien und Information Department Medientechnik Finkenau 35 22081 Hamburg

HOCHSCHULE FÜR ANGEWANDTE WISSENSCHAFTEN HAMBURG

Erstprüfer: Prof. Robert Mores Zweitprüfer: Prof. Thomas Görne

Eingereicht am: 6. November 2023

#### **Thema der Arbeit**

Healea: Die Kraft heilender Klänge in der modernen Musikproduktion nutzen

#### **Stichworte**

Binaurale Beats, Monaurale Beats, Isochrone Töne

#### **Zusammenfassung**

Die vorliegende Master-Arbeit widmet sich dem Entwicklungsprozess sowie der Erforschung und Anwendung von Healea, einer vielseitigen Software zur Erzeugung von Klängen, insbesondere von Binauralen Beats (BB), Monauralen Beats (MM) und Isochronen Tönen (IT). Angesichts der Tatsache, dass Stress als eine der größten Krankheitsursachen des 21. Jahrhunderts gilt([Fink](#page-88-0), [2016](#page-88-0)), werden die Ursachen und Auswirkungen von Stress aufgeführt und gängige Verfahren zur Stressbewältigung vorgestellt. Im Vergleich dazu werden die Vorteile und Möglichkeiten der Anwendung von BB, MB und IT in Kombination mit der modernen Musikproduktion und der Musiktherapie präsentiert. Es wird aufgezeigt, wie BB, MB und IT, durch beiläufiges Hören, zur Stressbewältigung sowie zur Steigerung der Konzentrationsfähigkeit eingesetzt werden können. Im Rahmen dieser Masterarbeit wurde eine umfassende Recherche sowie ein Vergleich bereits bestehender Softwarelösungen zur Integration von BB, MB und IT in die moderne Musikproduktion durchgeführt. Die Ergebnisse dieser Untersuchung zeigen, dass bisher kaum zufriedenstellende Softwarelösungen vorhanden sind. Dieser Mangel an passenden Lösungen bildete den Ausgangspunkt für die Entwicklung von Healea, einer innovativen Software, die speziell darauf abzielt, diese Lücke zu schließen. Die Erkenntnisse dieser Arbeit tragen dazu bei, ein besseres Verständnis für den Einsatz von Klängen zur Förderung von Entspannung, Fokus und Gesundheit zu erlangen. In diesem Kontext wird die innovative Healea-Technologie vorgestellt, die auf der Idee basiert, heilende Klänge in die moderne Musikproduktion zu integrieren und so das Potenzial der Musiktherapie zu erweitern. Die Kombination von wissenschaftlicher Forschung und kreativer Anwendung steht im Mittelpunkt dieser Arbeit, um ein tiefgreifendes Verständnis für die Kraft der Klänge zu fördern.

## **Title of the paper**

Healea: Harnessing the Power of Healing Sounds in Modern Music Production

#### **Keywords**

Binaural Beats, Monaural Beats, Isochronic Tones

## **Abstract**

This master thesis is dedicated to the development process as well as the research and application of Healea, a versatile software for the generation of sounds, especially binaural beats (BB), monaural beats (MB) and isochronic tones (IT). Given that stress is considered one of the biggest causes of disease in the 21st century([Fink,](#page-88-0) [2016\)](#page-88-0), the causes and effects of stress will be analyzed and common techniques for stress management will be presented. In comparison, the benefits and possibilities of using BB, MB und IT in combination with modern music production and music therapy will be presented. It will be shown how BB, MB und IT, through incidental listening, can be used to manage stress as well as increase the ability to concentrate. In the context of this master thesis, a comprehensive research as well as a comparison of already existing software solutions for the integration of BB, MB und IT into modern music production was conducted. The results of this study show that there are hardly any satisfactory software solutions available so far. This lack of suitable solutions formed the starting point for the development of Healea, an innovative software specifically aimed at closing this gap. The findings of this work contribute to a better understanding of the use of sounds to promote relaxation, focus and health. In this context, the innovative Healea technology is presented, which is based on the idea of integrating healing sounds into modern music production, thus expanding the potential of music therapy. The combination of scientific research and creative application is at the heart of this work to promote a profound understanding of the power of sound.

# **Inhaltsverzeichnis**

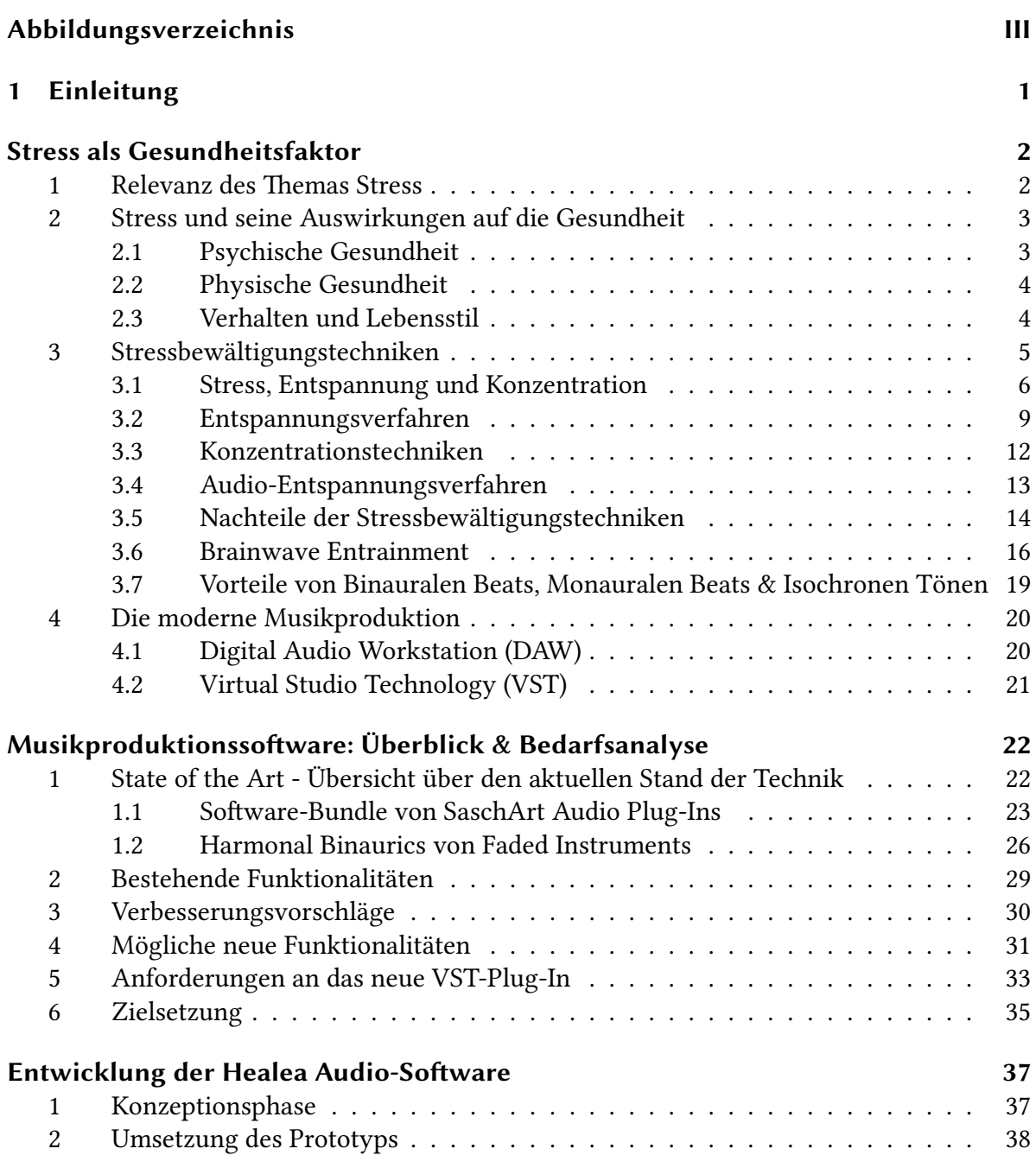

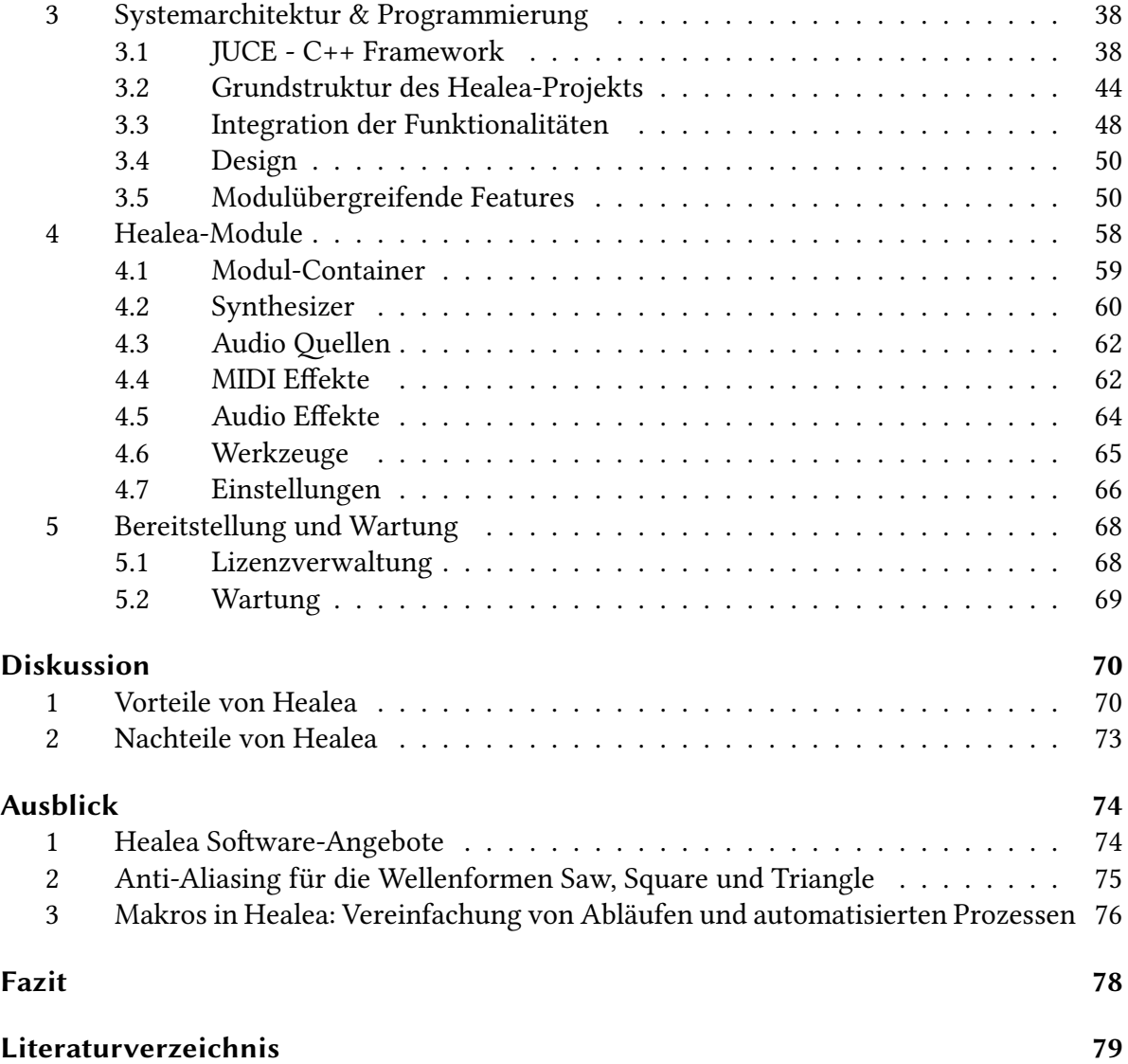

# <span id="page-6-0"></span>**Abbildungsverzeichnis**

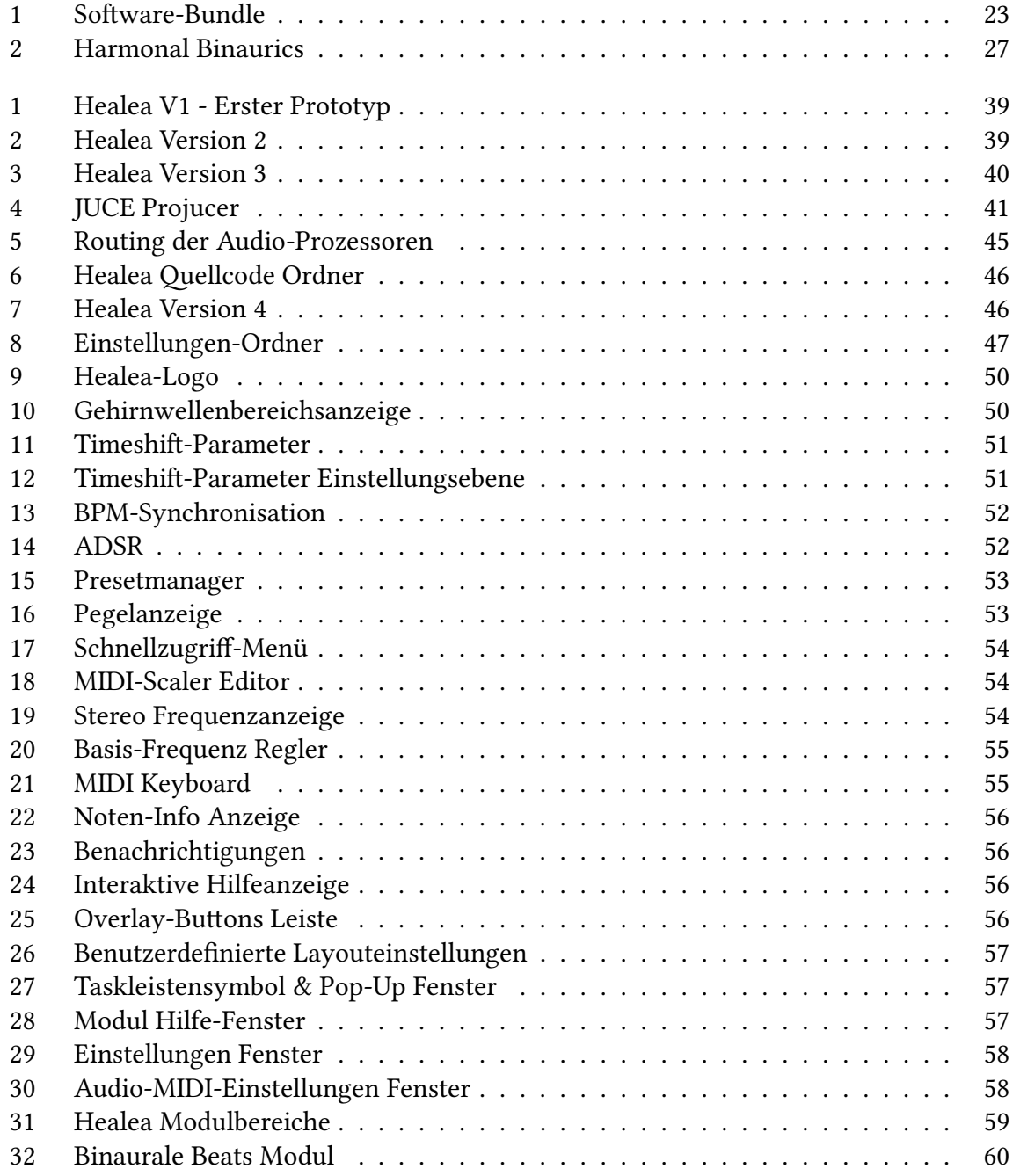

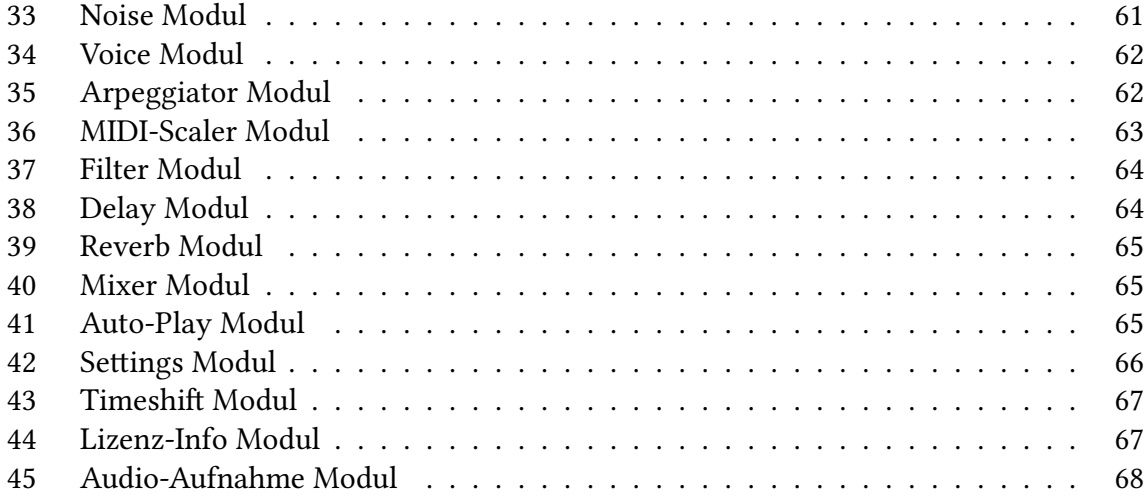

# <span id="page-8-0"></span>**1 Einleitung**

Stress ist allgegenwärtig. In unserem hektischen und anspruchsvollen Lebensstil ist Stress zu einem alltäglichen Begleiter geworden, der uns in unterschiedlichster Form begegnet. Doch was genau bedeutet Stress für uns? Wie beeinflusst er unsere körperliche und psychische Gesundheit, unser Verhalten und letztendlich unsere Lebensqualität? Ebenso allgegenwärtig wie Stress ist die Musik und der Klang. Musik begleitet uns durch unser Leben, sei es in Form von beruhigenden Melodien, motivierenden Rhythmen oder aufmunternden Liedern. Doch was bedeutet Musik für uns? Wie wirkt sie sich auf unser Wohlbefinden aus und kann sie tatsächlich eine Rolle bei der Stressbewältigung spielen? Die Verbindung zwischen Stress und Musik ist ein faszinierendes Forschungsgebiet. Musik hat die einzigartige Fähigkeit, unsere Emotionen zu beeinflussen und uns in verschiedene Gemütszustände zu versetzen [\(Starcke et al.,](#page-92-0) [2021](#page-92-0)). Diese Eigenschaft macht sie zu einem potenziell wirkungsvollen Werkzeug zur Stressbewältigung. Diese Masterarbeit untersucht die Möglichkeiten, wie Musik, insbesondere Binaurale Beats, Monaurale Beats und Isochrone Töne, als Instrument zur Stressbewältigung genutzt werden kann. Dabei liegt ein besonderer Fokus auf der Softwareentwicklung, die es ermöglicht, diese Klänge in die moderne Musikproduktion zu integrieren. Die Verknüpfung von Klängen und Stressbewältigung öffnet aufregende Perspektiven für künftige Entwicklungen in der Musikbranche. Die nachfolgenden Kapitel werden diese Themen vertiefen, indem sie Stressdefinitionen und -bewältigungsstrategien präsentieren und sich intensiver mit der Softwareentwicklung zur Integration von Binauralen Beats, Monauralen Beats und Isochronen Tönen in die Musikproduktion auseinandersetzen.

# <span id="page-9-0"></span>**Stress als Gesundheitsfaktor**

Es ist von großer Bedeutung, den Begriff «Stress» eingehend zu analysieren und eine klare, fundierte Definition zu etablieren, die als Leitfaden für die gesamte Thematik dienen kann. Stress wird oft als eine negative und gesundheitsschädliche körperliche Reaktion betrachtet, insbesondere seit er als eine der Hauptursachen für Krankheiten im 21. Jahrhundert identifiziert wurde([Fink,](#page-88-0) [2016](#page-88-0)). Dennoch ist es wichtig zu verstehen, dass Stress unser Leben nicht nur negativ beeinflusst, sondern auch förderlich und anregend sein kann, indem er Körper und Geist in einen positiven Spannungszustand versetzt. Hans Selye definierte Stress als eine unspezifische körperliche Reaktion auf jegliche Form von Beanspruchung [\(Selye,](#page-92-1) [1973](#page-92-1)) und war der Erste, der zwischen «Distress» und «Eustress» differenzierte([Selye,](#page-92-2) [1978](#page-92-2)).

**Eustress** bezieht sich auf förderlichen Stress, der anregend wirkt und Körper und Geist in einen positiven Spannungszustand versetzt.

**Distress** hingegen ist schädlicher Stress, der sich negativ auf die Gesundheit auswirkt und körperliche Symptome verursachen kann.

Im weiteren Verlauf dieser Arbeit wird der Fokus insbesondere auf Distress gelegt, während Eustress weitgehend keine Berücksichtigung findet.

# <span id="page-9-1"></span>**1 Relevanz des Themas Stress**

Der Themenbereich Stress erlangt eine herausragende Bedeutung, die nicht nur individuell wahrnehmbar ist, sondern auch erhebliche Auswirkungen auf Gesundheit, Gesellschaft und Wirtschaft aufweist. Stress betrifft Menschen unterschiedlichen Alters, Geschlechts und Berufsstands und kennt keine regionalen oder kulturellen Einschränkungen; er ist ein globales Phänomen. Die Konsequenzen stressbedingter Belastungen können in verschiedenen kulturellen und gesellschaftlichen Kontexten signifikant sein, und Strategien zur Stressbewältigung entfalten globale Auswirkungen.

Stress ist in unterschiedlichem Ausmaß in das Leben eines jeden Menschen integriert und manifestiert sich in erheblichem Maße in der physischen und psychischen Gesundheit. Insbesondere chronischer Stress ist mit gravierenden Gesundheitsproblemen assoziiert. Diese Beeinträchtigungen haben nicht nur Einfluss auf die individuelle Lebensqualität, sondern belasten auch das Gesundheitssystem in erheblichem Maße. Der gesellschaftliche Einfluss von Stress erstreckt sich über verschiedene Bereiche. Er führt zu vermehrten Konflikten in zwischenmenschlichen Beziehungen, sowohl im familiären als auch im beruflichen Kontext. Berufsbedingter Stress kann die Produktivität mindern und die allgemeine Arbeitszufriedenheit verringern, was wiederum wirtschaftliche Auswirkungen hat.

Darüber hinaus stellen Fehlzeiten aufgrund von stressbedingten Erkrankungen eine Herausforderung dar, die sowohl Unternehmen als auch die Gesellschaft insgesamt betrifft. In einer sich kontinuierlich verändernden Welt könnten die wachsenden Anforderungen in Beruf und Alltag sowie technologische Entwicklungen die Belastung durch Stress in der Zukunft erhöhen. Angesichts dieser Überlegungen ist es offensichtlich, dass das Thema Stress von weitreichender Bedeutung ist. Das nachfolgende Kapitel konzentriert sich speziell auf die gesundheitlichen Auswirkungen von Stress, um daraufhin Ansätze zur Stressbewältigung und -prävention vorzustellen.

# <span id="page-10-0"></span>**2 Stress und seine Auswirkungen auf die Gesundheit**

Stress kann erhebliche Auswirkungen auf die Gesundheit haben und betrifft verschiedene Aspekte, darunter die psychische Gesundheit, physische Gesundheit sowie das Verhalten und den Lebensstil. In den folgenden Abschnitten werden die Auswirkungen von Stress auf die psychische Gesundheit, die physische Gesundheit sowie das Verhalten und den Lebensstil genauer beleuchtet. Dabei wird deutlich, wie umfassend und tiefgreifend Stress das Wohlbefinden und die Gesundheit beeinflussen kann. Es ist von entscheidender Bedeutung, die verschiedenen Facetten dieser Auswirkungen zu verstehen, um geeignete Maßnahmen zur Prävention und Bewältigung von Stress ableiten zu können.

## <span id="page-10-1"></span>**2.1 Psychische Gesundheit**

Die Auswirkungen von Stress erstrecken sich über verschiedene psychische Gesundheitsprobleme, darunter Angst, Depression, Schlafstörungen, Konzentrationsschwierigkeiten, Burnout und posttraumatische Belastungsstörung (PTBS). Die Beziehung zwischen Stress und

diesen Problemen ist gut dokumentiert. Stress kann zu Angst führen, indem er physiologische Veränderungen im Gehirn auslöst, die die Angstreaktion verstärken([McEwen](#page-91-0), [2007\)](#page-91-0). Lang anhaltender Stress wird als ein Risikofaktor für Depressionen betrachtet, da stressige Lebensereignisse einen signifikanten Zusammenhang mit dem Auftreten von depressiven Episoden aufweisen([Kendler et al.,](#page-90-0) [1999](#page-90-0)). Darüber hinaus kann Stress Schlafstörungen verursachen, indem er das Einschlafen erschwert und zu nächtlichem Erwachen führt, was die Qualität des Schlafes beeinträchtigt([Morin et al.](#page-91-1), [2003\)](#page-91-1). Chronischer Stress beeinflusst die Funktionsweise des Gehirns und kann zu Konzentrationsschwierigkeiten führen, was sich negativ auf die kognitiven Fähigkeiten auswirken kann([McEwen](#page-91-0), [2007\)](#page-91-0). Stress kann auch zu Burnout führen, was sich in physischer und emotionaler Erschöpfung äußert und die Gesundheit beeinträchtigen kann [\(Schaufeli and Greenglass](#page-92-3), [2001](#page-92-3)). Schließlich kann Stress zu posttraumatischer Belastungsstörung führen, insbesondere nach sehr belastenden Ereignissen([Kessler et al.](#page-90-1), [1995](#page-90-1)).

# <span id="page-11-0"></span>**2.2 Physische Gesundheit**

Stress zieht nicht nur psychische, sondern auch erhebliche physische Auswirkungen nach sich. Langfristiger Stress stellt einen Risikofaktor für Herz-Kreislauf-Erkrankungen dar, einschließlich Bluthochdruck und Herzerkrankungen([Rosengren et al.,](#page-91-2) [2004\)](#page-91-2). Des Weiteren kann Stress zu Verdauungsproblemen führen, indem er Magen-Darm-Probleme wie das Reizdarmsyndrom und Magengeschwüre verschlimmert [\(Mayer,](#page-91-3) [2000](#page-91-3)). Das Immunsystem kann durch chronischen Stress geschwächt werden, was häufigere Infektionen zur Folge hat [\(Co](#page-87-0)[hen et al.](#page-87-0), [2007\)](#page-87-0). Die Muskelspannung, die durch Stress erhöht wird, kann Muskelverspannungen verursachen und Schmerzen in verschiedenen Körperregionen auslösen, darunter Nacken und Rücken([McEwen,](#page-91-0) [2007](#page-91-0)). Zudem verschlimmert Stress Hautprobleme wie Akne, Ekzeme und Psoriasis([Arck et al.](#page-86-1), [2010](#page-86-1)). Haarausfall kann ebenfalls eine physische Folge von Stress sein und hat gleichzeitig psychologische Auswirkungen auf die Betroffenen([Hunt and](#page-88-1) [McHale,](#page-88-1) [2005](#page-88-1)). Ungesunde Essgewohnheiten, die durch Stress induziert werden, können zur Gewichtszunahme beitragen([Cotter and Kelly,](#page-87-1) [2018\)](#page-87-1).

# <span id="page-11-1"></span>**2.3 Verhalten und Lebensstil**

Stress hat nicht nur Auswirkungen auf die physische und psychische Gesundheit, sondern beeinflusst auch das Verhalten und den Lebensstil. Eine derartige Belastung kann das Risiko für *Suchtverhalten* erhöhen, da gestresste Personen dazu neigen, Drogen oder Alkohol als Bewältigungsmechanismus zu verwenden [\(Sinha](#page-92-4), [2008\)](#page-92-4). Weiterhin kann Stress zu *ungesunder Ernährung* führen, wobei Menschen unter Stress oft Lebensmittel mit hohem Kalorien- und Zuckeranteil konsumieren, um Stress abzubauen. Dies führt langfristig oft zu ernährungsbedingten Gesundheitsproblemen([Adam and Epel](#page-86-2), [2007\)](#page-86-2). Ebenso kann Stress die *körperliche Aktivität* beeinträchtigen, da gestresste Personen oft weniger motiviert sind, sich zu bewegen. Dies führt auf lange Sicht oft zu einem inaktiven Lebensstil [\(Stults-Kolehmainen and](#page-93-0) [Sinha](#page-93-0), [2014](#page-93-0)). Darüber hinaus kann chronischer Stress *psychosoziale Belastungen* hervorrufen, da er die Fähigkeit des Einzelnen oft beeinflusst, mit den Anforderungen des täglichen Lebens umzugehen. Dies kann zu verschiedenen psychischen und sozialen Problemen führen [\(Cohen et al.](#page-87-0), [2007](#page-87-0)).

Diese vielfältigen Auswirkungen von Stress auf die Gesundheit und das Wohlbefinden unterstreichen die Notwendigkeit einer umfassenden Auseinandersetzung mit dem Thema Stress und gezielter Maßnahmen zur Stressprävention und -bewältigung. Stressbewältigung und die Förderung eines gesunden Lebensstils sind daher entscheidend, um diesen negativen Auswirkungen entgegenzuwirken. Im folgenden Kapitel wird näher auf verschiedene Techniken und Strategien zur Stressbewältigung eingegangen und Möglichkeiten aufgezeigt, wie Personen ihren Stress reduzieren und ihre Gesundheit sowie Lebensqualität verbessern können.

# <span id="page-12-0"></span>**3 Stressbewältigungstechniken**

Dieses Kapitel widmet sich den Techniken zur Stressbewältigung, wobei ein besonderer Schwerpunkt auf den Auswirkungen von Entspannung und Konzentration auf die Gesundheit und das Wohlbefinden liegt. Im Anschluß werden bewährte Verfahren zur Förderung von Entspannung und Konzentration sowie deren potenziellen Nachteile vorgestellt. Schließlich wird eine besondere Betonung auf die Anwendung von Binauralen Beats, Monauralen Beats und Isochronen Tönen gelegt, und die Vorteile, die sie in der Stressbewältigung bieten, näher beleuchtet.

# <span id="page-13-0"></span>**3.1 Stress, Entspannung und Konzentration**

Entspannungsverfahren bieten eine Möglichkeit, die Anspannung abzubauen, sich zu regenerieren und die körperliche sowie mentale Entspannung zu fördern. Konzentrationstechniken hingegen ermöglichen es, die geistigen Fähigkeiten zu stärken, die Aufmerksamkeit zu fokussieren und die Belastungen des Alltags besser zu bewältigen. In diesem Abschnitt werden die positiven Auswirkungen von Entspannung und Konzentration auf verschiedene Aspekte des Lebens beleuchtet.

# **Stressreduktion**

Entspannungstechniken verringern die Ausschüttung von Stresshormonen wie Cortisol im Körper, was zu einem generell niedrigeren Stressniveau führt und das Risiko für stressbedingte Erkrankungen reduziert([McEwen](#page-91-0), [2007](#page-91-0)).

Erhöhte Konzentration kann Stress reduzieren, da sie dazu beiträgt, die Gedanken zu fokussieren und das Grübeln über stressige Situationen zu minimieren([Schreiner and Malcolm,](#page-92-5) [2008](#page-92-5)).

## **Bessere Stressbewältigung**

Entspannung fördert die Fähigkeit, mit stressigen Situationen umzugehen, indem sie emotionale Belastbarkeit und Gelassenheit erhöht. Dies kann die Widerstandsfähigkeit gegenüber Stress steigern [\(Seaward,](#page-92-6) [2017\)](#page-92-6).

Mit gesteigerter Aufmerksamkeit können Stressauslöser erkannt und effektiv bewältigt werden, was zu einer insgesamt besseren Stressresistenz führt([Brown et al.,](#page-87-2) [2016\)](#page-87-2).

# **Verbesserte Schlafqualität**

Entspannungsübungen, die Stress reduzieren, können dazu beitragen, Schlafstörungen zu lindern oder zu verhindern. Dies führt zu einer verbesserten Schlafqualität.

Auch eine gesteigerte Konzentration während des Tages kann zu besserem Schlaf führen, da übermäßiges Grübeln und Sorgen vor dem Schlafengehen reduziert werden([Black et al.,](#page-86-3) [2015](#page-86-3)).

## **Effektivere Problemlösung**

Entspannungstechniken helfen, Stress abzubauen und ermöglichen es Einzelpersonen, Stressoren in ihrem Leben besser zu bewältigen. Dadurch können sie Probleme rationaler und gelassener angehen([Tang et al.,](#page-93-1) [2009\)](#page-93-1).

Eine gesteigerte Aufmerksamkeit fördert die Fähigkeit, komplexe Probleme zu analysieren und innovative Lösungen zu finden [\(Mrazek et al.,](#page-91-4) [2013\)](#page-91-4).

#### **Steigerung der Produktivität**

Durch Entspannung kann die Produktivität erhöht werden, da ein entspannter Geist in der Lage ist, Aufgaben effizienter zu erledigen.

Höhere Konzentration ermöglicht eine effizientere Arbeit und steigert die Produktivität, da Aufgaben mit weniger Ablenkungen bewältigt werden [\(Leroy](#page-90-2), [2009](#page-90-2)).

#### **Besseres Zeitmanagement**

Entspannungstechniken sowie eine gesteigerte Aufmerksamkeit verbessern die Fähigkeit zur Priorisierung und Planung, was zu einem effektiveren Zeitmanagement führt [\(Hafen](#page-88-2)[brack,](#page-88-2) [2017\)](#page-88-2).

#### **Erhöhte mentale Klarheit**

Entspannung fördert die mentale Klarheit, indem sie den Geist von übermäßigen Gedanken und Ablenkungen befreit. Dies führt zu einer besseren Konzentration und Aufmerksamkeit. Mehr Konzentration führt zu klareren Gedanken und einem besseren Verständnis der eigenen Gedanken und Emotionen([Zeidan et al.,](#page-93-2) [2010\)](#page-93-2).

#### **Verbesserte kognitive Funktionen**

Sowohl Entspannungstraining als auch gesteigerte Aufmerksamkeit können die kognitiven Funktionen wie Gedächtnis, Lernfähigkeit und Problemlösungsfähigkeiten verbessern, und somit die mentale Leistungsfähigkeit steigern([Tan et al.,](#page-93-3) [2012](#page-93-3)).

#### **Verbesserte emotionale Regulation**

Entspannung und gesteigerte Konzentration fördern die emotionale Selbstregulation, was zu einer besseren Bewältigung von Stress und emotionalen Herausforderungen sowie zur Reduktion impulsiven Verhaltens führt([Hölzel et al.,](#page-88-3) [2011](#page-88-3)).

#### **Stärkere Resilienz**

Entspannungstraining stärkt die psychische Widerstandsfähigkeit und die Fähigkeit, sich von stressigen Ereignissen zu erholen, was die langfristige Gesundheit fördert. Die Fähigkeit, die Aufmerksamkeit zu steigern, trägt zur psychischen Widerstandsfähigkeit bei und hilft, Stress und Belastungen besser zu bewältigen [\(Erisman and Roemer,](#page-88-4) [2010](#page-88-4)).

# **Gesundheitsfördernde Verhaltensweisen**

Sowohl Entspannung als auch erhöhte Aufmerksamkeit können zu gesundheitsförderndem Verhalten wie regelmäßiger Bewegung und gesunder Ernährung motivieren, was wiederum das Wohlbefinden steigert([Mantzios and Wilson](#page-91-5), [2015](#page-91-5)).

#### **Verbesserte soziale Beziehungen**

Entspannungstechniken können dazu beitragen, Reizbarkeit und Ärger zu reduzieren, was in Konfliktsituationen zu ruhigeren und konstruktiveren Reaktionen führt [\(Grossman et al.,](#page-88-5) [2004](#page-88-5)).

Konzentration ermöglicht besseres Zuhören und zwischenmenschliche Kommunikation, was zu verbesserten sozialen Beziehungen führen kann [\(Brown and Ryan](#page-87-3), [2003](#page-87-3)).

#### **Gesteigerte Lebenszufriedenheit**

Durch sowohl Entspannungstechniken als auch eine verbesserte Konzentrationsfähigkeit kann die Fähigkeit zur Wertschätzung positiver Erlebnisse gesteigert und negative Gedanken reduziert werden, was zu einer Steigerung der allgemeinen Lebenszufriedenheit führt [\(Keng](#page-90-3) [et al.](#page-90-3), [2011](#page-90-3)).

#### **Verbesserte Gesundheit**

Entspannung trägt zur allgemeinen Gesundheit bei, indem sie das Immunsystem stärkt und das Risiko stressbedingter Erkrankungen reduziert.

Eine gesteigerte Konzentration kann dazu beitragen, das allgemeine Wohlbefinden und die körperliche Gesundheit zu fördern [\(Carlson et al.,](#page-87-4) [2003](#page-87-4)).

## **Gesundes Altern**

Entspannung fördert eine positive psychische Gesundheit und emotionales Wohlbefinden im Alter, was zu einer verbesserten Lebensqualität führt. Dies kann dazu beitragen, stressbedingte psychische Gesundheitsprobleme im Alter zu verhindern oder zu lindern([Grossman](#page-88-5) [et al.](#page-88-5), [2004](#page-88-5)).

Eine bessere Aufmerksamkeit im Alter kann kognitive Funktionen aufrechterhalten und das gesunde Altern fördern([Kilpatrick et al.](#page-90-4), [2011](#page-90-4)).

# <span id="page-16-0"></span>**3.2 Entspannungsverfahren**

In diesem Abschnitt werden verschiedene Entspannungsverfahren vorgestellt, die einen positiven Einfluss auf die psychische und physische Gesundheit haben können. Tiefenentspannungstechniken wie Progressive Muskelentspannung und Autogenes Training haben das Ziel, einen äußerst tiefen Zustand der Entspannung zu erreichen, indem nachweisbar Muskelspannungen verringert werden. Entspannungstechniken wie Meditation, Yoga oder Massagen können mit unterschiedlicher Intensität und unterschiedlichen Zielen durchgeführt werden und finden oft Anwendung, um allgemeinen Stress abzubauen, die alltägliche Anspannung zu lösen und das Wohlbefinden zu steigern. Daher ist es wichtig, zwischen wissenschaftlich fundierten Entspannungstechniken und den Techniken zur Freizeitgestaltung zu unterscheiden([Jacobson and Klinkenberg,](#page-89-0) [2011](#page-89-0)).

#### **Progressive Muskelentspannung (PME)**

Bei dieser Methode werden Muskelgruppen gezielt angespannt und dann bewusst entspannt, um körperliche Anspannung und Stress abzubauen([Jacobson](#page-89-1), [1938](#page-89-1)).

#### **Autogenes Training**

Durch wiederholte mentale Übungen werden Selbsthypnose und tiefe Entspannung erreicht, indem sich der Übende bestimmte Sätze vorstellt [\(Luthe](#page-90-5), [1979](#page-90-5)).

#### **Hypnose**

Durch gezielte Suggestionen eines Hypnotiseurs in einem entspannten Zustand wird die Wahrnehmung verändert und Stress reduziert [\(Lynn et al.,](#page-90-6) [2000\)](#page-90-6).

#### **Meditation**

Meditationstechniken wie Achtsamkeitsübungen fördern innere Ruhe, Bewusstsein und Stressabbau durch mentale Fokussierung [\(Kabat-Zinn,](#page-89-2) [1994\)](#page-89-2).

#### **Atemtechniken**

Durch kontrollierte Atmung, wie z. B. tiefe Bauchatmung, wird Entspannung gefördert und Stress abgebaut [\(Weil,](#page-93-4) [2004\)](#page-93-4). Die Buteyko-Methode zur Atemreduktion ist eine spezielle Methode, die darauf abzielt, die Atmung zu verlangsamen und zu vertiefen([Smolka,](#page-92-7) [2022](#page-92-7)).

#### **Achtsamkeitstraining**

Durch bewusstes Wahrnehmen des gegenwärtigen Moments ohne Urteile wird Stress reduziert und das emotionale Wohlbefinden gesteigert([Kabat-Zinn](#page-90-7), [2003](#page-90-7)).

#### **Imaginationsübungen**

Durch bewusstes Vorstellen positiver Bilder und Szenarien wird Stress reduziert und Entspannung gefördert([Achterberg,](#page-86-4) [2002\)](#page-86-4).

#### **Body-Scan-Übungen**

Bei dieser Technik wird die Aufmerksamkeit auf verschiedene Körperbereiche gelenkt, um Anspannungen zu erkennen und loszulassen [\(Kabat-Zinn,](#page-90-8) [2005](#page-90-8)).

#### **Yoga Nidra**

Yoga Nidra, auch bekannt als yogischer Schlaf, beschreibt einen mentalen Zustand, in dem eine Person Anzeichen äußerster Entspannung zeigt (mit einer Frequenz von ≤ 4 Hz - Delta-Wellen), während sie gleichzeitig vollständig bewusst bleibt([Patra](#page-91-6), [2023\)](#page-91-6). Die Durchführung von Yoga Nidra erfolgt oft durch einen Lehrer und kann auch in Form eines Hörformats (Audio) durchgeführt werden [\(Hoye and Reddy](#page-88-6), [2016](#page-88-6)).

#### **Yoga**

Körperliche Bewegungen, Atemkontrolle und Meditation im Yoga fördern Flexibilität, körperliche Gesundheit und mentales Wohlbefinden([Iyengar,](#page-89-3) [2015\)](#page-89-3).

## **Tai Chi**

Diese chinesische Kampfkunst kombiniert fließende Bewegungen, Atemtechniken und Meditation zur Förderung der Entspannung und des Gleichgewichts([Wayne and Fuerst](#page-93-5), [2013](#page-93-5)).

## **Qigong**

Ähnlich wie Tai Chi kombiniert Qigong Bewegungen, Atmung und Meditation zur Förderung von Energiefluss und Entspannung([Jahnke et al.,](#page-89-4) [2010](#page-89-4)).

#### **EFT Klopftechnik**

Die EFT Klopftechnik (Emotional Freedom Techniques) ist eine bewährte Methode zur Stressreduktion und Förderung der emotionalen Gesundheit. Sie involviert das Klopfen bestimmter Akupressurpunkte, während belastende Gedanken oder Emotionen verbal ausgedrückt werden. Dies kann dazu beitragen, emotionale Blockaden zu lösen, Stress signifikant zu reduzieren und die Konzentration zu verbessern [\(Church and Feinstein,](#page-87-5) [2017\)](#page-87-5).

#### **Massagen**

Gezielte Druck- und Reibebewegungen auf die Muskulatur und Gewebe des Körpers führt zur Lockerung von Verspannungen, fördert die Durchblutung und erzeugt eine tiefe Entspannung und Erholung([Moyer et al.](#page-91-7), [2004\)](#page-91-7).

#### **Sauna und thermische Bäder**

Wärme und Entspannung in Saunen oder Thermalbädern fördern die Durchblutung und tragen zur körperlichen und mentalen Entspannung bei [\(Hussain and Cohen,](#page-89-5) [2018\)](#page-89-5).

#### **Naturtherapie und Waldspaziergänge**

Zeit in der Natur zu verbringen, wie z. B. bei Waldspaziergängen, kann Stress reduzieren und das allgemeine Wohlbefinden steigern [\(Hansen et al.,](#page-88-7) [2017](#page-88-7)).

#### **Kreative Aktivitäten**

Künstlerische Aktivitäten wie Malen, Zeichnen oder Basteln fördern die Konzentration, Kreativität und Entspannung([Stuckey and Nobel,](#page-92-8) [2010\)](#page-92-8).

#### **Biofeedback**

Dieses Verfahren nutzt Rückmeldung von körperlichen Funktionen wie Herzschlag oder Muskelspannung, um Entspannung durch bewusste Kontrolle zu erreichen [\(Schwartz and](#page-92-9) [Paul](#page-92-9), [2017](#page-92-9)).

Es ist erwähnenswert, dass viele der zuvor aufgeführten Verfahren auch in Audioformaten zur Verfügung stehen, wobei einige sich besser für die eigenständige Anwendung eignen als andere. Progressive Muskelentspannung, Autogenes Training, Meditation, Atemtechniken, Achtsamkeitstraining, Imaginationsübungen, Body-Scan-Übungen und Yoga Nidra können mithilfe von Audioinhalten zu Hause praktiziert werden. Allerdings ist es oft ratsam, die Audiomaterialien in Verbindung mit einem Kurs zu verwenden, um die Techniken unter Anleitung eines Trainers richtig zu erlernen.

# <span id="page-19-0"></span>**3.3 Konzentrationstechniken**

Die Steigerung der Konzentration und Aufmerksamkeit birgt ein erhebliches Potenzial zur Stressbewältigung und Förderung der mentalen Gesundheit. Dieser Abschnitt bietet einen umfassenden Überblick über die gängigsten Konzentrationstechniken.

## **Meditation**

Meditationstechniken wie Achtsamkeitsmeditation können die Konzentration und Aufmerksamkeit steigern. Die Praxis fördert die mentale Klarheit und Reduzierung von Stress([Tang](#page-93-6) [and Posner](#page-93-6), [2013](#page-93-6)).

## **Kognitive Verhaltenstherapie (CBT)**

CBT ist eine bewährte Methode zur Verbesserung der Konzentration und Bewältigung von Aufmerksamkeitsproblemen, insbesondere bei ADHS([Safren et al.](#page-92-10), [2017](#page-92-10)).

#### **Nootropika**

Diese kognitiven Enhancer oder «Smart Drugs» können die kognitive Funktion und Konzentration verbessern. Beispiele sind Modafinil oder Bacopa Monnieri [\(Bauer et al.](#page-86-5), [2012](#page-86-5)).

# **Körperliche Bewegung**

Regelmäßige körperliche Aktivität erhöht die Durchblutung des Gehirns und kann die Konzentrationsfähigkeit steigern([Hillman et al.](#page-88-8), [2008\)](#page-88-8).

## **Brain Gym®**

Eine bewegungsbasierte Bildungsmethode, die die Gehirnfunktion durch körperliche Übungen und Aktivitäten fördert [\(Dennison and Dennison,](#page-87-6) [1992](#page-87-6)).

# <span id="page-20-0"></span>**3.4 Audio-Entspannungsverfahren**

Nachdem bereits einige gängige Entspannungsverfahren vorgestellt wurden, wird nun ein spezieller Fokus auf audiobasierte Entspannungsverfahren gelegt. In diesen Techniken werden speziell entwickelte Audioinhalte als unverzichtbarer Bestandteil verwendet, um das psychische und physische Wohlbefinden zu fördern, Stress abzubauen und die Achtsamkeit zu unterstützen.

## **Klangbäder (Sound Baths)**

Klangbäder durch die Anwendung von Kristallschalen, Tibetischen Klangschalen, Glocken oder Gongs können den Körper durch Klang in ein spezifisches Schwingungsmuster versetzen. Tibetische Klangschalen haben sich in einer Studie als wirksame Methode zur Reduzierung von Spannungen, Angstzuständen und depressiver Stimmung erwiesen. Zusätzlich wurde eine Steigerung des spirituellen Wohlbefindens festgestellt [\(Goldsby et al.,](#page-88-9) [2017\)](#page-88-9).

## **ASMR (Autonomous Sensory Meridian Response)**

ASMR ist ein sensorisches Phänomen, bei dem Menschen auf bestimmte audiovisuelle Reize mit einem Kribbeln und ähnlichen Empfindungen über die Kopfhaut, den Nacken und gelegentlich anderen Körperbereichen reagieren. Dieses Phänomen geht oft mit einem Gefühl der Entspannung und des Wohlbefindens einher([Barratt and Davis](#page-86-6), [2015](#page-86-6)).

# **Naturgeräusche und Hörspaziergänge**

Aufnahmen von Geräuschen aus der Natur wie Meereswellen, Vogelgezwitscher oder Regen werden oft verwendet, um eine beruhigende Umgebung zu schaffen und Stress abzubauen [\(Alvarsson et al.,](#page-86-7) [2010](#page-86-7)).

## **Geführte Fatasiereisen**

Hierbei handelt es sich um audio- oder textbasierte Anleitungen, die Personen durch entspannende mentale Bilder und Szenarien führen, um Entspannung und Stressabbau zu fördern([Achterberg,](#page-86-4) [2002\)](#page-86-4).

#### **Hörspiele, Audiobücher und -geschichten**

Entspannende Geschichten oder Hörbücher, oft mit beruhigender Musik oder Klangkulissen, können zur Entspannung und als Einschlafhilfe verwendet werden [\(Mar and Oatley,](#page-91-8) [2008](#page-91-8)).

# **Musikhören**

Musikgenres wie Ambient, Lounge oder Chillout sind für ihre entspannende Wirkung bekannt und können als Hintergrundmusik zur Entspannung dienen([Thoma et al.,](#page-93-7) [2013](#page-93-7)).

#### **Brain.fm**

Brain.fm ist eine Online-Plattform sowie eine mobile App, die wissenschaftlich fundierte Musikkompositionen und Algorithmen verwendet, um gezielt mentale Zustände wie Konzentration und Entspannung zu fördern [\(BrainFM,](#page-87-7) [2023\)](#page-87-7).

# <span id="page-21-0"></span>**3.5 Nachteile der Stressbewältigungstechniken**

Die vorgestellten Stressbewältigungstechniken bergen ein vielversprechendes Potenzial, um Stress effektiv zu bewältigen und damit einen wertvollen Beitrag zur ganzheitlichen Gesundheit zu leisten. Allerdings ist zu beachten, dass viele dieser Methoden mit einer gewissen Herausforderung einhergehen, die überwunden werden muss, um von ihren positiven Auswirkungen profitieren zu können. Besonders in Situationen, in denen der Bedarf an der Anwendung solcher Stressbewältigungstechniken am größten ist, hat der Stresspegel oft bereits ein kritisches Maß erreicht. Dies führt nicht selten zu den negativen Folgen von Stress, wie

beispielsweise [Bewegungsmangel](#page-11-1), [ungesunder Ernährung,](#page-11-1) [Suchtverhalten](#page-11-1) und [psychosozia](#page-11-1)[ler Belastung](#page-11-1), die sich nachteilig auf unsere [psychische](#page-10-1) und [physische](#page-11-0)Gesundheit auswirken. Daher ist es von großer Bedeutung, die Nachteile der aufgeführten Stressbewältigungstechniken eingehend zu analysieren.

- Ein erhöhter Stresspegel kann die Motivation zur eigenständigen Anwendung von aufwendigen Techniken erheblich beeinträchtigen. Die Selbstdisziplin für *kontinuierliches Training* ist oft begrenzt, was zu Unregelmäßigkeiten in der Durchführung oder sogar zum vorzeitigen Abbruch des Trainings führen kann. Naturtherapie, Massagen, Sauna und thermische Bäder bilden hierbei Ausnahmen, da für ihre Anwendung kein Training erforderlich ist.
- Einer der wesentlichen Nachteile ist oft die *begrenzte Sofortwirkung*. Viele dieser Techniken erfordern regelmäßiges Training und Übung, bevor ihre volle Wirkung spürbar wird. Sofortige Erleichterung, insbesondere in akuten Stresssituationen, ist oft nicht gegeben. Dies kann für Personen, die schnell auf Stress reagieren müssen, frustrierend sein.
- Ebenso können Stressbewältigungstechniken *für Anfänger eine Herausforderung* darstellen, da oft spezielle Techniken erlernt werden müssen, die noch einmal mehr Selbstdisziplin erfordern. Einige der Entspannungsmethoden sind für Neulinge anspruchsvoll, was den Einstieg erschwert, und dies kann dazu führen, dass Anfänger anfangs Schwierigkeiten haben, die Techniken korrekt anzuwenden.
- *Konzentrationsschwierigkeiten* können ebenfalls ein Hindernis sein. Einige Menschen haben Schwierigkeiten, sich auf die Übungen zu konzentrieren, insbesondere wenn sie von anderen Gedanken oder Stressfaktoren abgelenkt werden.
- Häufig ist es für Menschen, die konventionelle Stressbewältigungstechniken erlernen möchten, notwendig, *geeignete Kurse oder Fachleute* in ihrer Nähe zu finden, was je nach Standort eine Herausforderung darstellen kann. Die begrenzte Anzahl an Fachleuten und Kursen kann den Zugang zu diesen Methoden erschweren. Einige der Techniken erfordern spezielle Anweisungen und möglicherweise sogar die Überwachung durch einen Experten, was den Zugang zu diesen Ansätzen einschränken und zusätzlichen Zeitaufwand bedeuten kann.
- Einige Techniken erfordern *spezielle Orte oder Ausrüstungen*, um durchgeführt zu werden. Dies kann für Personen, die nicht über die erforderlichen Ressourcen verfügen, ein Hindernis darstellen.
- Einige Methoden, wie die Verwendung von Nootropika, können *Nebenwirkungen* haben und sind nicht für jedermann geeignet. Daher ist es wichtig, die individuellen Bedürfnisse und Einschränkungen zu berücksichtigen, wenn man diese Techniken in Betracht zieht.

In Anbetracht dieser Nachteile besteht ein Bedarf an Methoden, die diese Einschränkungen minimieren oder überwinden können. Hierbei erweisen sich Binaurale Beats, Monaurale Beats und Isochrone Töne als vielversprechende Alternativen. Diese audio-basierten Techniken sind gezielt darauf ausgerichtet, einige der zuvor aufgeführten Nachteile zu umgehen und bieten gleichzeitig eine Reihe beeindruckender Vorteile. Im nachfolgenden Abschnitt wird zunächst erläutert, was Brainwave Entrainment bedeutet. Dabei wird speziell auf Binaurale Beats, Monaurale Beats und Isochrone Töne eingegangen und erklärt, wie sie genau funktionieren. Anschließend wird genauer darauf eingegangen, wie diese innovativen Ansätze eine effektive Stressbewältigung unterstützen.

## <span id="page-23-0"></span>**3.6 Brainwave Entrainment**

Brainwave Entrainment ist eine Methode, bei der Klang- oder visuelle Reize genutzt werden, um Gehirnwellen in spezifische Zustände zu versetzen. Dies kann die Aufmerksamkeit und Konzentration steigern oder zu tiefer Entspannung führen([Vernon et al.,](#page-93-8) [2014\)](#page-93-8).

In Bezug auf die verschiedenen Gehirnwellentypen wurde in der Forschung von Atwater (1997), «Accessing Anomalous States of Consciousness with a Binaural Beat Technology», folgende Erkenntnisse aus der Wissenschaft zusammengefasst: Binaurale Beats im Delta-Bereich (1 bis 4 Hz) und im Theta-Bereich (4 bis 8 Hz) wurden mit Berichten über entspannte, meditative und kreative Zustände in Verbindung gebracht. Die Exposition gegenüber Audio-Anleitungstraining unter Verwendung von niederfrequenten binauralen Beats in Verbindung mit kognitiver Therapie führte zu einer Verringerung depressiver Symptome bei alkoholabhängigen Patienten. Binaurale Beats im Alpha-Frequenzbereich (8 bis 12 Hz) haben Alpha-Gehirnwellen erhöht. Binaurale Beats im Beta-Frequenzbereich (typischerweise 16 bis 24 Hz) wurden mit Berichten über gesteigerte Konzentration oder Wachsamkeit,

verbesserte Gedächtnisleistung und gesteigerte fokussierte Aufmerksamkeit bei geistig behinderten Erwachsenen in Verbindung gebracht([Atwater,](#page-86-8) [1997\)](#page-86-8).

Die folgende Liste gibt eine weitere Übersicht über die Merkmale der fünf grundlegenden Gehirnwellenfrequenzbänder [\(Abhang et al.](#page-86-9), [2016](#page-86-9)).

**Gamma γ** (> 35 Hz): Konzentration **Beta β** (12 – 35 Hz): Dominanz bei Angst, aktiv, externe Aufmerksamkeit, entspannt **Alpha α** (8 – 12 Hz): Sehr entspannt, passive Aufmerksamkeit **Theta**  $\theta$  (4 – 8 Hz): Tief entspannt, nach innen gerichtet **Delta δ** (0.5 – 4 Hz): Schlaf

Die Sitzungen von Brainwave Entrainment dauern in der Regel zwischen 20 und 60 Minuten. Während dieser Zeit kann der Anwender entweder mit geschlossenen Augen in einer ruhigen Umgebung sitzen oder, abhängig von seinen Zielen und der verwendeten Sitzung, die Augen offen halten und arbeiten([Huang and Charyton](#page-88-10), [2008](#page-88-10)).

Obwohl es verschiedene Methoden im Bereich des Brainwave Entrainments gibt, wird im Folgenden speziell auf Binaurale Beats, Monaurale Beats und Isochrone Töne fokussiert und im Detail erläutert, wie sie funktionieren.

## **Binaurale Beats**

«Binaurale Beats» sind ein psychoakustisches Phänomen, das auftritt, wenn zwei akustische Signale mit leicht unterschiedlichen Frequenzen separat an jedes Ohr einer Person präsentiert werden. Als Ergebnis dieses Prozesses entsteht die Wahrnehmung eines dritten Tons, der mit der Differenz zwischen den beiden Frequenzen oszilliert. Diese Wahrnehmung wird als Binaurale Beats bezeichnet und wird im Kopf oder zwischen den Ohren lokalisiert. Ein bemerkenswertes Merkmal dieses Phänomens ist, dass die wahrgenommenen Binauralen Beats keine manifeste externe Quelle haben, was sie zu einem interessanten Forschungsgegenstand im Bereich der Schallwahrnehmung und akustischen Verarbeitung macht. Ein einfaches Beispiel wäre, wenn ein Ton mit einer Frequenz von 400 Hz dem rechten Ohr präsentiert wird und gleichzeitig ein zweiter Ton mit einer Frequenz von 420 Hz dem linken Ohr präsentiert wird, wird eine Binaurale Beat-Frequenz von 20 Hz wahrgenommen([Ingendoh](#page-89-6) [et al.](#page-89-6), [2023](#page-89-6)).

**Mehr Aufmerksamkeit**: In einer Studie von Barone, Colzato, Hommel und Sellaro aus dem Jahr 2017 wurde die Wirkung von Binauralen Beats auf die Aufmerksamkeitsspanne untersucht. Die Probanden hörten Binaurale Beats im Gamma-Bereich von 40 Hz und nahmen anschließend an einer «global lokal»-Aufgabe teil. Das Ergebnis zeigte eine verbesserte Aufmerksamkeitsspanne und schnellere Reaktionen im Vergleich zur Kontrollgruppe [\(Colzato et al.,](#page-87-8) [2017\)](#page-87-8).

**Mehr Kreativität**: Eine Studie von Bolders, Hommel und Reedijk aus dem Jahr 2013 untersuchte die Auswirkungen von Binauralen Beats auf die Kreativität. Dabei wurden Probanden mit Binauralen Beats im Alpha-Bereich (10 Hz), im Gamma-Bereich (40 Hz) und bei 340 Hz bespielt. Die Studie ergab, dass Binaurale Beats das divergente Denken und die Kreativität beeinflussen können [\(Reedijk et al.](#page-91-9), [2013\)](#page-91-9).

**Verbesserung Arbeitsgedächtnis**: Kraus und Porubanova führten 2015 eine Studie zur Leistungsfähigkeit des Arbeitsgedächtnisses unter dem Einfluss von Binauralen Beats durch. Die Probanden hörten Frequenzen zwischen 7.5 Hz und 12.5 Hz. Die Ergebnisse zeigten, dass die Anwendung von Binauralen Beats im Alpha-Bereich eine positive Auswirkung auf die Kapazität und Leistungsfähigkeit des Arbeitsgedächtnisses haben kann [\(Kraus and Porubanová](#page-90-9), [2015](#page-90-9)).

Binaurale Beats funktionieren, auch wenn sie von einem Rauschen maskiert werden und lassen sich z.B. auch sehr gut mit Musik und Klängen jeglicher Art kombinieren, ohne ihre Wirkfähigkeit zu verlieren. Auch wenn die Binauralen Beats kaum hörbar sind oder das linke oder rechte Signal unter dem Threshold des Hörbaren liegt, bleibt die Wirkung dennoch erhalten([Oster,](#page-91-10) [1973](#page-91-10)).

#### **Monaurale Beats**

Monaurale Beat-Stimulation wird erreicht, indem das gleiche amplitudenmodulierte Signal gleichzeitig auf beide Ohren angewendet wird. Dieses physikalische Beat-Signal wird zuerst in der Hörschnecke moduliert und dann über Stammhirn-Neuronen an den auditiven Cortex weitergeleitet. Da beide Ohren dieselbe Beat-Welle empfangen, erfordert die Wahrnehmung des Beats keine Integration von Informationen aus beiden Ohren([Chaieb et al.,](#page-87-9) [2017\)](#page-87-9).

#### **Isochrone Töne**

Isochrone Töne sind eine auditive Methode zur Beeinflussung von Gehirnwellen, bei der ein einzelner Ton in regelmäßigen Abständen gespielt wird. Gehirnwellensynchronisation oder auch neuronale Synchronisation ist ein Phänomen, bei dem externe Reize die neuralen Schwingungen beeinflussen, die mit bestimmten kognitiven Zuständen in Verbindung stehen [\(Moniz-Lewis and Frederick,](#page-91-11) [2020](#page-91-11)).

# <span id="page-26-0"></span>**3.7 Vorteile von Binauralen Beats, Monauralen Beats & Isochronen Tönen**

Binauralen Beats (BB), Monauralen Beats (MB) und Isochronen Tönen (IT) bieten im Vergleich zu vielen Stressbewältigungstechniken einige klare Vorteile.

- Erstens bieten sie eine schnelle Wirkung im Gegensatz zu vielen Techniken, die regelmäßige Praxis erfordern, bevor ihre volle Wirkung spürbar wird. Dies macht BB, MB und IT besonders nützlich für diejenigen, die eine sofortige Stressreduktion benötigen *(Begrenzte Sofortwirkung vs. Schnelle Wirkung)*.
- Darüber hinaus benötigen BB, MB und IT keine umfangreiche Schulung oder Erfahrung. Jeder kann sie einfach verwenden, was insbesondere für Anfänger von Vorteil ist *(Herausfordernd für Anfänger vs. Keine spezielle Schulung erforderlich)*. Außerdem sind für BB, MB und IT keine speziellen Anweisungen und keine Überwachung durch einen Experten erforderlich *(Spezielle Anweisungen und Überwachung durch Experten vs. Keine spezielle Anweisung erforderlich)*.
- Die Vielseitigkeit von BB, MB und IT ist ebenfalls bemerkenswert. Sie bieten ein großes Anwendungsfeld, einschließlich Stressbewältigung, Schlafverbesserung, Konzentrationssteigerung und sogar die Förderung von Kreativität, ohne dass verschiedene Methoden erlernt werden müssen. Dies macht sie äußerst praktisch und anpassungsfähig *(kleines vs. großes Anwendungsfeld)*.
- BB, MB und IT üben eine direkte Wirkung auf das Gehirn aus, ohne eine intensive Konzentration des Nutzers zu erfordern. Sie funktionieren sogar während anderer Tätigkeiten und Gedankengänge *(Konzentrationsschwierigkeiten möglich vs. keine Konzentration notwendig)*.
- Die Verfügbarkeit von BB, MB und IT gestaltet sich äußerst unkompliziert, da sie bequem über Apps oder Online-Ressourcen zugänglich sind. Dies bedeutet, dass Menschen, unabhängig von ihrem Standort, einfach auf diese stressreduzierenden Methoden zugreifen können, was ihre Verfügbarkeit im Vergleich zu traditionellen Methoden deutlich verbessert *(begrenzte Verfügbarkeit vs. Zugänglichkeit)*.
- Ein weiterer Vorteil von BB, MB und IT ist, dass sie keine speziellen Orte oder Ausrüstungen erfordern, um angewendet zu werden. Dies hebt sie von Methoden ab, die spezielle Umgebungen benötigen *(Spezielle vs. keine spezielle Orte oder Ausrüstungen erforderlich)*.

Nachdem sich Binaurale Beats, Monaurale Beats und Isochrone Töne als vorteilhafte Alternativen zu anderen Stressbewältigungstechniken erwiesen haben, stellt sich nun die Frage, wie sie nahtlos in die moderne Musikproduktion integriert werden können, um neue kreative Perspektiven zu eröffnen und einen breiten und positiven Einfluss auf die Stressbewältigung einer Vielzahl von Menschen zu haben.

# <span id="page-27-0"></span>**4 Die moderne Musikproduktion**

In der modernen Musikproduktion können Binaurale Beats, Monaurale Beats und Isochrone Töne als mächtige Werkzeuge dienen, um die Stimmung und Wirkung von Musik zu verstärken. Durch die Kombination mit traditionellen Instrumenten und moderner Technologie eröffnen sie ein neues, kreatives und experimentelles Forschungsfeld für Musikproduzenten. Um Musikproduzenten zur Integration dieser Techniken zu befähigen und zu motivieren, bedarf es eines Werkzeugs, das als Erweiterung ihrer Musikproduktionsumgebung, der sogenannten Digital Audio Workstation (DAW), fungiert. Das gängige Format für solch eine Erweiterung ist das Plug-In-Format Virtual Studio Technology (VST).

# <span id="page-27-1"></span>**4.1 Digital Audio Workstation (DAW)**

Eine DAW ist eine Software, die Musikaufnahme, -bearbeitung und -produktion ermöglicht. Sie deckt den gesamten Musikproduktionsprozess ab, einschließlich Aufnahme, Beat- und Melodiegenerierung, Soundoptimierung und Mischung. DAWs können Audio von Mikrofonen und Instrumenten aufnehmen und als digitale Dateien speichern. Sie verarbeiten auch

MIDI-Daten zur Steuerung von Hardware-Synthesizern oder Software-Instrumenten. Eine DAW enthält alles, was für die Musikproduktion benötigt wird, einschließlich Aufnahmefunktionen, MIDI-Programmierung und eine Vielzahl von Audioeffekten. Sie ermöglicht die flexible Anpassung von Musikprojekten und das Erstellen von verschiedenen Arrangements. Mit leistungsstarken Mischwerkzeugen können Sound, Lautstärke und räumliche Platzierung der Spuren angepasst werden. Die DAW bietet eine kreative Umgebung, um musikalische Ideen festzuhalten und zu entwickeln. Besonders die nahtlose Integration von Software-Instrumenten als VST-Plug-Ins von Drittanbietern macht die DAW zu einem unverzichtbaren Werkzeug für Musikproduzenten [\(Jones,](#page-89-7) [2023\)](#page-89-7).

# <span id="page-28-0"></span>**4.2 Virtual Studio Technology (VST)**

VST ist eine Schnittstelle zur nahtlosen Integration virtueller Instrumente und Effekte in die digitale Audioumgebung. Entwickelt von Steinberg und erstmals 1996 eingeführt, bietet VST eine vollständige professionelle Studio-Umgebung für Windows- und macOS-Computer. VST ermöglicht die Integration virtueller Effektprozessoren und Instrumente in Host-Anwendungen (DAWs), ohne dass physische Audio- oder MIDI-Verbindungen erforderlich sind. Als offener Standard ermöglicht VST ständig wachsende Möglichkeiten und die Entwicklung neuer virtueller Effekte und Instrumente durch verschiedene Unternehmen [\(Steinberg,](#page-92-11) [2023](#page-92-11)).

# <span id="page-29-0"></span>**Musikproduktionssoftware: Überblick & Bedarfsanalyse**

In diesem Kapitel wird eine Marktanalyse durchgeführt, bei der untersucht wird, ob bereits Plug-In-Erweiterungen im VST-Format existieren, die die Integration von Binauralen Beats, Monauralen Beats und Isochronen Tönen in eine DAW ermöglichen. Dabei wird auch untersucht, welche Funktionalitäten diese Erweiterungen bieten. Anschließend erfolgt eine Bedarfsanalyse, um festzustellen, ob ein neues VST-Plug-In für diese Anwendung erforderlich ist.

# **1 State of the Art - Übersicht über den aktuellen Stand der Technik**

In dieser Analyse werden ausschließlich Produkte berücksichtigt, die als VST-Plug-Ins in eine DAW integriert werden können. Lösungen, die ausschließlich als eigenständige Desktop-Anwendungen angeboten werden, finden keine Berücksichtigung. Der Hauptnachteil solcher eigenständigen Lösungen besteht in der Unterbrechung des Produktionsworkflows beim Export und Import von Audiomaterial. Darüber hinaus fehlt die Möglichkeit, Parameter direkt in der DAW verfügbar zu machen und zu automatisieren, was den experimentellen Charakter der Arbeit erheblich einschränken kann.

Die Analyse bezieht sich auf die Produkte von zwei Herstellern. Das umfangreichste Angebot stammt von dem Unternehmen «SaschArt Audio Plug-Ins», das eine breite Palette von VST-Plug-Ins zur Erzeugung von Binauralen Beats, Monauralen Beats und Isochronen Tönen anbietet. Hingegen bietet «Faded Instruments» mit ihrem VST-Plug-In «Harmonal Binaurics» einen eher künstlerischen Ansatz zur Erzeugung sphärischer Klänge, die Binaurale Beats, Monaurale Beats und Isochrone Töne enthalten. Die Anwendung ist jedoch in

ihren Funktionen stark begrenzt und eignet sich weniger für die Integration in die moderne Musikproduktion.

Das Pure Data Patch «BIN 8: Binaural Synth» von «Eric Forgeot» soll hier nur kurz erwähnt werden, da es derzeit noch nicht vollständig entwickelt ist. Der Entwickler gibt in der GitHub-Dokumentation an, dass die Integration als VST-Plug-In theoretisch möglich ist, jedoch momentan aufgrund einiger erforderlicher Anpassungen nicht funktioniert. Zusätzlich lassen sich bestimmte in der Dokumentation beschriebene Funktionen nicht über die Benutzeroberfläche einstellen. Da diese Analyse sich insbesondere auf voll funktionsfähige VST-Plug-Ins konzentriert, wird «BIN 8: Binaural Synth» in den nachfolgenden Betrachtungen nicht weiter berücksichtigt([Forgeot](#page-88-11), [2021](#page-88-11)).

# <span id="page-30-1"></span><span id="page-30-0"></span>**1.1 Software-Bundle von SaschArt Audio Plug-Ins**

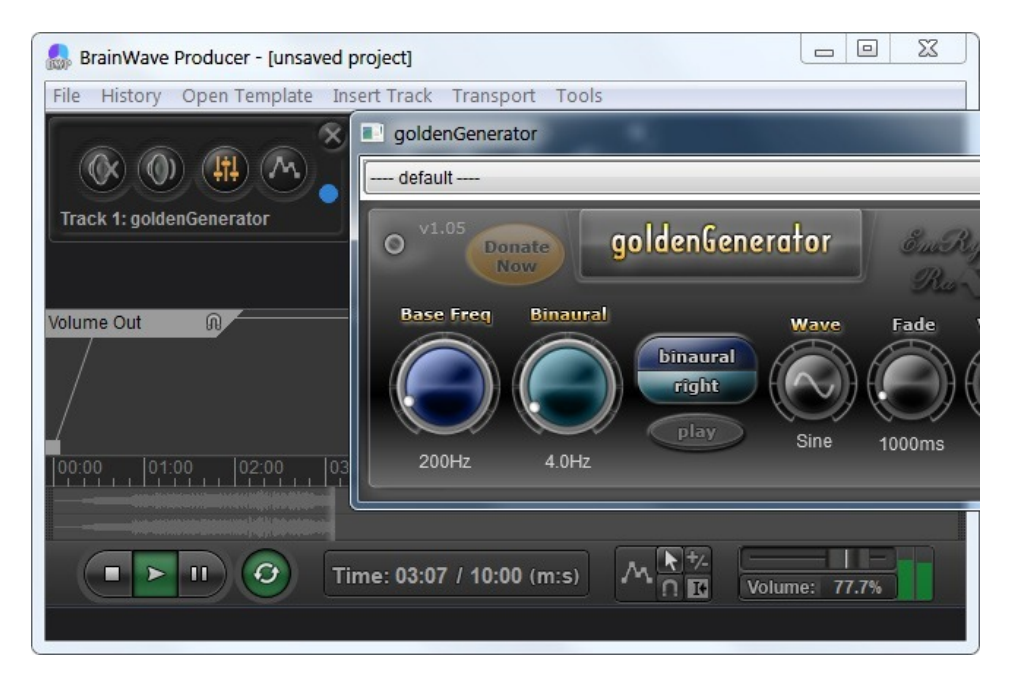

Abb. 1 : Software-Bundle (BrainWaveProducer)

Die Softwareentwickler präsentieren sich unter den Künstlernamen SaschArt und EmRys-Ra, wobei SaschArt für die Softwareentwicklung und EmRysRa für die Klanginhalte und die Forschung im Bereich Klangtherapie verantwortlich zu sein scheint. Ihre Produkte zeichnen sich durch innovative Ansätze in der Klangsynthese und Klangtherapie aus. Ihr Angebot umfasst VST-Plug-Ins, die für die Integration von Binauralen Beats, Monauralen Beats und

Isochronen Tönen in die Musikproduktion entwickelt wurden, sowie Plug-Ins für allgemeine Audioverarbeitungszwecke wie Delay, Reverb und Filtereffekte. Die Plug-Ins für die allgemeine Audioverarbeitung werden in dieser Analyse nicht weiter berücksichtigt.

<span id="page-31-0"></span>Die Produktpalette reicht von kostenfreien bis hin zu kostenpflichtigen Plug-Ins. Insgesamt stehen neun verschiedene Plug-Ins zur Verfügung, welche individuell erworben werden können. Zum Zeitpunkt der Untersuchung beträgt der Gesamtpreis für das Software-Bundle 223.00 € (Siehe [Tabelle 1\)](#page-31-0).

| Plug-In                       | Preis $(\epsilon)$ |
|-------------------------------|--------------------|
| <b>BinauralBeatsHarmonics</b> | 39.00              |
| GoldenSynth                   | 36.00              |
| BinauralSynth                 | 33.00              |
| GoldenWavesGenerator          | 33.00              |
| <b>IsochronicTones</b>        | 30.00              |
| <b>BinauralTones</b>          | 30.00              |
| LFOtherapist                  | 22.00              |
| GoldenGenerator               | 0.00               |
| <b>BinauralGenerator</b>      | 0.00               |

Tabelle 1 : Preise der SaschArt Audio Plug-Ins

Die VST-Plug-ins sind im VST2-, VST3- und AU-Format verfügbar und kompatibel mit Windows und Mac in 32- und 64-Bit-Versionen. Fast alle Plug-ins in diesem Bundle bieten kostenlose Demoversionen.

Das VST-Plug-In «BinauralBeatsHarmonics» kann 12 Klänge synchron abspielen und integriert eine Innovation namens «Frequencies Sync Effect» (FSE), entwickelt von den beiden Entwicklern SaschArt und EmRysRa. Die Entwickler betonen die Bedeutung eines musikalischen Verhältnisses zwischen gleichzeitig erklingenden Frequenzen für die Klangtherapie. Dieses Verhältnis, so argumentieren die Entwickler, sorgt dafür, dass die Klänge keine Disharmonien im Körper und der Psyche verursachen. Das innovative Feature FSE wurde speziell entwickelt, um dieses Problem zu lösen. Der FSE ermöglicht die Berechnung einer harmonischen Frequenzreihe, basierend auf einer Referenzfrequenz. Diese Frequenzen folgen dem Prinzip der C-Dur-Tonleiter und verdoppeln sich alle sieben Frequenzen. Die Referenzfrequenz kann entweder die binaurale Frequenz oder die Grundfrequenz sein. Alle verwendeten Frequenzen sind ideal synchronisiert, wobei die binaurale Frequenz mit der Grundfrequenz und unterschiedliche Tonhöhen miteinander synchronisiert sind [\(SaschArt Audio](#page-92-12)

[Plugins](#page-92-12), [2016](#page-92-12)). Obwohl der FSE auf der Website des Unternehmens ausführlich beschrieben wird, basiert diese Innovation nicht auf wissenschaftlichen Studien und ist daher aus wissenschaftlicher Sicht nicht von Bedeutung.

Im Folgenden werden die wichtigsten Features aller Plug-Ins zusammengefasst.

**Presets** - Jedes Plug-In verfügt über eine beeindruckende Anzahl von 100 bis 150 Presets. Lediglich der BinauralGenerator und der GoldenGenerator bieten eine kleinere Auswahl. Die Presets decken ein breites Spektrum ab, von wichtigen binauralen Frequenzen bis hin zu Heiltönen wie den Solfeggio- und Chakra-Frequenzen sowie Planeten-Frequenzen.

**Goldene Wellenformen** - Eine besondere Innovation sind die Goldenen Wellenformen, entwickelt von EmRysRa. Diese Wellenformen basieren auf dem Goldenen Schnitt, einem mathematischen Konzept, das weit verbreitet in der Natur und Kunst vorkommt. Die Goldenen Wellenformen, darunter der Goldene Sinus, die Goldene Halb-Sinus und das GoldeneQuadrat, ermöglichen die Erzeugung nichtlinearer und harmonischer Klänge. Die Entwickler betonen auf ihrer Website, dass die Goldenen Wellenformen besonders gut für binaurale Beats, Meditation und therapeutische Anwendungen geeignet sind, da sie das Prinzip der Ganzheitlichkeit widerspiegeln [\(EmRysRa,](#page-87-10) [2016\)](#page-87-10). Ähnlich wie beim zuvor erwähnten «Frequencies Sync Effect» werden die Goldenen Wellenformen auf der Website ausführlich beschrieben, jedoch fehlt eine wissenschaftliche Grundlage, um ihnen eine wissenschaftliche Bedeutung zuzuschreiben. Die meisten Plug-Ins in dieser Produktreihe bieten die Möglichkeit, die Goldenen Wellenformen einzustellen. Die Ausnahme bilden der BinauralSynth und der BinauralGenerator, die sich auf klassische Sinus-, Dreieck- und Sägezahnwellenformen beschränken.

**Gehirnwellenbereichserkennung** - Die meisten Plug-Ins, mit Ausnahme von BinauralTones, GoldenGenerator und BinauralGenerator, verfügen über eine Gehirnwellenbereichserkennung. Diese bietet visuelles Feedback, um anzuzeigen, welcher Gehirnwellenbereich gerade angesprochen wird. Die erkannten Bereiche umfassen Epsilon, Delta, Theta, Alpha, Beta, Gamma und Lambda.

**Interpolation von Parameteränderungen** - In allen Plug-Ins, ausgenommen LFOtherapist, können Parameteränderungen mit einer Interpolationsdauer von bis zu 90 Sekunden durchgeführt werden. Dies ermöglicht sanfte Übergänge zwischen verschiedenen Gehirnwellenbereichen oder das Erzeugen von Fade-Effekten.

**MIDI-Noteneingabe** - Die Plug-Ins GoldenSynth und BinauralSynth unterstützen das Anspielen von Tönen über MIDI-Noten und bieten Regler für die Einschwingund Ausschwingphase des Klangs (Attack/Release).

**LFO-Modulation** - Die Plug-Ins GoldenWavesGenerator, BinauralTones, LFOtherapist und IsochronicTones verfügen über LFOs zur Modulation von Parametern wie Frequenz, Panorama und Lautstärke. Der LFOtherapist kann zusätzlich Tiefpass- und Hochpassfilter modulieren, während IsochronicTones den Round-Parameter modulieren kann. In den Plug-Ins GoldenWavesGenerator, IsochronicTones und BinauralTones können die LFOs sogar mit den Goldenen Wellenformen synchronisiert werden.

**Zusätzliche Funktionen** - Der LFOtherapist ist mit Tiefpass- und Hochpassfiltern sowie einer Aktivitätsanzeige für die Modulatoren ausgestattet. GoldenSynth, Binaural-Synth und BinauralGenerator bieten kontinuierliche Ton-Generatoren. GoldenSynth und BinauralSynth unterstützen Monophonie. Bei den Plug-Ins GoldenSynth, BinauralSynth, GoldenGenerator und BinauralGenerator kann zwischen monauralen und binauralen Beats umgeschaltet werden.

# <span id="page-33-0"></span>**1.2 Harmonal Binaurics von Faded Instruments**

In dieser Analyse steht die Untersuchung des Musikproduktionswerkzeugs «Harmonal Binaurics» im Fokus. Dabei handelt es sich um ein VST-Plug-In, das gezielt für die Integration von Binauralen Beats, Monauralen Beats und Isochronen Tönen in die Produktion von Drone- oder meditativer Musik entwickelt wurde. Die Software wurde von Faded Instruments entwickelt und ist das Ergebnis der kreativen Arbeit von Doron Sadja, einem Künstler und Lehrer, der sowohl in Berlin als auch in Los Angeles tätig ist.

Zum Zeitpunkt der Untersuchung beträgt der Preis von Harmonal Binaurics 40,40 US-Dollar. Es sei angemerkt, dass der Hersteller derzeit eine zeitlich begrenzte Sonderaktion anbietet, die den Preis auf 20,20 US-Dollar reduziert. In Euro umgerechnet ergibt sich zum Untersuchungszeitpunkt ein Listenpreis von 37,78 € und ein reduzierter Preis von 18,89 € [\(Sadja](#page-92-13), [2022\)](#page-92-13). Das Plug-In ist im VST- und AU-Format verfügbar und kompatibel mit Windows und Mac in 64-Bit.

Im Folgenden werden die wichtigsten Features des Plug-Ins zusammengefasst.

<span id="page-34-0"></span>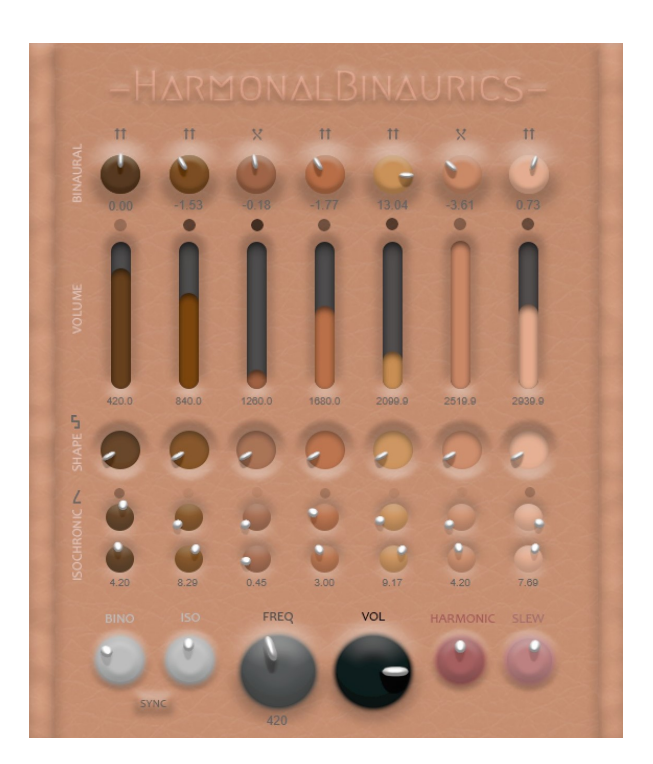

Abb. 2 : Harmonal Binaurics

**Nahtlose Überblendung von Binauralen Beats und Isochronen Tönen** - Harmonal Binaurics generiert über sieben identische Klanggeneratoren insgesamt sieben schwebende Klänge. Jeder dieser Klänge setzt sich aus einer nahtlos verschmelzenden Mischung von Binauralen Beats und Isochronen Tönen zusammen. Die Klänge sind auf eine einfache harmonische Serie gestimmt, welche vom Anwender skaliert werden kann.

**Parameter für Binaurale Beats** - Die folgenden Parameter sind für die Anpassung der Binauralen Beats verfügbar: Basis Frequenz, Binaurale Frequenz, Lautstärke (für jede Stimme), Stereo-Feld-Umkehren, Wellenform Signal hinzufügen und Master- Geschwindigkeit.

**Parameter für Isochrone Töne** - Die folgenden Parameter sind für die Anpassung der Isochronen Töne verfügbar: Lautstärke, Geschwindigkeit (pro Stimme), Wellenform Auswahl und Master-Geschwindigkeit.

**Kontinuierliche Klang-Generation** - Die Klänge werden von einem kontinuierlichen Klanggenerator erzeugt und können mithilfe der Lautstärkeregler aktiviert oder

deaktiviert werden. Zu beachten ist jedoch, dass das Plug-In keine Möglichkeit bietet, die Tonerzeugung über MIDI-Eingabegeräte zu steuern.

**Verschiedene Wellenformen** - Die Default-Wellenform ist eine Sinuswelle, allerdings kann sowie für die Binauralen Beats eine alternative Wellenform (Dreieck, Sägezahn oder Rechteck) hinzugemischt als auch für die isochronen Töne eine alternative Wellenform (Sinus, Dreieck, Sägezahn, Ramp und Quadrat) eingestellt werden.

**Harmonische Frequenz Verteilung** - Der globale Frequenzregler steuert die Trägerfrequenz des ersten, bzw. linken Tracks, der den tiefsten Ton einer harmonischen Serie darstellt. In dieser Abfolge, von 1 bis 7 (von links nach rechts), wird jedem Track die Basisfrequenz zugewiesen, die mit ihrer Track-Nummer multipliziert wird. Wenn die Basisfrequenz beispielsweise auf 420 Hz eingestellt ist, ergibt sich die Frequenzverteilung der Tracks 1 bis 7 wie folgt: 1\*420 Hz, 2\*420 Hz, 3\*420 Hz, 4\*420 Hz, 5\*420 Hz, 6\*420 Hz, 7\*420 Hz. Mithilfe des globalen Harmonic-Reglers kann das Verhältnis der Töne in dieser harmonischen Serie verkleinern oder erweitern werden, um dichte Clusterakkorde oder breite Spektralakkorde zu erzeugen.

**Globale Geschwindigkeit**- Es gibt zwei globale Regler, um die Geschwindigkeit aller binauralen Beats und isochronen Töne zu regulieren. Diese beiden Geschwindigkeits-Regler können durch den Sync Button auch miteinander synchronisiert werden.

**SLEW-Regler** - Harmonal Binaurics bietet einen globalen SLEW-Regler, der die Anpassungsgeschwindigkeit aller Parameter beeinflusst, wenn Werte geändert werden. Dies geschieht durch eine sanfte zeitliche Interpolation von Parameterveränderungen, was die Steuerung von binauralen Beats und langsamen musikalischen Übergängen vereinfacht. Dieses Feature erweist sich als äußerst hilfreich sowohl in Live-Aufführungen als auch bei der Produktion von Drone- oder meditativer Musik, da es die Möglichkeit bietet, fein abgestimmte musikalische Verläufe zu gestalten und in Echtzeit anzupassen.

**Multikanal-Ausgabe** - Alle sieben schwebenden Töne können separat auf individuelle Kanäle in der DAW geleitet werden. Dadurch eröffnen sich vielfältige Möglichkeiten zur Anwendung unterschiedlicher Effekte auf jeden Ton oder zur Integration in ein 14-Lautsprecher-Soundsystem.

**Zusätzliche Funktionen** - Das Plug-In bietet die Möglichkeit, Feinabstimmungen der Parameterwerte durch die CONTROL-Taste durchzuführen, die Werte der Regler
manuell einzugeben und die Regler auf den Ursprungswert zurückzusetzen. Durch die Stereo-Feld-Umkehrung kann zwischen Links-Rechts (LR) und Rechts-Links (RL) umgestellt werden.

# **2 Bestehende Funktionalitäten**

Nach der Analyse der beiden ausgewählten VST-Plug-Ins, «[Software-Bundle von SaschArt](#page-30-0) [Audio Plugins \(S. 23\)](#page-30-0)» und «[Harmonal Binaurics von Faded Instruments \(S. 26\)](#page-33-0)», werden nun alle wichtigen Eigenschaften und Funktionalitäten dieser Produkte zusammengefasst. Das Ziel ist es, einen Überblick über die bereits existierenden Funktionalitäten auf dem Markt zu schaffen.

**Presets**: Das «SaschArt-Software-Bundle» erweitert alle Plug-Ins im Bundle um die [Preset-Funktionalität \(S. 25\),](#page-31-0) was die Benutzerfreundlichkeit durch eine umfangreiche Auswahl an Presets verbessert.

**Verschiedenen Wellenformen**: Das «SaschArt-Software-Bundle» erweitert die gängigen Wellenformen Saw, Square und Triangle um vier zusätzliche [Goldene Wellenfor](#page-31-0)[men \(S. 25\),](#page-31-0) die zur Erzeugung von Binauralen Beats genutzt werden können. Obwohl die goldenen Wellenformen als besonders wirkungsvoll beschrieben werden, existieren keine wissenschaftlichen Belege für ihre Wirksamkeit, weshalb sie keine wissenschaftliche Relevanz haben. Auch «Harmonal Binaurics» integriert [verschiedene Wel](#page-34-0)[lenformen \(S. 28\)](#page-34-0) wie Saw, Square und Triangle.

**Gehirnwellenbereichserkennung**: Das «SaschArt-Software-Bundle» integriert eine [Gehirnwellenbereichserkennung \(S. 25\).](#page-31-0) Diese bietet visuelles Feedback, um anzuzeigen, welcher Gehirnwellenbereich gerade angesprochen wird. Die erkannten Bereiche umfassen Epsilon, Delta, Theta, Alpha, Beta, Gamma und Lambda.

**Parameterinterpolation**: Das «SaschArt-Software-Bundle» ermöglicht die [Interpo](#page-31-0)[lation von Parameteränderungen \(S. 25\)](#page-31-0) mit einer maximalen Dauer von 90 Sekunden, um sanfte Übergänge zwischen verschiedenen Gehirnwellenbereichen oder Fade-Effekte zu schaffen. Innerhalb von «Harmonal Binaurics» ist ein globaler [SLEW-Regler](#page-34-0) [\(S. 28\)](#page-34-0) integriert, der es ermöglicht, die Interpolationsdauer aller Parameter synchron einzustellen.

**MIDI-Noteneingabe**: Das «SaschArt-Software-Bundle» bietet eine umfassende [MIDI-](#page-31-0)[Noteneingabe \(S. 26\)](#page-31-0), während «Harmonal Binaurics» lediglich über einen [kontinuier](#page-34-0)[lichen Klang-Generator \(S. 27\)](#page-34-0) verfügt, der nicht per MIDI gesteuert werden kann.

**LFO-Modulation**: Das «SaschArt-Software-Bundle» beinhaltet die [LFO-Modulation](#page-31-0) [\(S. 26\)](#page-31-0) verschiedener Parameter, darunter Frequenz, Lautstärke, Panorama, Tiefpassund Hochpassfilter. Der LFO-Modulator ist mit einer Aktivitätsanzeige für die Modulatoren ausgestattet.

**Umschalten von Binauralen- und Monauralen Beats**: Das «SaschArt-Software-Bundle» ermöglicht lediglich das Umschalten zwischen monauralen und binauralen Beats, jedoch ohne die Möglichkeit einer nahtlosen Überblendung.

# **3 Verbesserungsvorschläge**

Die zuvor aufgeführten Funktionalitäten, die eine Übersicht darüber bieten, was auf dem Markt bereits verfügbar ist, bieten Potenzial für Verbesserungen. Die folgende Auflistung gibt einen Überblick über Möglichkeiten der Weiterentwicklung.

**Presets**: Ein Presetwechsel könnte im Kontext der «Parameterinterpolation» anstelle eines plötzlichen Wechsels aller Parameter eine nahtlose Überblendung der Parameterwerte ermöglichen. Dadurch könnten komplexe Soundanimationen und sanfte Klangübergänge erzeugt werden.

**Parameterinterpolation**: Die Interpolationsdauer bei Änderung von Parameterwerten könnte individuell für jeden Parameter einstellbar sein, wobei Interpolationszeiten zwischen 10 Millisekunden und 60 Minuten wünschenswert wären. 10 Millisekunden sind ideal für schnelle und abrupte Parameterwechsel geeignet, während 60 Minuten sich besonders für längere Meditationen mit langsamen Parameterübergängen eignen.

10 Millisekunden eignen sich gut, um die wahrnehmbare Interpolation zu minimieren, während 60 Minuten für langsame Interpolationen wie beispielsweise in einer einstündigen Meditation geeignet sind.

**Gehirnwellenbereichsanzeige**: Die Gehirnwellenbereichsanzeige könnte nicht nur anzeigen, welcher Gehirnbereich durch die aktive Frequenz beeinflusst wird, sondern auch eine gezielte Frequenzeinstellung durch Betätigen der Maus ermöglichen.

**Nahtlose Überblendung von Binauralen- und Monauralen Beats**: Statt nur ein einfaches Umschalten zwischen Binauralen und Monauralen Beats zu ermöglichen, könnte es vorteilhafter sein, einen Regler bereitzustellen, mit dem die Übergänge nahtlos gesteuert werden können. Dadurch wäre es beispielsweise möglich, Mischungen im Verhältnis von 60 % Binaurale Beats zu 40 % Monaurale Beats zu erzeugen.

**MIDI-Noteneingabe**: Die MIDI-Noteneingabe könnte durch zusätzliche Funktionen erweitert werden, um dem Benutzer eine klarere Übersicht über die aktuell gespielte Note zu bieten. Dies könnte die Anzeige von weiteren Informationen wie Frequenz, Notennamen und MIDI-Notennummer umfassen.

**Erzeugung von individuellen Frequenzen**: Anstatt eine fest berechnete Frequenzreihe für das Abspielen von Tönen zu verwenden, die in einem bestimmten Verhältnis zueinander stehen, könnte es von Vorteil sein, die Zuordnung aller MIDI-Tasten zu beliebigen Frequenzen zu ermöglichen. Diese individuellen Zuordnungen könnten als Mappings gespeichert und als Preset-Dateien abrufbereit gehalten werden. Dies würde die Flexibilität bei der Klangerzeugung erheblich erhöhen.

# **4 Mögliche neue Funktionalitäten**

Die folgende Aufzählung bietet einen Überblick über Funktionen, die bisher auf dem Markt nicht verfügbar sind.

**Interaktive Parameter-Hilfeanzeige**: Das Fehlen einer interaktiven Hilfeanzeige, die Hilfetexte zu Parametern anzeigt, wenn die Maus über ein Element gehalten wird, ist eine Funktion, die die Benutzerfreundlichkeit der Software erheblich verbessern könnte. Diese Art der Funktionalität würde die Lernkurve für Benutzer steiler gestalten und das Verständnis der komplexen Softwarefunktionalitäten deutlich verbessern.

**Interaktive Hilfefenster**: Die Implementierung zusätzlicher interaktiver Hilfe-Ansichten, die komplexe Komponenten mit umfangreichen Parametergruppen isoliert in neuen Fenstern öffnen, würde das Erlernen der Bedienung erheblich erleichtern. Benutzer könnten so in einer separaten Umgebung detaillierte Informationen zu diesen komplexen Elementen abrufen und die Software besser verstehen und effizienter nutzen.

**BPM Synchronisation**: Die Option zur Synchronisation der Frequenz der Binauralen Beats, Monauralen Beats und Isochronen Töne mit dem Tempo (BPM) der Digital

Audio Workstation (DAW) würde die Integration dieser Klänge in die moderne Musikproduktion erheblich erleichtern. Dadurch könnten die Klänge nahtlos in bestehende Musikprojekte eingefügt und perfekt auf den Rhythmus abgestimmt werden.

**Stereo Frequenzanzeige**: Die Visualisierung von Binauralen Beats könnte in einer Frequenzanzeige verbessert werden, indem der linke Kanal in einer Farbe wie rot und der rechte Kanal in einer anderen Farbe wie gelb dargestellt wird. Dies würde dazu beitragen, die Unterschiede zwischen den beiden Ohren hervorzuheben, die für die Binauralen Beats von entscheidender Bedeutung sind.

**Einfache Audio-Aufnahme-Funktion**: Insbesondere für die kreative Arbeit mit Sound-Effekten würde eine leicht zugängliche Audio-Aufnahme-Funktion, die schnell auf der Benutzeroberfläche aktiviert werden kann, die experimentelle Herangehensweise optimieren. Dadurch könnten kreative Momente beispielsweise als WAV-Dateien festgehalten werden.

**Integration eines internen Mixers**: Ein interner Mixer zur Abmischung verschiedener Klangquellen würde es ermöglichen, eine ausgewogene Mischung zu erstellen.

**Integration von Audio-Effekten**: Die Integration von Audio-Effekten wie Delay und Reverb in das Audio-Routing des VST-Plug-Ins eröffnet faszinierende Möglichkeiten für die Klanggestaltung. Dies wird besonders spannend in Verbindung mit der Option, Binaurale Beats, Monaurale Beats und Isochrone Töne anteilig durch die Audio-Effekte zu leiten, wodurch die Klangästhetik optimiert wird und eine zusätzliche räumliche Dimension hinzugefügt wird.

**Mikrofon-Eingang und Stimmverarbeitung**: Die Möglichkeit, ein Mikrofon-Signal in das VST-Plug-In einzuspeisen und dieses mithilfe von Audioverarbeitungsfunktionen wie Verstärkung, Kompression und Limiting zu optimieren, wäre im Zusammenhang mit gesprochenen Inhalten, wie beispielsweise geführten Meditationen, von Vorteil.

**Nutzerregistrierung und Account-Verwaltung**: Durch die Aufforderung an den Benutzer, zunächst einen persönlichen Account auf der Website des Unternehmens zu erstellen und sich dann mit den Zugangsdaten in das VST-Plug-In einzuloggen, entsteht die Gelegenheit, eine engere Kundenbeziehung aufzubauen. Zusätzlich ermöglicht dies die Schaffung einer Community und die effiziente Verwaltung von Softwarelizenzen.

Die Anzahl der Funktionen, die Verbesserungspotenzial aufweisen oder gar fehlen, unterstreicht die Notwendigkeit der Entwicklung eines neuen VST-Plug-Ins. Dieses sollte die ermittelten Weiterentwicklungen und Verbesserungen integrieren.

# **5 Anforderungen an das neue VST-Plug-In**

Auf Grundlage der Erkenntnisse aus der vorangegangenen Analyse der Wettbewerbsprodukte kristallisieren sich zentrale, unverzichtbare Must-have-Funktionen ab, die das Herzstück der Software bilden sollen und weniger priorisierte *«Nice-to-have»*-Funktionen. Das Hauptziel besteht darin, die Klangerzeugung für Binaurale Beats, Monaurale Beats, Isochrone Töne und weißes Rauschen zu integrieren. Basierend auf den Erkenntnissen aus der vorherigen Wettbewerbsanalyse sollen sowohl die vorgeschlagenen Verbesserungen der bereits auf dem Markt existierenden Funktionen als auch die Integration der aufgeführten neuen Funktionen umgesetzt werden. Die Software sollte über eine interne modulare Struktur verfügen, die die flexible Verknüpfung von Klangprozessoren in Form von Modulen ermöglicht. Auf diese Weise sollte es einfach sein, neue Module hinzuzufügen, bestehende zu entfernen oder das Layout der Verschaltungen anzupassen.

Im Folgenden werden die Anforderungen für die Klangerzeugung für Binaurale Beats, Monaurale Beats, Isochrone Töne und weißes Rauschen festgelegt.

#### **Binaurale Beats und Monaurale Beats**

**–** Die Software sollte einen Binaurale Beats Synthesizer integrieren, der es auch ermöglicht die Binauralen Beats nahtlos zu Monauralen Beats zu blenden. Der Synthesizer soll pro aktiver Stimme zwei Sinustöne generieren, jeweils einen für jedes Ohr, anstatt nur einen einzigen. Die Frequenzdifferenz dieser Sinustöne soll sich zwischen den beiden Ohrsignalen feinjustieren lassen, um den Effekt der Binauralen Beats zu erzielen. Folgende Einstellmöglichkeiten soll der Synthesizer bieten: Panning (zur Einstellung des relativen Lautstärkeverhältnisses der binauralen Beats für das linke und rechte Ohr), Tuning (zur Bestimmung, ob die Frequenzeinstellung für das linke oder rechte Ohr angepasst wird, um die gewünschte Frequenzdifferenz zu erzeugen), Monaural-Blending (zum nahtlosen Übergang zu monauralen Beats) und Phasenverschiebung (zur Anpassung des Startpunkts der Schwebungen durch Verschiebung der Phase des linken Signals).

- **–** *Nice-to-have:* Zusätzlich zum reinen Sinuston des Synthesizers sollten weitere Wellenformen wie Saw, Square und Triangle hinzugemischt werden können.
- **–** *Nice-to-have:* Ein LFO (Low Frequency Oscillator) Feature im Synthesizer sollte die feine Modulation der Frequenz und der Amplitude ermöglichen.

#### **Isochronen Töne**

**–** Die Isochronen Töne sollten über einen Arpeggiator generiert werden, der die Gestaltung der Klangimpulse mithilfe einer ADSR-Hüllkurve ermöglicht.

#### **Weißes Rauschen**

**–** Ein zusätzlicher Synthesizer für weißes Rauschen sollte es ermöglichen zu den Klängen zusätzlich Rauschen hinzuzumischen.

Des Weiteren sollte die Software den folgenden nicht-funktionalen Anforderungen entsprechen.

#### **Namensgebung**

**–** Die Software sollte einen einprägsamen Namen tragen, der inhaltlich und kreativ mit dem Thema bewusstseinserweiternde Klänge in Verbindung steht. Dieser Name sollte nicht nur die Kernidee der Anwendung widerspiegeln, sondern auch das Interesse der Zielgruppe wecken und die Identität der Software stärken.

#### **Benutzerfreundlichkeit**:

- **–** Die Software sollte eine übersichtliche grafische Benutzeroberfläche (UI) sowie eine gut Benutzererfahrung (UX) bieten, die es den Anwendern leicht macht, sich zurecht zu finden.
- **–** Es sollte eine Gehirnwellenbereich-Anzeige mit verständlichen Beschreibungen enthalten sein, um den Nutzern eine klare Vorstellung davon zu geben, welchen Einfluss verschiedene Einstellungen auf den Bewusstseinszustand haben.
- **–** Eine L-R Frequenzanzeige ist wichtig, um die Binauralen Beats visuell zu veranschaulichen.
- **–** Interaktive Parametererklärungen sollten während der Benutzung zur Verfügung stehen, um die Nutzer in die Lage zu versetzen, die Software optimal zu nutzen.
- **–** Die Verfügbarkeit von Presets soll den Einstieg erleichtern.
- **–** Zielgruppenorientierte Versionen (einfach und komplex) sollen sicherstellen, dass die Software sowohl für Anfänger als auch für erfahrene Benutzer geeignet ist.
- **–** Ein kostenloser Testzeitraum ist entscheidend, um den Nutzern die Möglichkeit zu geben, die Software ausführlich zu testen, bevor sie sich für den Kauf entscheiden.

## **Plattformübergreifend**:

- **–** Die Audio-Software sollte auf verschiedenen Betriebssystemen reibungslos laufen, insbesondere auf Mac und Windows.
- **–** Vor allem ist es entscheidend, dass sie als VST3- und AU-Plug-In in den gebräuchlichsten Digital Audio Workstations (DAWs) integriert werden kann.

#### **Leistung**:

**–** Die Software sollte schnell und ressourceneffizient arbeiten, um eine reibungslose und latenzfreie Klangerzeugung sicherzustellen.

#### **Zuverlässigkeit**:

**–** Die Software sollte stabil und fehlerfrei funktionieren, um einen unterbrechungsfreien Workflow für die Benutzer zu gewährleisten.

#### **Skalierbarkeit**:

**–** Die Software sollte in der Lage sein, mit steigenden Anforderungen und Benutzerzahlen umzugehen, ohne an Leistung einzubüßen.

#### **Sicherheit und Datenschutz**:

**–** Der Schutz der Benutzerdaten und die Sicherheit der Software sollten gewährleistet sein.

Die Erfüllung dieser Anforderungen gewährleistet, dass die Software eine leistungsstarke und benutzerfreundliche Lösung darstellt.

# **6 Zielsetzung**

Die neue Software wird den Namen «Healea» tragen. Dieser Name leitet sich vom englischen Begriff «heal» ab, was auf Deutsch «heilen» bedeutet. Diese Bedeutung harmoniert

hervorragend mit der Vision und dem Zweck der Software. Der Name «Healea» spiegelt nicht nur kreativ die Thematik der bewusstseinserweiternden Klänge wider, sondern schafft auch eine unverwechselbare Identität für die Anwendung, die das Interesse der Zielgruppe weckt. «Healea» wird das Herzstück der Mission zur Integration von Klängen in die Welt der Musikproduktion und Stressbewältigung bilden.

Die Vision für dieses neue VST-Plug-In ist es, eine Software zu entwickeln, die die herkömmliche Herangehensweise an die Musikproduktion grundlegend verändert. Diese Software ist darauf ausgerichtet, die positive Wirkung von Binauralen Beats, Monauralen Beats und Isochronen Tönen nahtlos in den Produktionsprozess zu integrieren. Ihr visuelles und akustisches Erscheinungsbild ist darauf ausgelegt, eine breite Gemeinschaft von Musikproduzenten zu motivieren und zu inspirieren, sich mit dieser innovativen Herangehensweise an die Musikproduktion auseinanderzusetzen. Die Software zielt darauf ab, kreative Prozesse zu fördern und Anwender zum Experimentieren zu ermutigen. Sie strebt danach, zum bevorzugten Werkzeug für Sound Designer und Musikproduzenten im Bereich der Entspannungsmusik zu werden, insbesondere wenn es um die Gestaltung und Integration von Binauralen Beats, Monauralen Beats und Isochronen Tönen geht. Das oberste Ziel ist es, «Healea» als führende Lösung in diesem Bereich zu etablieren und so das Potenzial der Klangerzeugung für die Stressbewältigung zu maximieren.

# **Entwicklung der Healea Audio-Software**

Nachdem die Anforderungen und Ziele klar definiert sind, setzt sich der Prozess fort, in dem die Software Gestalt annimmt. Der Entwurf legt den Bauplan für das Projekt fest, während die Implementierung diesen Plan in die Realität umsetzt. Die Umsetzung eines Projekts wie Healea erfordert eine sorgfältige Auswahl der Entwicklungsumgebung und -werkzeuge. Eine Lösung, die sich bei der Realisierung von Audio-Software als äußerst leistungsfähig erweist, ist das JUCE C++ Framework. Da JUCE eine bedeutende Rolle in der Entwicklung von Healea spielt, wird im folgenden Abschnitt ein Überblick über JUCE geboten. Dabei wird erläutert, was JUCE ist, in welchen Anwendungsbereichen es Verwendung findet, welche Funktionen es bietet und wie es in der Praxis eingesetzt werden kann. Des Weiteren wird in diesem Kapitel detailliert auf die strategischen Entscheidungen, das Systemdesign und die konkrete Programmierung eingegangen. Die Architektur der Software, die verwendeten Technologien, die eingesetzten Werkzeuge und bewährten Verfahren, die in diesem Prozess eine Rolle spielen, werden eingehend beleuchtet.

# **1 Konzeptionsphase**

Der erste Teil des Entwicklungsprozesses von Healea umfasste die Konzeptionsphase und legte den Grundstein für das Projekt. Hier sind die Schlüsselelemente dieser Phase:

**Projektauftrag und Zielsetzung**: Im Rahmen eines studienbasierten Projekts gab es keinen direkten Projektauftrag. Die anfängliche Zielsetzung bestand darin, einen funktionsfähigen Softwareprototypen zu entwickeln.

**Erstellung eines Projektteams**: In der anfänglichen Phase bestand das Projektteam aus einer einzigen Person - mir selbst. Dies war notwendig, um die Vision zu klären und den ersten Prototypen zu entwickeln.

**Definition von Meilensteinen und Zeitrahmen**: Da das Projekt im Rahmen eines studienbasierten Programms stattfand, war der Zeitrahmen an die Semesterzeiten gebunden. Die Meilensteine bestanden aus Zwischen- und Abschlusspräsentationen für jedes Semester, um den Fortschritt des Projekts zu verfolgen.

**Ressourcenplanung**: In der anfänglichen Phase wurde das Projekt allein durchgeführt, ohne Budget und ohne zusätzliche Teammitglieder. Die notwendigen Arbeitsmittel umfassten einen MacBook Pro mit der Entwicklungsumgebung Xcode und einen Windows-Rechner mit der Entwicklungsumgebung Visual Studio.

**Auswahl der Technologien und Tools**: Die komplette Softwarearchitektur basiert auf dem zuvor vorgestellten C++-Framework JUCE, mit einer kostenlosen Bildungslizenz.

Diese Konzeptionsphase half dabei, die anfängliche Vision des Projekts zu definieren und die benötigten Ressourcen zu identifizieren.

# **2 Umsetzung des Prototyps**

Bei der Entwicklung des ersten Prototyps lag der Schwerpunkt auf der Implementierung grundlegender Funktionen eines Binaural-Beat-Synthesizers. Dies umfasste die Konfiguration grundlegender Parameter für Binaurale Beats, die Integration von MIDI-Keyboard-Unterstützung sowie die Bereitstellung einer Anzeige für Gehirnwellenbereiche und die Visualisierung verschiedener Frequenz-Sets und Notennamen (Abb. [1\)](#page-46-0). Die Abbildungen [2](#page-46-1) und [3](#page-47-0) zeigen den Entwicklungsprozess der Software über den Zeitraum von mehreren Semestern.

# **3 Systemarchitektur & Programmierung**

# **3.1 JUCE - C++ Framework**

JUCE, die Jules' Utility Class Extensions, ist ein mächtiges Framework für die plattformübergreifende Entwicklung von Audioanwendungen, Musiksoftware und Benutzeroberflächen. Dieses Framework, das von Jules Storer entwickelt wurde, bietet Entwicklern eine Vielzahl von Werkzeugen und Ressourcen zur Erstellung hochwertiger Anwendungen im Bereich der Audioproduktion und Multimedia [\(JUCE](#page-89-0), [2023a](#page-89-0)). Obwohl ursprünglich für die Entwicklung von Audio-Plug-Ins konzipiert, hat sich JUCE zu einem weitreichenden Toolkit entwickelt,

<span id="page-46-0"></span>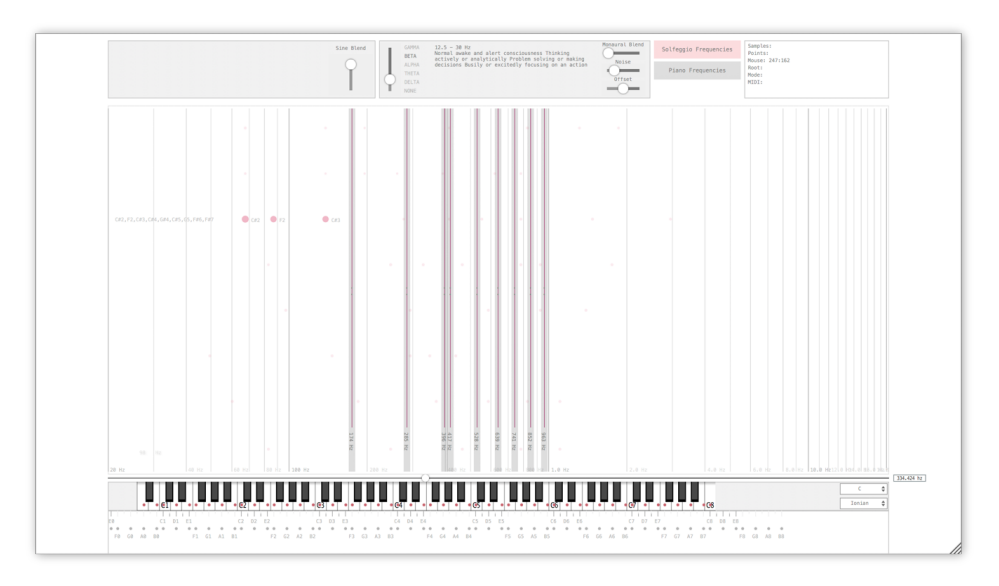

Abb. 1 : Healea V1 - Erster Prototyp

<span id="page-46-1"></span>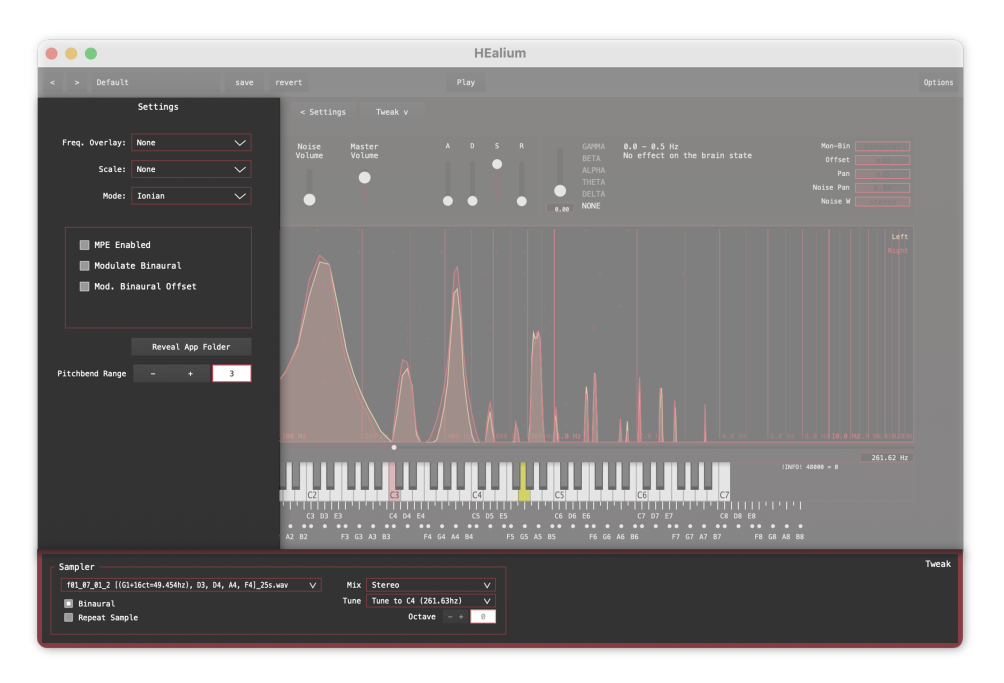

Abb. 2 : Healea Version 2

das von Unternehmen wie Adobe, Avid, und Steinberg sowie von unabhängigen Entwicklern gleichermaßen geschätzt wird([JUCE](#page-89-1), [2023b\)](#page-89-1).

Ein Beispiel für ein Unternehmen, das JUCE verwendet, ist Cycling '74, gegründet von David Zicarelli. Cycling '74 entwickelt Max, eine Softwareumgebung für digitale Signalverarbeitung. David Zicarelli erläutert in einem Interview mit dem JUCE-Team, wie sie Max

<span id="page-47-0"></span>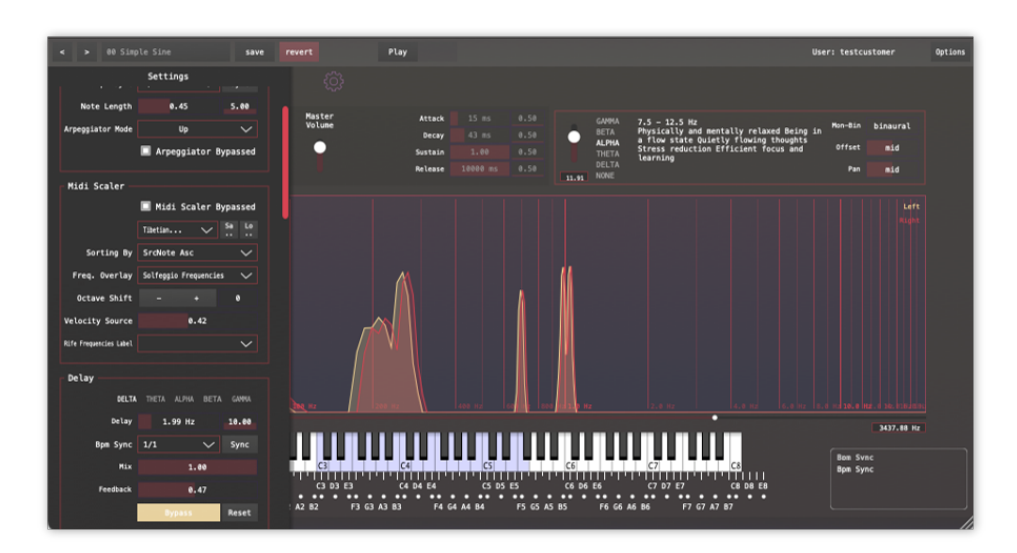

Abb. 3 : Healea Version 3

mit JUCE aufgebaut und kommerzialisiert haben. Seit fast zehn Jahren nutzen sie JUCE, um Max zu entwickeln. Max ist eine hochkomplexe plattformübergreifende interaktive Softwareumgebung, die es Musikern und Künstlern ermöglicht, intuitiv Software zu erstellen, ohne programmieren zu müssen. Cycling '74 entschied sich für JUCE aufgrund seiner Fähigkeit, verschiedene Plattformen zu unterstützen und als flexible modulare Struktur, die ihre Entwicklungsarbeit erheblich erleichterte. David Zicarelli bezeichnet die Verwendung von JUCE als «so brillant gestaltet», dass es sie dazu inspiriert hat, besseren Code zu schreiben und effizienter damit zu interagieren([Richbourg](#page-91-0), [2018](#page-91-0)).

#### **Der JUCE Projucer**

Der JUCE Projucer ist ein zentrales Werkzeug im JUCE-Framework, das Entwicklern hilft, plattformübergreifende Musik- und Audioanwendungen zu erstellen. Mit dem Projucer können mühelos JUCE-Projekte erstellt, verwaltet und exportiert werden. Diese Projekte können von einfachen GUI-Anwendungen bis hin zu komplexen Audio-Plug-Ins reichen. Der Projucer bietet eine benutzerfreundliche Oberfläche, um verschiedene Projekttypen auszuwählen, Module hinzuzufügen und Exportziele für verschiedene integrierte Entwicklungsumgebungen (IDEs) und Plattformen festzulegen. Der Projucer generiert alle notwendigen Projektdaten und Code-Grundlagen, so dass Entwickler schnell mit der Implementierung ihrer Anwendungen beginnen können. Er unterstützt eine breite Palette von IDEs, darunter

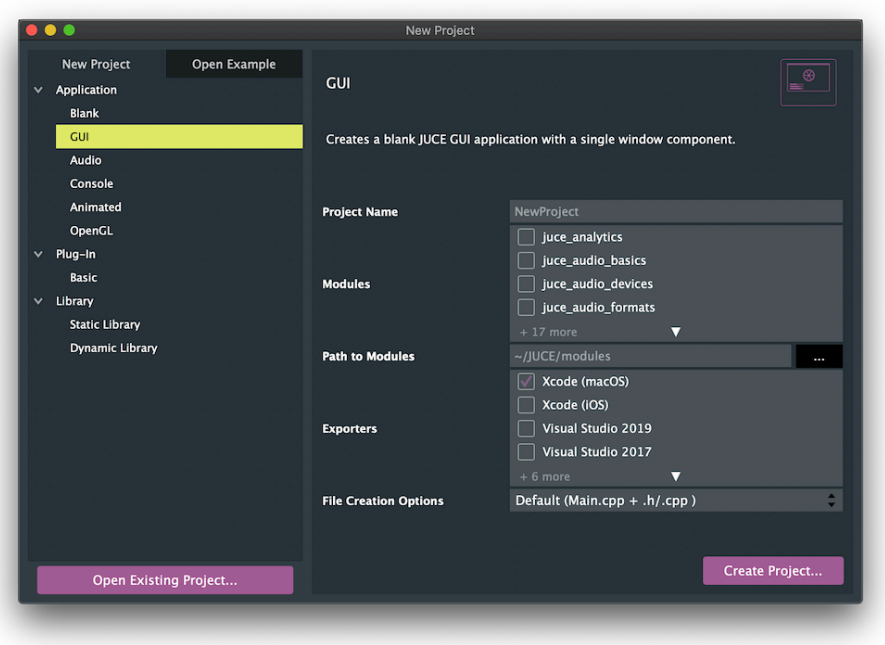

Abb. 4 : JUCE Projucer

Xcode, Visual Studio und Android Studio, und bietet Exportoptionen für Plattformen wie Windows, macOS, Linux, iOS und Android([JUCE,](#page-89-2) [2023e\)](#page-89-2).

#### **JUCE Module**

Ein besonderes Merkmal des Frameworks ist seine Modulstruktur. Das JUCE-Framework ist in verschiedene Module unterteilt, wobei das *juce\_core* Modul die Grundfunktionalität bereitstellt, die für alle JUCE-Anwendungen unverzichtbar ist.

Bei der Erstellung eines neuen Projekts mit dem JUCE Projucers ist es möglich, Module individuell hinzuzufügen. Dies ermöglicht es Entwicklern, nur die Module zu verwenden, die für ihre speziellen Anforderungen notwendig sind. Dadurch bleibt die Anwendung schlank und effizient. In diesem Abschnitt wird ein Überblick über die JUCE-Module gegeben und die Funktionalitäten erläutert, wie sie derzeit auf der offiziellen JUCE-Website aufgeführt sind([JUCE](#page-89-3), [2023c\)](#page-89-3).

**juce\_analytics**: Dieses Modul bietet Klassen zur Sammlung von Analysedaten und deren Weiterleitung an Zielorte.

**juce\_audio\_basics**: Dieses Modul enthält Klassen zur Audiopuffer-Manipulation, zur Verarbeitung von MIDI-Nachrichten, zur Synthese usw.

**juce\_audio\_devices**: Hier gibt es Klassen zum Abspielen und Aufnehmen von Audiound MIDI-Ein- und Ausgabegeräten.

**juce\_audio\_formats**: Dieses Modul bietet Klassen zum Lesen und Schreiben verschiedener Audio-Dateiformate.

**juce\_audio\_plugin\_client**: Dieses Modul bietet Klassen zum Erstellen von VST, VST3, AU, AUv3, LV2 und AAX-Plug-Ins.

**juce\_audio\_processors**: Hier gibt es Klassen zum Laden und Abspielen von VST, AU, LADSPA oder intern generierten Audio-Prozessoren.

juce audio utils: Dieses Modul enthält Klassen für audio-bezogene GUI- und verschiedene Aufgaben.

**juce** box2d: Dieses Modul enthält die Box2D-Physik-Engine und einige Hilfsklassen.

**juce\_core**: Dieses Modul enthält die grundlegenden JUCE-Klassen, die von allen anderen JUCE-Modulen benötigt werden.

**juce cryptography**: Dieses Modul enthält die Klassen für verschiedene grundlegende kryptografische Funktionen, einschließlich RSA, Blowfish, MD5, SHA usw.

**juce\_data\_structures**: Hier gibt es Klassen für das Verwalten von Rückgängig-/ Wiederholbarkeitsvorgängen und kluge Datenstrukturen.

**juce dsp**: Dieses Modul enthält Klassen zur Audiopuffer-Manipulation, zur digitalen Audiobearbeitung, zur Filterung, zur Oversampling, zu schnellen mathematischen Funktionen usw.

**juce\_events**: Hier gibt es Klassen zur Ausführung der Hauptereignisschleife einer Anwendung und zum Senden/Empfangen von Nachrichten, Timern usw.

**juce\_graphics**: Dieses Modul enthält Klassen für 2D-Vektorgrafiken, das Laden und Speichern von Bildern, die Schriftartenverarbeitung usw.

**juce\_gui\_basics**: Dieses Modul enthält grundlegende Benutzeroberflächenkomponenten und zugehörige Klassen.

**juce gui extra**: Dieses Modul enthält verschiedene GUI-Klassen für spezialisierte Aufgaben.

**juce\_opengl**: Dieses Modul enthält Klassen zur Darstellung von OpenGL in einem JUCE-Fenster.

**juce\_osc**: Hier gibt es eine Implementierung des Open Sound Control-Protokolls.

**juce\_product\_unlocking**: Dieses Modul enthält Klassen für die Online-Produktauthentifizierung.

**juce video**: Dieses Modul enthält Klassen zum Abspielen von Videos und zur Erfassung von Kamerabildern.

#### **JUCE Benutzermodule**

Die Erweiterbarkeit und Anpassbarkeit von JUCE wird durch die Möglichkeit der vom Benutzer erstellbaren Module erheblich gestärkt. Diese Benutzer Module können problemlos in Projekten integriert werden und erleichtern die Entwicklung von Softwareanwendungen erheblich. Um ein Benutzer Modul zu erstellen und zu integrieren, wird eine Header-Deklaration verwendet, die Informationen zum Modul enthält, darunter eine eindeutige ID, Angaben zum Anbieter, zur Version, zum Namen, zur Beschreibung, zur Website, zur Lizenz und zu den Abhängigkeiten des Moduls. Diese Header-Deklaration, ermöglicht dem Projucer, das Modul ordnungsgemäß zu verwalten. Sobald der Benutzer Module Ordner in den Projucer-Einstellungen korrekt konfiguriert ist, können Benutzer Module genauso einfach in Projekte eingefügt werden wie die nativen JUCE Module. Dies eröffnet Entwicklern die Möglichkeit, wiederverwendbaren Code zu schreiben, der in mehreren Projekten zum Einsatz kommen kann. Ein bedeutender Vorteil dieses Ansatzes ist die erleichterte Wartung des Codes. Updates an einem Benutzer Modul werden automatisch in allen Projekten übernommen, in denen dieses Modul verwendet wird, was die Pflege und Aktualisierung erheblich vereinfacht.

#### <span id="page-50-0"></span>**Die Grundstruktur eines JUCE Audio-Plug-Ins**

Um ein neues Projekt vom Typ «Audio Plug-In» zu erstellen, wird der Projucer gestartet und ein neues Audio-Plug-In-Projekt mit einem individuellen Namen angelegt. Ein neu erstelltes Audio-Plug-In-Projekt enthält zwei Hauptklassen: «PluginProcessor», die für die Audiound MIDI-Ein- und Ausgabe sowie die Verarbeitungslogik zuständig ist, und «PluginEditor», die sämtliche Bildschirm-GUI-Steuerelemente oder Visualisierungen behandelt. Wenn Informationen zwischen diesen beiden Klassen ausgetauscht werden, wird empfohlen, den

Processor als übergeordnete Instanz des Editors zu betrachten. Es existiert lediglich ein Plug-In-Processor, während die Erstellung mehrerer Editoren möglich ist. Jeder Editor verweist auf den Processor, um Informationen und Parameter aus dem Audio-Thread zu bearbeiten oder darauf zuzugreifen. Die Verantwortung liegt beim Editor, Informationen auf diesem Thread zu setzen und abzurufen, nicht umgekehrt. Die Hauptfunktion, die in der Datei PluginProcessor.cpp bearbeitet wird, ist die Methode processBlock(). Diese Methode empfängt und erzeugt sowohl Audio- als auch MIDI-Daten für die Plug-In-Ausgabe. Die wichtigste zu bearbeitende Funktion in der Datei PluginEditor.cpp ist der Konstruktor. Hier erfolgt die Initialisierung und Konfiguration des Fensters und der GUI-Objekte. Ebenso wird die paint() Methode bearbeitet, um zusätzliche Steuerelemente und individuelle GUI-Komponenten zu zeichnen([JUCE](#page-89-4), [2023d\)](#page-89-4).

## **3.2 Grundstruktur des Healea-Projekts**

Die Grundstruktur des Healea-Projekts orientiert sich an dem zuvor beschriebenen standardmäßigen [«Audio Plug-In»-Projekt](#page-50-0), welches mithilfe des Projucers erstellt wird und sowohl den «PluginProcessor» als auch den «PluginEditor» integriert. Die Abbildung [6](#page-53-0) bietet einen Einblick in die Ordnerstruktur des Quellcodes (Abb. [6](#page-53-0)).

#### **Audioverarbeitung**

Der «PluginProcessor» integriert einen *Audio-Prozessor-Graph*, der für die Initialisierung aller Audioprozessoren verantwortlich ist und deren Verschaltung koordiniert. Ein «Audio-Prozessor-Graph» ist eine spezielle Art von Audio-Prozessor, der in der Lage ist, eine Abfolge anderer Audio-Prozessoren wiederzugeben und zu steuern. Dieser Typ von Audio-Prozessor findet Anwendung, wenn es erforderlich ist, eine Gruppe von Audio-Prozessoren miteinander zu verknüpfen und das resultierende Audiosignal wiederzugeben. Sobald die Audio-Prozessoren als «Knoten» in den Graphen eingefügt sind, besteht die Möglichkeit, die Eingangs- oder Ausgangskanäle der verschiedenen Knoten miteinander zu verbinden. Das Routing innerhalb der Graphs ist so angelegt, dass alle Prozessoren, die Audio erzeugen, einen eigenen Stereo-Audio-Eingang im [Mixer \(S. 65\)](#page-72-0) zugewiesen bekommen. Der Mixer erstellt anhand der «FX Send» Parameter, die im [Binaurale Beats Modul \(S. 60\)](#page-67-0) und im [Noise](#page-68-0) [Modul \(S. 61\)](#page-68-0) integriert sind, zwei Mischungen, von denen nur eine durch die [Audio Effekte](#page-71-0) [\(S. 64\)](#page-71-0) geroutet wird. Mit Hilfe des Blend-Mixers kann dann das Verhältnis zwischen dem trockenen und dem effektierten Signal eingestellt werden (Siehe [Abb. 5](#page-52-0)). Danach wird das

<span id="page-52-0"></span>Signal durch einen Filter geleitet, bevor es in die [Audio-Aufnahme \(S. 68\),](#page-75-0) die [Stereo Frequen](#page-61-0)[zanzeige \(S. 54\)](#page-61-0) und den Audio-Ausgang geleitet wird. Diese Routing-Struktur ermöglicht eine präzise Steuerung und Bearbeitung der erzeugten Audiosignale.

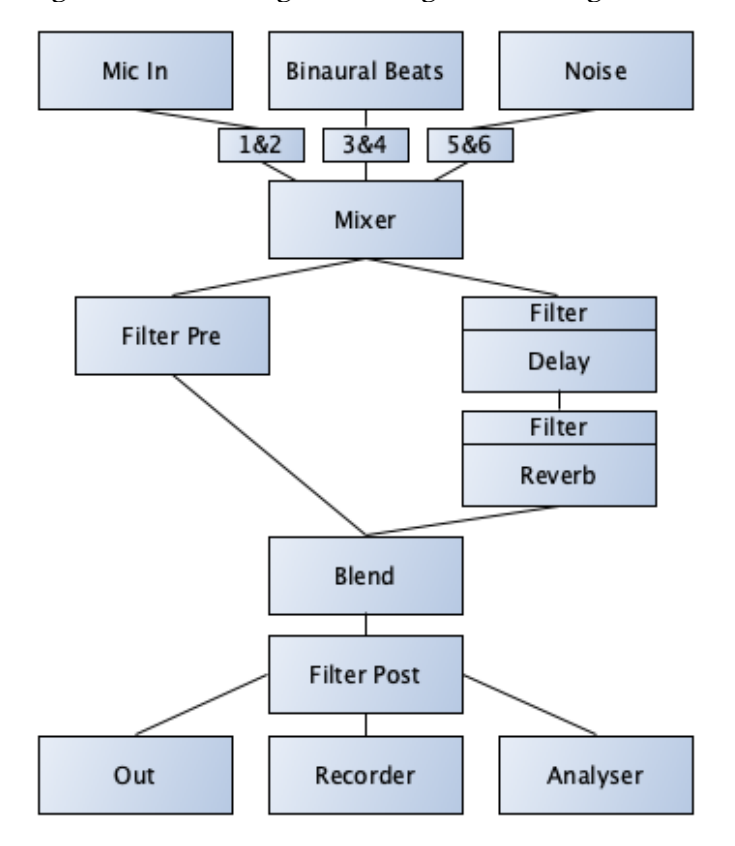

Abb. 5 : Routing der Audio-Prozessorenn

#### **Benutzeroberfläche**

Innerhalb des Healea-Projekts beinhaltet der «PluginEditor» die umfassende GUI-Klasse «Peacock». Diese wiederum ist in vier GUI-Bereiche unterteilt (Siehe [Abb. 7\)](#page-53-1):

**Obere Bereich**: Dieser Bereich ist erneut in Bereich 1 (oben) und Bereich 2 (unten) aufgeteilt. Bereich 1 integriert den [Presetmanager \(S. 53\),](#page-60-0) das [Schnellzugriff Menü \(S.](#page-60-1) [53\)](#page-60-1) und die [Pegelanzeige \(S. 53\)](#page-60-2) und Bereich 2 integriert das [Healea-Logo \(S. 50\),](#page-57-0) die [Overlay-Buttons Leiste \(S. 56\)](#page-63-0) und die Anzeige von Info-Text.

**Mittlere Bereich 1**: Integriert die [Kompakte-Modulansicht \(S. 59\)](#page-27-0).

**Mittlere Bereich 2**: Integriert die [Haupt-Modulansicht \(S. 59\).](#page-27-0)

**Untere Bereich**: Integriert den [MIDI-Scaler Editor \(S. 54\)](#page-61-1), die [Stereo Frequenzanzeige](#page-61-0) [\(S. 54\)](#page-61-0), das [MIDI Keyboard \(S. 55\)](#page-62-0) und die [Noten-Info Anzeige \(S. 55\)](#page-62-1).

<span id="page-53-0"></span>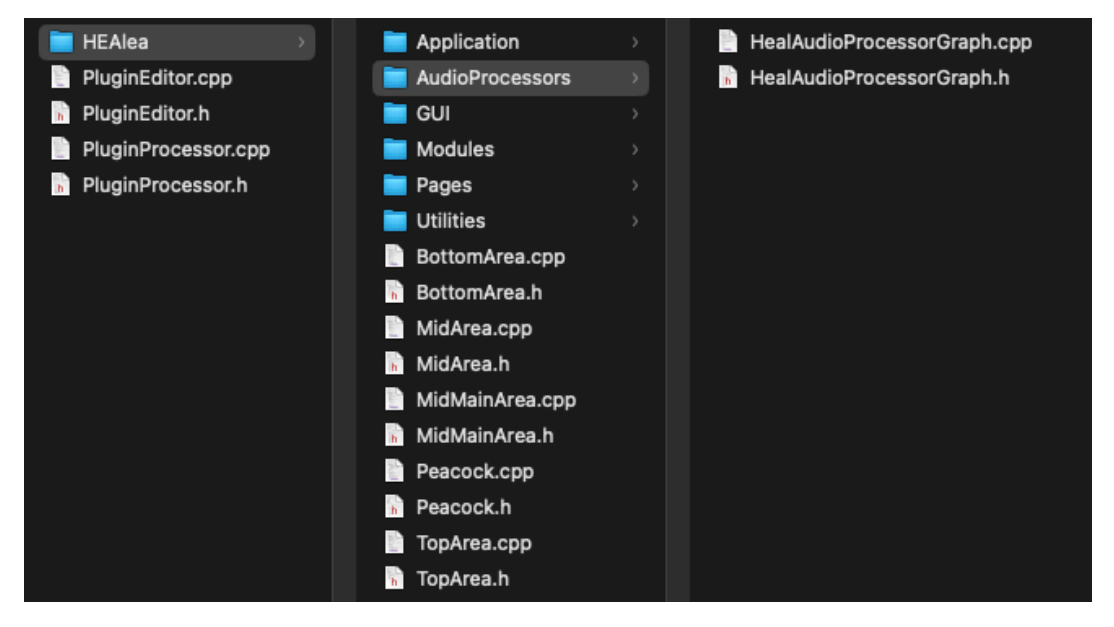

Abb. 6 : Healea Quellcode Ordner

<span id="page-53-1"></span>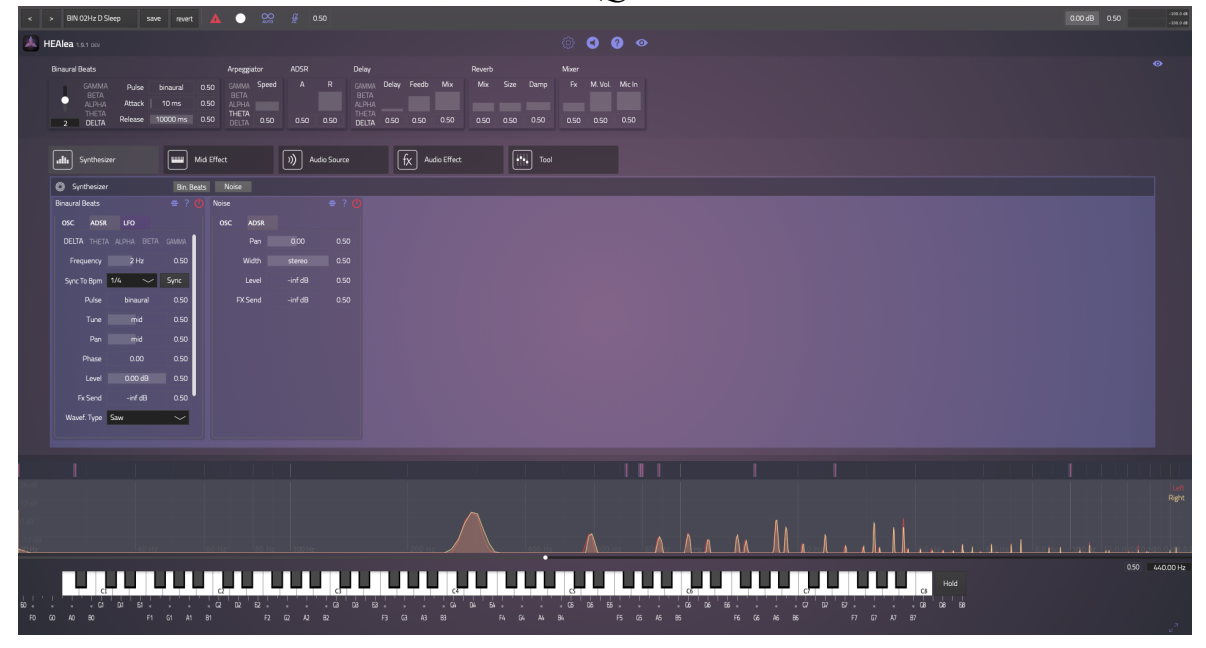

Abb. 7 : Healea Version 4

**Einstellungen-Ordner**

Der Healea «Einstellungen-Ordner» (Siehe [Abb. 8\)](#page-54-0) ist ein zentraler Speicherort, der globale Einstellungen für die Software beherbergt. Er dient als zentrale Schaltzentrale für die Konfiguration und Verwaltung der Software. Der Ordner beinhaltet spezifische Unterordner für jedes Modul, das Dateien verwendet. Ein solcher Unterordner ist beispielsweise der «Presets»-Ordner. Hier werden alle voreingestellten Konfiguratio-

<span id="page-54-0"></span>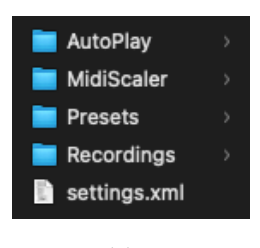

Abb. 8

nen und Presets für die Software gespeichert. Weitere Unterordner sind den einzelnen Modulen der Software gewidmet, wie dem [Auto-Play-Modul \(S. 65\)](#page-72-1) und dem [MIDI-Scaler-Modul](#page-70-0) [\(S. 63\)](#page-70-0). In diesen Modul-Ordnern sind spezifische Dateien und Einstellungen abgelegt, die für den reibungslosen Betrieb und die Konfiguration jedes Moduls erforderlich sind.

#### <span id="page-54-2"></span>**Healea AU- und VST3-Plug-Ins**

Die Healea AU- und VST3-Plug-Ins sind spezielle Erweiterungen, die in gängige Digital Audio Workstations (DAWs) integriert werden können. Diese Erweiterungen ermöglichen es, die Funktionen von Healea direkt in der Musikproduktionssoftware zu nutzen. Die Plug-Ins sind so konzipiert, dass sie nahtlos in den Workflow von Musikproduzenten und Toningenieuren integriert werden können.

#### <span id="page-54-1"></span>**Healea Desktop-Anwendung**

Die Healea Desktop-Anwendung bietet Benutzern die Möglichkeit, Healea eigenständig, ohne die Notwendigkeit einer Digital Audio Workstation (DAW), zu nutzen. Eine besondere Eigenschaft dieser Anwendung sind die sogenannten [Timeshift-Parameter \(S. 51\)](#page-58-0), die es ermöglichen, Parameter automatisch zu steuern, selbst ohne eine DAW. Dies macht die Desktop-Anwendung, insbesondere in Kombination mit dem [Audio-Aufnahme Modul \(S. 68\),](#page-75-0) zu einem eigenständigen Werkzeug, um Audioinhalte für die Klangtherapie und andere Anwendungen zu erstellen. Im Unterschied zu den Plug-Ins, bei denen die Konfiguration des Audio-Geräts vom Audio-Host übernommen wird, verfügt die Desktop-Anwendung über ein [Audio-MIDI-Einstellungen-Fenster \(S. 58\)](#page-65-0). Dies ermöglicht den Benutzern, die Einstellungen für das Audiogerät eigenständig vorzunehmen.

## **3.3 Integration der Funktionalitäten**

Bei der Implementierung von Healea wurde bewusst darauf geachtet, eine kompakte Grundstruktur für das Projekt zu schaffen und alles Weitere in Form von JUCE Benutzer Modulen zu verpacken. Die Module werden dann in das Layout der Benutzeroberfläche eingepflegt bzw. in den Prozessor-Graph, der alle Modulprozessoren händelt. Dieser Ansatz erhöht die Modularität und Wiederverwendbarkeit des Codes und erleichtert die Verwaltung und Aktualisierung der Software über verschiedene Projektumgebungen hinweg. In diesem Abschnitt wird ein Überblick über alle verwendeten JUCE Benutzermodule geboten, welche in zwei Kategorien unterteilt werden können nämlich «Grundlegende Funktionalitäten» und «Basis Klassen für Healea-Module». Auf die JUCE-Benutzermodule die die sogenannten [Healea-Module \(S. 58\)](#page-27-1) repräsentieren, wird in einem späteren Abschnitt genauer eingegangen.

#### **JUCE-Benutzermodule**

Die folgenden «JUCE-Benutzermodule» bilden den Kern der Software. Sie dienen als Basis, bieten grundlegende Funktionalitäten und sind für das Healea-Projekt unverzichtbar.

**heal\_00\_data**: Diese Sammlung beinhaltet grundlegende binäre Daten, wie Schriftarten und Bilder, die projektübergreifend wiederverwendet werden können.

**heal\_01\_icons**: Eine grundlegende Sammlung von Icons, die projektübergreifend verwendet werden, um die Benutzeroberfläche zu gestalten.

**heal\_02\_standalone**: Dieses Modul ermöglicht die Erstellung einer benutzerdefinierten Version des Hauptfensters für Desktop-Anwendungen, indem es die Standardfensteroptionen von JUCE überschreibt. Dies ist besonders nützlich für die Anpassung der Benutzeroberfläche an spezielle Anforderungen.

**heal\_10\_core1**: Eine Sammlung grundlegender Klassen, die als Basis für das Modul heal\_11\_core2 dienen. Diese Module sind unverzichtbar für die grundlegende Funktionalität von Healea.

**heal\_11\_core2**: Diese Modulreihe baut auf den Klassen von heal\_10\_core1 auf und stellt weitere grundlegende Funktionalitäten für Healea bereit.

**heal\_12\_core3**: Dieses Modul ist das Fundament für alle anderen Healea-Module und bietet essentielle Funktionalitäten, die in der gesamten Software Verwendung finden.

Die nachfolgenden JUCE-Benutzermodule beziehen sich auf die grundlegenden Funktionalitäten der grafischen Benutzeroberfläche.

**heal\_debug**: Diese Modulgruppe enthält Klassen, die für das Debugging nützlich sind, darunter eine Konsole zur Anzeige von Log-Nachrichten auf der Benutzeroberfläche.

**heal\_dialog**: Die in diesem Modul enthaltenen Klassen sind für die Implementierung von Dialogen notwendig.

**heal\_help**: Hier finden sich Klassen zur Integration einer [Interaktiven Hilfeanzeige](#page-63-1) [\(S. 56\)](#page-63-1) auf der Benutzeroberfläche, deren Hilfetexte dann erscheinen, wenn der Mauszeiger über bestimmte Elemente bewegt wird.

**heal\_notifications**: Hier finden sich grundlegende Klassen für die Anzeige von [Be](#page-63-2)[nachrichtigungen \(S. 56\)](#page-63-2) auf der Benutzeroberfläche, die auch von der Hilfeanzeige verwendet werden.

**heal\_overlay\_buttons**: Hier finden sich grundlegende Klassen für die [Overlay-Buttons](#page-63-0) [Leiste \(S. 56\)](#page-63-0), die einen schnellen Zugriff auf wichtige Funktionen bieten.

**heal\_taskbar**: Dieses Modul bietet grundlegende Klassen zur Erzeugung eines [Tas](#page-64-0)[kleistensymbols \(S. 57\)](#page-64-0) in der Taskleiste.

**heal\_text**: Dieses Modul bietet grundlegende Klassen für die Arbeit mit Text und Layout in der Benutzeroberfläche.

Die nachfolgenden JUCE-Benutzermodule stellen Basisklassen für die [Healea-Module \(S.](#page-27-1) [58\)](#page-27-1) dar.

**heal\_freq\_graph**: Dieses Modul bietet die erforderlichen Klassen für die Anzeige von Frequenzdiagrammen, insbesondere für die [Stereo Frequenzanzeige \(S. 54\)](#page-61-0).

**heal\_freq\_labels**: Hier finden sich grundlegende Klassen für die Anzeige von Frequenzlabels, insbesondere im Zusammenhang mit dem [MIDI-Scaler \(S. 63\).](#page-70-0)

**heal\_freq\_layer**: Dieses Modul bietet die notwendigen Klassen zur Darstellung von Frequenz-Layern, die mit dem [MIDI-Scaler \(S. 63\)](#page-70-0) verwendet werden.

**heal\_freq\_slider**: Grundlegende Klassen für den [Basis-Frequenz Regler \(S. 55\)](#page-62-2), der sich unmittelbar unterhalb der [Stereo Frequenzanzeige \(S. 54\)](#page-61-0) befindet.

**heal\_synthesizer**: Grundlegende Klassen für einen Synthesizer, der als Grundlage für den [Binaurale Beats- \(S. 60\)](#page-67-0) und den [Noise- \(S. 61\)](#page-68-0) Synthesizer dient.

**heal\_x\_keyboard**: Grundlegende Klassen zur Integration eines erweiterten [MIDI Key](#page-62-0)[boards \(S. 55\).](#page-62-0)

## **3.4 Design**

#### <span id="page-57-0"></span>**Healea-Logo**

Das «Healea-Logo» (Siehe [Abb. 9](#page-57-1)) ist eine künstlerische Darstellung, die eine dreiblättrige Blume auf einem Hintergrund mit drei Kreisen präsentiert. Dieses Design hat eine tiefere symbolische Bedeutung. Die drei Blütenblätter sollen die harmonische Balance zwischen Körper, Geist und Seele repräsentieren. Diese Balance ist von zentraler Bedeutung für das Streben nach Wohlbefinden und spiritueller Erfüllung. Die einzelne Blüte selbst symbolisiert Entfaltung, Entwicklung und das Erblühen. Sie verkörpert das menschliche Wachstum und die

Entfaltung des individuellen Potenzials. Die drei Kreise im Hintergrund sollen an die Konturen eines Audio-Lautsprechers erinnern. Dies unterstreicht die enge Verbindung des Healea-Logos zur Klangwelt und zur Audioerfahrung. Es symbolisiert die Bedeutung von Klang und Audio in der Wahrnehmung und im Streben nach innerer Harmonie. Die Farbgebung des Logos, hellblau und pink-rosa, soll die beiden Pole von Männlichkeit und Weiblichkeit sowie Himmel und Erde vereinen. Dies spiegelt die Idee der Ganzheit und des Ausgleichs in der menschlichen Natur wider. Insgesamt verkörpert das Healea-Logo die Botschaft des Gleichgewichts, der inneren Entwicklung und des klanglichen Erlebens, die im Zentrum des Healea-Konzepts stehen.

# **3.5 Modulübergreifende Features**

#### <span id="page-57-3"></span>**Gehirnwellenbereichsanzeige**

Die «Gehirnwellenbereichsanzeige» (Siehe [Abb. 10\)](#page-57-2) zeigt und beschreibt die 5 Arten von Gehirnwellen und ermöglicht einen schnellen Zugriff auf die Frequenz des darunter liegenden Schiebereglers. Jedes Label entspricht einem bestimmten Frequenzbereich

<span id="page-57-2"></span>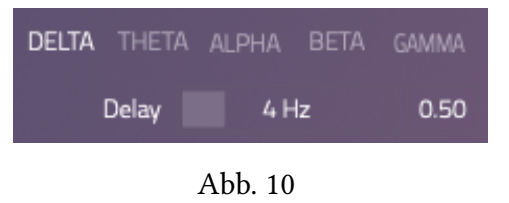

und ist in drei Bereiche unterteilt, die den Grenzfrequenzen und der Mittenfrequenz dieses

<span id="page-57-1"></span>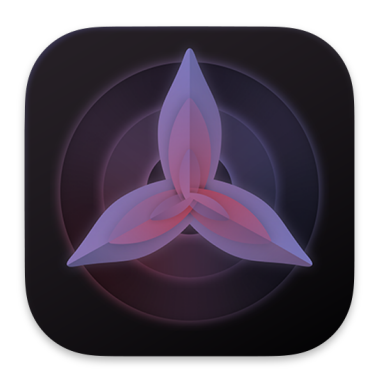

Abb. 9

Bereichs zugeordnet sind (links: Niedrigste Hz, Mitte: Mittlere Hz, rechts: Höchste Hz). Die Frequenz wird abhängig von der Position, auf die geklickt wird, eingestellt. Schwebt der Mauszeiger über einem der Labels, wird die Beschreibung des entsprechenden Gehirnbereichs in der Hilfeansicht angezeigt. Dieses Feature wird in den Modulen [Binaurale Beats](#page-67-0) [\(S. 60\)](#page-67-0), [Arpeggiator \(S. 62\)](#page-69-0) und [Delay \(S. 64\)](#page-71-1) verwendet und basiert auf der Gehirnwellenbereichsübersicht, aus dem Kapitel [Brainwave Entrainment \(S. 16\)](#page-23-0).

#### <span id="page-58-0"></span>**Timeshift-Parameter**

Der «Timeshift-Parameter» (Siehe [Abb. 11\)](#page-58-1) ermöglicht die Interpolation zwischen zwei Werten, wobei die Interpolationsdauer im Bereich von 10 Millisekunden bis 60 Minuten eingestellt werden kann. Das Konzept der Parameterglättung bezieht sich auf den Prozess der linearen Interpolation, bei dem ein Zeitwert verwendet wird, um Änderungen in einem Parame-

<span id="page-58-1"></span>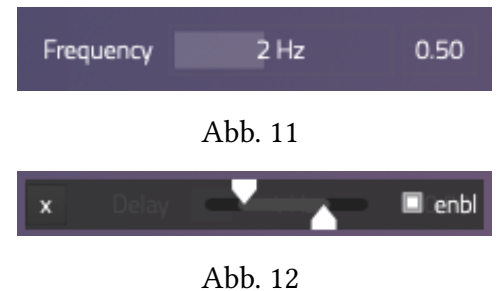

ter sanft zu gestalten und abrupte Übergänge zu vermeiden. Wenn der Timeshift-Parameter umgangen wird, entspricht die Übergangszeit 10 ms, die üblicherweise für sanfte Parameteränderungen ohne Knacken verwendet wird. Der Timeshift-Parameter eröffnet vielfältige Möglichkeiten im Bereich des Sounddesigns und kann für spezielle Anwendungen genutzt werden, wie beispielsweise die Veränderung von Gehirnzuständen durch den Übergang zwischen zwei Binaurale Beats-Frequenzen mit einer gewünschten Übergangszeit. Durch die Anpassung des Glättungswerts des Master-Lautstärkereglers können auch Fade-out-Effekte mit einer gewünschten Dauer erzeugt werden. Das Modul [Timeshift \(S. 67\)](#page-74-0) bietet erweiterte Funktionen zur Steuerung der Timeshift-Parameter, einschließlich der Möglichkeit, alle Timeshift-Parameter gleichzeitig einzustellen. Im [Presetmanager \(S. 53\)](#page-60-0) kann festgelegt werden, ob die Timeshift-Parameter in den Presets gespeichert werden sollen oder nicht.

Die Timeshift-Parameter bieten eine zusätzliche Einstellungsebene (siehe [Abb. 12](#page-58-1)), die durch Klicken auf das Parameterlabel zugänglich ist. Hierbei ermöglicht ein Zwei-Wert-Schieberegler die Festlegung von Minimal- und Maximalwerten für die Anwendung der Zufälligkeit, die insbesondere für das [Auto-Play-Modul \(S. 65\)](#page-72-1) von entscheidender Bedeutung sind. Der Aktivierungs-Toggle-Button legt fest, ob dieser Parameter durch das Auto-Play-Modul gesteuert werden soll oder nicht.

Die nachfolgende «Liste aller Timeshift-Parameter» bietet einen Überblick über die Bereiche in der Software, in denen Timeshift-Parameter zum Einsatz kommen.

**[Binaurale Beats \(S. 60\)](#page-67-0)**: Frequenz (Hz), Pulse, Tune, Pan, Phase, Level, FX Send, Waveform, LFO: Speed, Depth Freq., Depth Amp. Phase

**[Noise \(S. 61\)](#page-68-0)**: Pan, Width, Level, FX Send

**[ADSR \(S. 52\)](#page-59-0)**: Attack, Decay, Sustain, Release

**[Arpeggiator \(S. 62\)](#page-69-0)**: Speed, Gate

**[Filter \(S. 64\)](#page-71-2)**: Frequenz (Post), Q Factor (Post), Gain (Post), Frequenz (Pre), Q Factor (Pre), Gain (Pre)

**[Delay \(S. 64\)](#page-71-1)**: Delay, Width, Feedback, Mix, Filter Freq., Filter Q, Filter Gain

**[Reverb \(S. 65\)](#page-72-2)**: Mix, Size, Damp, Filter Freq., Filter Q, Filter Gain

**[Mixer \(S. 65\)](#page-72-0)**: Bin. Beats, Noise, FX Blend, Master Volume, Mic In (Send Fx), Bin. Beats (Send Fx), Noise (Send Fx)

**[Einstellungen \(S. 66\)](#page-73-0)**: Global Tune

#### <span id="page-59-3"></span>**BPM-Synchronisation**

Die «BPM-Synchronisation» (Siehe [Abb. 13](#page-59-1)) synchronisiert die Frequenz des betreffenden Moduls mit dem Master-BPM-Wert. Die Quelle für den Master-BPM-

Wert kann in den Einstellungen definiert werden. Es besteht die Möglichkeit, den Wert mit der BPM des Hosts zu synchronisieren oder einen globalen BPM-Wert nach Wunsch festzulegen. Dieses Feature wird in den Modulen [Binaurale Beats \(S. 60\),](#page-67-0) [Arpeggiator \(S. 62\),](#page-69-0) [Delay](#page-71-1) [\(S. 64\)](#page-71-1) und [Timeshift \(S. 67\)](#page-74-0) verwendet.

#### <span id="page-59-0"></span>**ADSR**

Die vier globalen «ADSR-Parameter» (Siehe [Abb. 14](#page-59-2) mit «Attack» und «Release» Parametern) ermöglichen die präzise Einstellung der Hüllkurve des Klanges, die sich auf den Klang aller Synthesizer auswirken. Der Attack-Parameter definiert die Zeitspanne, die erforderlich ist, um den Klang von seiner Ruheposition zur vollen Lautstärke ansteigen zu lassen. Die Decay-Zeit

<span id="page-59-2"></span>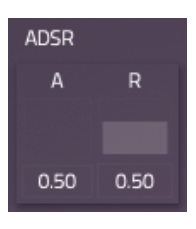

Abb. 14

<span id="page-59-1"></span>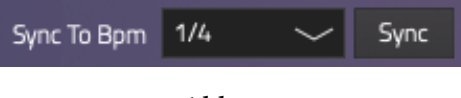

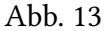

bestimmt, wie lange es dauert, bis der Klang von seiner Maximal-Lautstärke auf das Sustain-Level abfällt, nachdem die Attack-Phase abgeschlossen ist. Der Sustain-Parameter beeinflusst die Lautstärke, auf der der Klang gehalten wird, solange die Noten-Taste gedrückt bleibt. Der Release-Parameter bestimmt die benötigte Zeit, damit der Klang nach dem Beenden einer Note auf stille Lautstärke abfällt. Dieses Feature wird in den Modulen [Binaurale Beats \(S. 60\)](#page-67-0) und [Noise \(S. 61\)](#page-68-0) verwendet.

#### <span id="page-60-0"></span>**Presetmanager**

Der «Presetmanager» (Siehe [Abb. 15\)](#page-60-3) ermöglicht die Speicherung, die Verwaltung und das Laden von Presets mit der Dateiendung «.healpreset». Es können die aktu-

<span id="page-60-3"></span>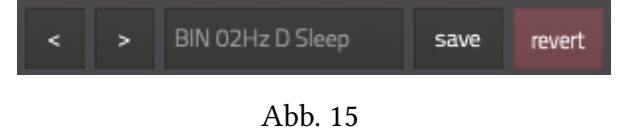

ellen Einstellungen aller Parameter gespeichert und zu einem späteren Zeitpunkt jederzeit wieder abgerufen werden. Dies ermöglicht es schnell, zwischen verschiedenen Konfigurationen und Soundeinstellungen zu wechseln, ohne alle Parameter manuell einstellen zu müssen. Wenn die Speicherung von Timeshift-Parametern deaktiviert ist oder das zu ladende Preset keine Timeshift-Parameter enthält, ergibt sich die interessante Möglichkeit, komplexe Soundanimationen zu erzeugen, indem die Funktionalität der Timeshift-Parameter genutzt wird. Hierbei interpolieren die Timeshift-Parameter Parameterwertänderungen je nach ihren individuellen Einstellungen. Dies ermöglicht eine nahtlose Überblendung zwischen Presets und schafft so sanfte Klangübergänge (Siehe [Timeshift-Parameter \(S. 51\)](#page-58-0)).

#### <span id="page-60-2"></span>**Pegelanzeige**

Die «Pegelanzeige» (Siehe [Abb. 16](#page-60-4)) visualisiert die Lautstärke des Audio-Ausgangssignals sowohl graphisch als auch numerisch. Sie wird von einem Master-Lautstärkeregler begleitet, der links von der

<span id="page-60-4"></span>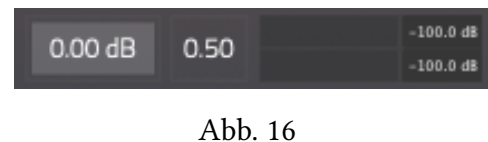

Pegelanzeige platziert ist. Mit diesem Feature kann die Lautstärke des Audio-Ausgangs individuell angepasst werden.

#### <span id="page-60-1"></span>**Schnellzugriff-Menü**

Das «Schnellzugriff-Menü» (Siehe [Abb. 17](#page-61-2)) ist eine äußerst praktische Schnittstelle, die mit wichtigen und häufig verwendeten Funktionen ausgestattet ist. Innerhalb dieses Menüs finden sich diverse Funktio-

nen, darunter: Der «Panik»-Button, der in kritischen Momenten eingreift. Dieser Button setzt alle Audio-Prozessoren zurück und unterdrückt sofort unerwünschtes, lautes Feedback. Der «Audio-Aufnahme»-Button ermöglicht die einfache Steuerung der [Audio-Aufnahme \(S.](#page-75-0) [68\),](#page-75-0) indem die Aufnahme gestartet oder gestoppt wird. Der «Auto-Play»-Button, der die Wiedergabe des [Auto-Play-Moduls \(S. 65\)](#page-72-1) aktiviert oder deaktiviert. Der «Stummschalten»- Button, der das Audio-Eingangssignal stummschaltet oder wieder einschaltet. Zusätzlich dazu beinhaltet das Menü den «Globale-Timeshift»-Parameter, mit dem alle Timeshift-Parameter gleichzeitig auf denselben Wert eingestellt werden können.

#### <span id="page-61-1"></span>**MIDI-Scaler Editor**

Der «MIDI-Scaler Editor» (Siehe [Abb. 18](#page-61-3)) fungiert als visuelle Unterstützung für die Interaktion mit dem [MIDI-Scaler \(S.](#page-70-0) [63\).](#page-70-0) Hier werden sämtliche aktiven MIDI-

Mappings angezeigt. Eine besondere Eigenschaft ist die nahtlose Positionierung des Editors über der [Stereo Frequenzanzeige \(S. 54\),](#page-61-0) wodurch ein unmittelbarer visueller Zusammenhang zwischen dem MIDI-Mapping und der abgespielten Frequenz hergestellt wird, was die Bedienung und Orientierung erleichtert.

#### <span id="page-61-0"></span>**Stereo Frequenzanzeige**

Die «Stereo Frequenzanzeige» (Siehe [Abb. 19](#page-61-4)) ist ein grafisches Werkzeug, das zur Visualisierung von Binauralen Beats verwendet wird. Dabei werden die beiden Kanäle, links (rot) und rechts (gelb), getrennt dargestellt, um die Unterschiede zwischen den Ohren

<span id="page-61-4"></span>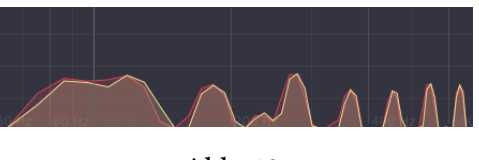

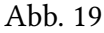

hervorzuheben, die für die Binauralen Beats entscheidend sind. Durch diese visuelle Darstellung können Benutzer die Frequenzen der Binauralen Beats leicht verfolgen und verstehen. Dies ist besonders hilfreich bei der Feinabstimmung von Binauralen Beats, da es ermöglicht,

<span id="page-61-2"></span>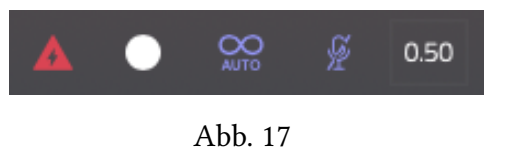

<span id="page-61-3"></span>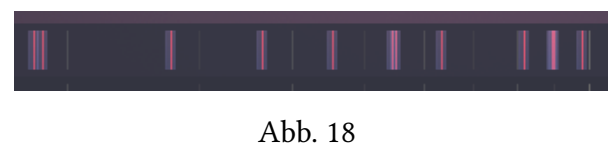

Parameteranpassungen auf visuelle Weise nachzuvollziehen und ein tieferes Verständnis für die Binauralen Beats zu fördern.

#### <span id="page-62-2"></span>**Basis-Frequenz Regler**

Der «Basis-Frequenz-Regler» (Siehe [Abb. 20](#page-62-3)) ermöglicht die Justierung der Grundfrequenz von 440 Hz, wobei diese Frequenz frei einstellbar ist. Eine bemerkenswerte Eigenschaft des Reglers ist seine horizontale Positionierung direkt unter der [Stereo Frequen-](#page-61-0)

<span id="page-62-3"></span>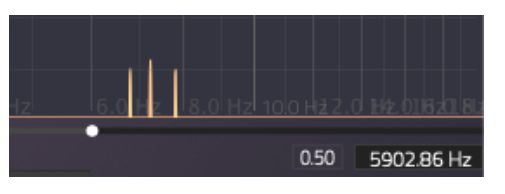

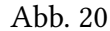

[zanzeige \(S. 54\).](#page-61-0) Die Skalierung des Reglers wurde präzise kalibriert, so dass die Position des Slider-Knobs exakt auf die entsprechende Frequenz in der Stereo Frequenzanzeige abgestimmt ist. Dies ermöglicht eine intuitive und unmittelbare Anpassung der Grundfrequenz, während die visuelle Darstellung der Frequenzen in Echtzeit beibehalten wird. Dieser Ansatz erleichtert die Feinabstimmung und das Verständnis der Frequenzänderungen und fördert ein effektives Arbeiten mit der Software. Dieser Parameter gehört auch zu den [Timeshift-](#page-58-0)[Parametern \(S. 51\)](#page-58-0) und es können Wertänderungen mit einer beliebigen Dauer interpoliert werden.

#### <span id="page-62-0"></span>**MIDI Keyboard**

Die Besonderheit des «MIDI Keyboards» (Siehe [Abb. 21\)](#page-62-4) ist seine genaue Positionierung unter der [Stereo Frequenzanzeige \(S.](#page-61-0) [54\),](#page-61-0) die so abgestimmt ist, dass die Frequenz jeder Taste mit der Position der entsprechenden Frequenz auf der Stereo Frequenzanzeigen übereinstimmt, wodurch ein direkter visueller

<span id="page-62-4"></span>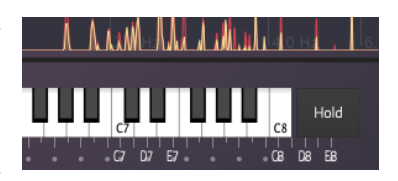

Abb. 21

Bezug zwischen den Noten und den dargestellten Frequenzen hergestellt wird. Im Kontext des [MidiScaler Moduls \(S. 63\)](#page-70-0) bietet das MIDI Keyboard die Möglichkeit, den Bereich der Tasten farblich zu markieren, der einem MIDI Mapping zugewiesen ist. Zusätzlich verfügt das MIDI Keyboard über einen «Sustain Button», der die Möglichkeit bietet, gespielte Noten zu halten.

#### <span id="page-62-1"></span>**Noten-Info Anzeige**

Die «Noten-Info Anzeige» (Siehe [Abb. 22\)](#page-63-3) befindet sich direkt unter dem [MIDI Keyboard \(S. 55\)](#page-62-0) und besteht aus Labels, die jeder Taste des Keyboards einen Notennamen zuweisen. Wenn die Maus über eines dieser Labels bewegt wird, wird eine [Benachrichti-](#page-63-2)

<span id="page-63-3"></span>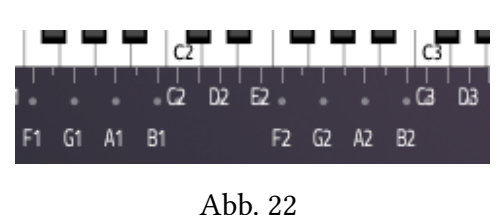

[gung \(S. 56\)](#page-63-2) angezeigt, die Informationen zur Note wie den Notennamen, die Frequenz und die MIDI-Notennummer anzeigt.

## <span id="page-63-2"></span>**Benachrichtigungen**

«Benachrichtigungen» (Siehe [Abb. 23](#page-63-4)) werden in der rechten oberen Ecke der Benutzeroberfläche als rechteckige Pop-ups angezeigt. Diese Benachrichtigungen können entweder aus reinem Informations-Text bestehen oder auch einen Button enthalten, der bei

Klick eine bestimmte Aktion auslöst, beispielsweise das Öffnen einer Website im Standardbrowser. In der [interaktiven Hilfeanzeige \(S. 56\)](#page-63-1) werden Benachrichtigungen verwendet, um die Hilfetexte der Parameter anzuzeigen.

<span id="page-63-4"></span>Size

0.50

 $0.50$ 

## <span id="page-63-1"></span>**Interaktive Hilfeanzeige**

Die «Interaktive Hilfeanzeige» (Siehe [Abb. 24\)](#page-63-5) kann über den «Hilfe Anzeigen»-Button aktiviert oder deaktiviert werden, der sich in der [Overlay-Buttons](#page-63-0) [Leiste \(S. 56\)](#page-63-0) befindet. Wenn die Hilfeanzeige aktiviert ist, werden die Hilfetexte für Elemente wie Parameter oder Komponenten, über die der Mauszeiger bewegt wird, in Form von [Benachrichtigungen \(S. 56\)](#page-63-2)

auf der Benutzeroberfläche angezeigt. Bei Bewegen des Mauszeigers über ein anderes Element wird die vorherige Benachrichtigung automatisch ersetzt.

#### <span id="page-63-0"></span>**Overlay-Buttons Leiste**

Die «Overlay-Buttons Leiste» (Siehe [Abb. 25\)](#page-63-6) bietet einen schnellen Zugriff auf die wichtigsten Funktionen der Software, wie beispielsweise das Öffnen der [Einstellungen \(S. 58\)](#page-65-1) und der

<span id="page-63-6"></span>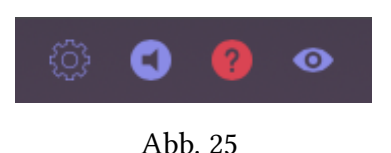

<span id="page-63-5"></span>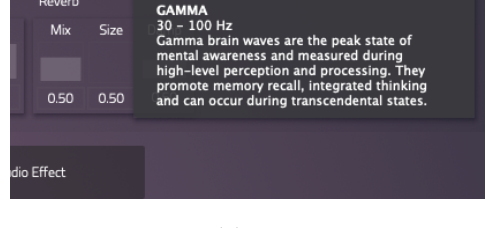

Abb. 23

Abb. 24

[Audio-MIDI-Einstellungen \(S. 58\)](#page-65-0) in einem überlagerten Fens-

ter. Darüber hinaus ermöglicht sie das Aktivieren oder Deaktivieren der [Interaktiven Hilfe](#page-63-1)[anzeige \(S. 56\)](#page-63-1) und bietet ein Pop-Up-Menü für [Benutzerdefinierte Layouteinstellungen \(S.](#page-64-1) [57\).](#page-64-1)

#### <span id="page-64-1"></span>**Benutzerdefinierte Layouteinstellungen**

Durch Klicken auf den Button «Benutzerdefinierte Layouteinstellungen», der sich in der [Overlay-Buttons Leiste \(S. 56\)](#page-63-0) befindet, öffnet sich ein Pop-Up-Menü, in dem verschiedene Layouts ausgewählt werden können (Siehe [Abb. 26\)](#page-64-2). In diesen Layouts kann das [MIDI Keyboard \(S. 55\),](#page-62-0) die [Stereo Frequenzanzei](#page-61-0)[ge \(S. 54\)](#page-61-0), der [Basis-Frequenz Regler \(S. 55\)](#page-62-2) und der [MIDI Scaler](#page-61-1) [Editor \(S. 54\)](#page-61-1) in verschiedenen Kombinationen ein- oder ausgeblendet werden.

<span id="page-64-2"></span>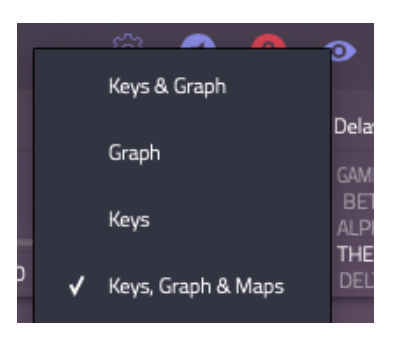

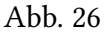

#### <span id="page-64-0"></span>**Taskleistensymbol & Pop-Up Fenster**

Durch Klicken auf das «Taskleistensymbol» öffnet sich ein kleines Pop-Up-Fenster, das sich direkt unter dem Mauszeiger positioniert und das «Mobile Layout» anzeigt (Siehe [Abb. 27](#page-64-3)). Das «Mobile Layout» ist eine spezielle Komponente, die entwickelt wurde, um die Funktionen der Healea-Module in einem kompakten Layout zugänglich zu machen. Diese Funktion ermöglicht es Einstellungen an der Software vorzunehmen, selbst wenn das Hauptfenster nicht im Vordergrund ist. Das «Taskleistensymbol» ist in der [Healea Desktop-Anwendung \(S. 47\)](#page-54-1) verfügbar, jedoch nicht in den [Healea AU- und VST3-Plug-Ins \(S. 47\).](#page-54-2)

<span id="page-64-3"></span>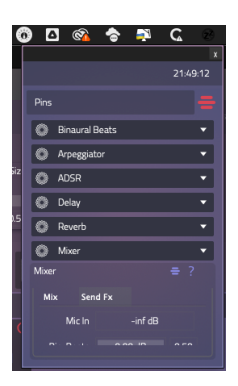

#### Abb. 27

#### **Modul Hilfe-Fenster**

Jedes [Healea-Modul \(S. 58\)](#page-27-1) ist in seiner oberen rechten Ecke mit einem Hilfe-Button ausgestattet. Ein Klick auf diesen Button öffnet ein Fenster, in dem eine interaktive Hilfeanzeige für das Modul erscheint (Siehe [Abb. 28\)](#page-64-4). Im Zentrum dieses Fensters wird eine Modulinstanz dargestellt, die bequem per Maus ge-

<span id="page-64-4"></span>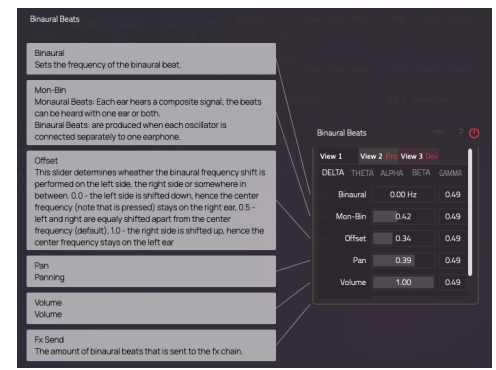

steuert werden kann. Auf der linken und rechten Seite des Fensters werden die Hilfetexte für alle sichtbaren Parameter des Moduls angezeigt. Diese Funktion

erleichtert das Erlernen der Modulbedienung erheblich und verschafft einen umfassenden Überblick über die Modulfunktionen.

#### <span id="page-65-1"></span>**Einstellungen Fenster**

Das «Einstellungen Fenster» (Siehe [Abb. 29\)](#page-65-2) öffnet sich als Overlay über der Benutzeroberfläche, sobald der «Einstellungen-Button» in der [Overlay-Buttons](#page-63-0) [Leiste \(S. 56\)](#page-63-0) angeklickt wird. In diesem Fenster werden die Module in einem [Modul-Container \(S. 59\)](#page-27-0) angezeigt, der speziell darauf ausgerichtet ist, Module aus der Kategorie «Einstellungen» optimal darzustel-

<span id="page-65-2"></span>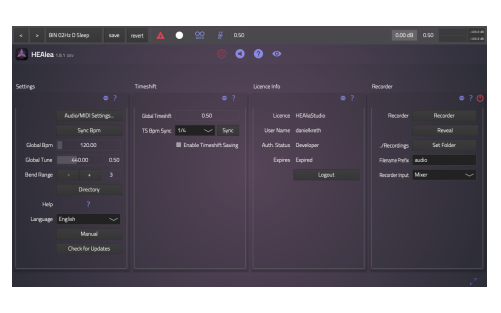

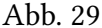

len. Dies ermöglicht eine einfache Konfiguration und Anpassung der Softwareeinstellungen. Angezeigt werden die Module: [Einstellungen \(S. 66\)](#page-73-0), [Timeshift \(S. 67\)](#page-74-0), [Lizenz-Info \(S. 67\)](#page-74-1) und [Audio-Aufnahme \(S. 68\).](#page-75-0)

#### <span id="page-65-0"></span>**Audio-MIDI-Einstellungen Fenster**

Die «Audio-MIDI-Einstellungen» (Siehe [Abb. 30\)](#page-65-3) öffnen sich als Overlay über der Benutzeroberfläche, sobald der «Audio-MIDI-Einstellungen-Button» in der [Overlay-](#page-63-0)[Buttons Leiste \(S. 56\)](#page-63-0) angeklickt wird. Hier kann das Audio-Gerät der [Healea Desktop-Anwendung \(S. 47\)](#page-54-1) konfiguriert werden. In den [Healea AU- und VST3-Plug-Ins \(S. 47\)](#page-54-2) sind die «Audio-MIDI-Einstellungen» nicht verfügbar, da die Konfiguration der Audio-Geräte über den Host geregelt wird.

<span id="page-65-3"></span>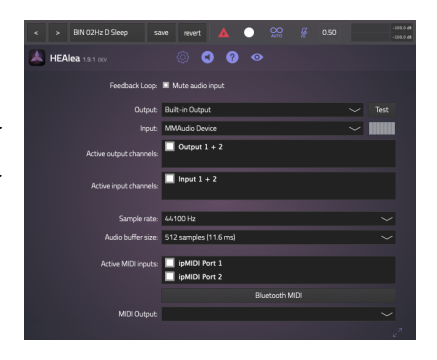

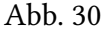

# **4 Healea-Module**

Ein Healea-Modul fungiert als GUI-Editor für einen zugehörigen Audio- oder MIDI-Prozessor. Die einzigen Ausnahmen bilden die Module [Settings \(S. 66\)](#page-73-0), [Timeshift \(S. 67\)](#page-74-0) und [Lizenz-Info](#page-74-1)

[\(S. 67\)](#page-74-1), die nicht mit einem Audio-Prozessor verknüpft sind. Jedes Modul bietet zwei Anzeigemodi: das «normale» Layout und das «kompakte» Layout. Im normalen Layout werden sämtliche Parameter und Funktionen des Moduls angezeigt und es nimmt damit einen entsprechend größeren Platz ein. Im kompakten Layout hingegen werden nur ausgewählte Parameter dargestellt, was wenig Platz in Anspruch nimmt.

## **4.1 Modul-Container**

Der «Modul-Container» ermöglicht die übersichtliche Anzeige einer Auswahl von Modulen auf der Benutzeroberfläche. In der Healea-Software sind drei Bereiche definiert, in denen der «Modul-Container» verwendet wird. Dies geschieht in der zentralen **Haupt-Modulansicht**, der oberen **Kompakten-Modulansicht** und im [Einstellungen Fenster \(S. 58\)](#page-65-1). Der «Modul-Container» strukturiert die Module auf klare und geordnete Weise und ermöglicht die Anzeige einer Scroll-Leiste, sobald die maximale Anzahl von Modulen überschritten wird.

In der zentralen **Haupt-Modulansicht** werden die Module in fünf kategorischen Tabs gruppiert (Siehe [Abb. 31](#page-66-0)). Durch das Klicken auf die Tab-Buttons können Benutzer auf die Module der gewünschten Kategorie zugreifen, welche in fünf Kategorien unterteilt sind: «Synthesizer», «Audio Quellen», «MIDI Effekte», «Audio Effekte» und «Werkzeuge». Die Kategorie «Einstellungen» wird separat im [Einstellungen Fenster \(S. 58\)](#page-65-1) aufgeführt. In der oberen **Kompakten-Modulansicht** können Benutzer über ein Pop-Up-Menü, das durch den «Ansicht-Button» oben rechts geöffnet wird, die Auswahl der angezeigten Module anpassen (Siehe [Abb. 31](#page-66-0)). Dies ermöglicht einen intuitiven Umgang mit der Software und gewährt schnellen Zugriff auf die wichtigsten bzw. am häufigsten verwendeten Funktionen.

<span id="page-66-0"></span>Im Folgenden sind die Healea-Module aus allen sechs Kategorien – «Synthesizer», «Audio Quellen», «MIDI Effekte», «Audio Effekte», «Werkzeuge» und «Einstellungen» – aufgeführt und erläutert.

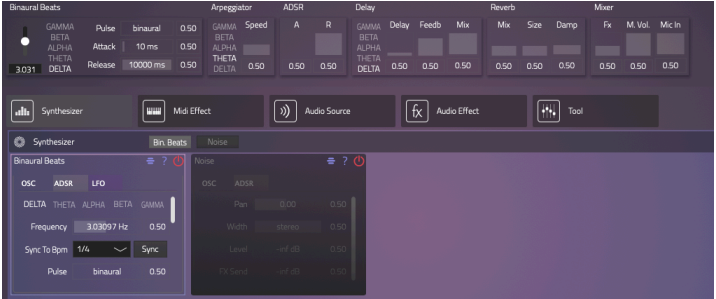

Abb. 31 : Healea Modulbereiche

## **4.2 Synthesizer**

## <span id="page-67-0"></span>**Binaurale Beats**

Dieses Modul (Siehe [Abb. 32](#page-67-1) und [Abb. 31\)](#page-66-0) repräsentiert einen Sinuston-Synthesizer zur Erzeugung von [Binauralen Beats \(S. 17\)](#page-24-0) und [Monauralen Beats \(S. 18\).](#page-25-0) Die Besonderheit im Vergleich zu üblichen Synthesizern ist, dass nicht nur ein, sondern stets zwei Töne generiert werden - einer für das linke und einer für das rechte Ohr. Der Frequenzunterschied dieser beiden Töne kann mit Hilfe des «Frequenz (Hz)» Reglers eingestellt werden. Dieser Regler arbeitet in enger Verbindung mit der [Gehirnwellenbereichsanzeige \(S. 50\),](#page-57-3) die es dem Benutzer ermöglicht, die gewünschten Frequenzen anhand der verschiedenen Gehirnwellenbereiche auszuwählen. Die [BPM-Synchronisation \(S. 52\)](#page-59-3), ermöglicht die Anpassung der binau-

<span id="page-67-1"></span>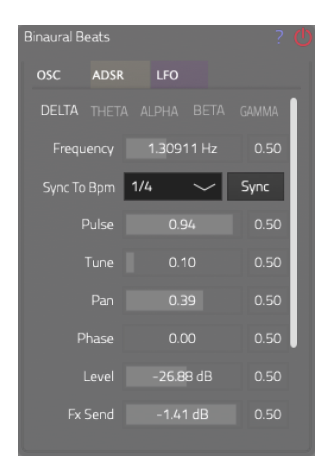

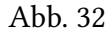

ralen Beat-Frequenz an den Master-BPM-Wert. Die Quelle für den Master-BPM-Wert kann in den Einstellungen definiert werden. Es besteht die Möglichkeit, den Wert mit der BPM des Hosts zu synchronisieren oder einen globalen BPM-Wert nach Wunsch festzulegen. Die Parameter «Pulse», «Tune», «Pan», «Phase», «Level» und «FX Send» bilden die Grundlage für die Bearbeitung der Binauralen Beats und werden am Ende dieses Abschnitts in einer Auflistung ausführlich erklärt. Über die beiden Tabs [«ADSR» \(S. 52\)](#page-59-0) und «LFO» sind erweiterte Funktionen erreichbar. Der «ADSR»-Tab enthält die vier ADSR-Parameter zur Steuerung der Hüllkurve des erzeugten Klangs, während der «LFO»-Tab die Einstellung einer Modulationsfrequenz für die Frequenz und Amplitude des Klangs ermöglicht. Um die Handhabung und die kreative Steuerung zu erleichtern, bietet das Modul auch die Möglichkeit, das Pitchwheel und das Modulationswheel auf z.B. die Binaurale Frequenz zu mappen. Dies ermöglicht eine intuitive und expressive Steuerung der Klangeinstellungen. Eine experimentelle Funktion dieses Moduls ermöglicht es, verschiedene Wellenformen wie Saw, Square und Triangle beizumischen, um klangliche Vielfalt zu erzeugen. Es sei darauf hingewiesen, dass diese Wellenformen bislang ohne Anti-Aliasing erzeugt werden, was zu Störgeräuschen im oberen Frequenzbereich kommt, was für die experimentelle Arbeit jedoch trotzdem von Wert sein kann.

**Frequenz (Hz)**: Stellt die Frequenz der monauralen Beats und der binauralen Beats ein. Verschiedene Frequenzen können unterschiedliche Auswirkungen auf das Gehirn haben.

**Pulse**: Ermöglicht die nahtlose Überblendung von Binauralen Beats zu Monauralen Beats. **Monaurale Beats (1.0)**: In diesem Modus ist die Amplitude der beiden Signale (links und rechts) moduliert, was zu einem pulsierenden Signal führt. Monaurale Beats können von einem Ohr alleine wahrgenommen werden, was Stereo-Kopfhörer nicht notwendig macht. Dies ist besonders nützlich für die Wiedergabe über Lautsprecher und zur Verbesserung der Hörbarkeit von binauralen Beats. **Binaurale Beats (0.0)**: Im binauralen Modus unterscheiden sich die Tonhöhen der linken und rechten Kanäle leicht voneinander. Bei der Wiedergabe über Stereo-Kopfhörer entsteht im Gehirn ein pulsierendes Geräusch. Dieses Phänomen ermöglicht eine gezielte Beeinflussung der Gehirnwellenmuster und findet Anwendung in verschiedenen Bereichen, wie der Klangtherapie und Meditation.

**Tune**: Mit diesem Schieberegler wird festgelegt, ob die binaurale Frequenzverschiebung auf der linken Seite, der rechten Seite oder irgendwo dazwischen durchgeführt wird. **0.0**: Die linke Seite wird nach unten verschoben, so dass die Mittenfrequenz (die gedrückte Note) auf dem rechten Ohr bleibt. **0.5**: Links und rechts werden gleichermaßen von der Mittenfrequenz weg verschoben (Standard). **1.0**: Die rechte Seite wird nach oben verschoben, so dass die Mittenfrequenz auf dem linken Ohr bleibt.

**Pan**: Passt die Position des Signals im Stereofeld an, indem das Verhältnis zwischen dem linken und dem rechten Signal geändert wird.

**Phase**: Stellt den Phasenversatz des linken Sinussignals ein, so dass das Wobbeln des monauralen Beats zeitlich nach hinten verschoben werden kann. 0.0 entspricht keiner Phasenverschiebung und 1.0 einer kompletten Periode der Sinuswelle (2\*PI).

**Level**: Stellt den Pegel des synthetisierten Signals ein.

**FX Send**: Stellt den Anteil des Signals dar, der durch die Audio-Effekte geleitet wird.

#### <span id="page-68-0"></span>**Noise**

Der Noise Synthesizer (Siehe [Abb. 33\)](#page-68-1) generiert jeweils ein separates weißes Rauschsignal für das linke und das rechte Ohr. Mithilfe des «Width»-Parameters kann die Überblendung dieser Signa-

<span id="page-68-1"></span>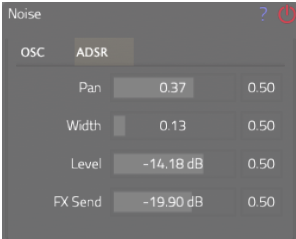

61

le von mono (0.0) auf stereo (1.0) eingestellt werden. Der «Pan»- Parameter reguliert die Position des Signals im Stereofeld. «Level» steuert den Pegel des erzeugten Signals, und «FX Send» bestimmt den Anteil des Signals, der durch die Audio-Effekte geleitet wird. In einem separaten Tab sind die vier [«ADSR»-Parameter \(S. 52\)](#page-59-0) verfügbar, um die Hüllkurve des erzeugten Klangs zu steuern.

# **4.3 Audio Quellen**

#### **Voice**

Das Voice Modul (Siehe [Abb. 34](#page-69-1)) kontrolliert das Mikrofon-Eingangssignal und stellt grundlegende Werkzeuge zur Signalbearbeitung bereit, um es danach in eine stimmige Mischung einbetten zu können. Mithilfe des «Mono»-Togglebuttons kann festgelegt werden, ob das Eingangssignal mono oder stereo ist. «In Level» passt die Audioverstärkung an, bevor das Signal an den Kompressor und Limiter weitergeleitet wird, und «Out Level» ermöglicht

die Lautstärkeanpassung danach. Der «Lowcut»-Parameter erlaubt das Entfernen tiefer Störgeräusche. Die Tabs «Kompressor» und «Limiter» dienen dazu, zu laute Bereiche zu komprimieren und die maximalen Lautstärkepegel der Audiospitzen zu begrenzen.

## **4.4 MIDI Effekte**

#### <span id="page-69-0"></span>**Arpeggiator**

Das Arpeggiator-Modul (Siehe [Abb. 35\)](#page-69-2) dient dazu, eine kontinuierliche Tonfolge basierend auf den gespielten Noten zu erzeugen. Besonders geeignet ist diese Funktion zur Erzeugung von [Isochronen](#page-26-0) [Tönen \(S. 19\)](#page-26-0). Wenn eine einzelne Note gedrückt gehalten wird, entsteht ein gleichmäßiges Impuls-Muster mit einer einstellbaren Frequenz, die mithilfe des «Speed»-Reglers festgelegt wird. Dieser Regler arbeitet eng mit der [Gehirnwellenbereichsanzeige \(S. 50\)](#page-57-3) zusam-

Abb. 35 men, die dem Benutzer ermöglicht, Frequenzen anhand verschiedener Gehirnwellenbereiche auszuwählen. Der Klangcharakter der erzeugten Impulse kann

<span id="page-69-2"></span>Sync To Bpm  $\overline{1/4}$ Sync Reset 52 % Mode Up

<span id="page-69-1"></span>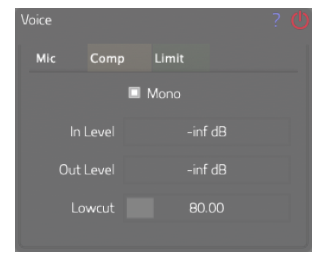

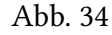

mit dem «Gate»-Parameter angepasst werden, um die relative Länge der Töne zu steuern,

und durch Einstellungen an der Hüllkurve mithilfe der globalen [«ADSR»-Parameter \(S. 52\)](#page-59-0). Die [BPM-Synchronisation \(S. 52\)](#page-59-3) ermöglicht die Anpassung der Geschwindigkeitsfrequenz an den Master-BPM-Wert. Die Quelle für den Master-BPM-Wert kann in den Einstellungen definiert werden. Hierbei besteht die Möglichkeit, den Wert an die BPM des Hosts zu synchronisieren oder einen globalen BPM-Wert nach Bedarf festzulegen. Zusätzlich bietet das «Modus»-Dropdown-Menü verschiedene Optionen, um festzulegen, in welcher Reihenfolge Töne erzeugt werden, wenn mehrere Noten gleichzeitig gespielt werden.

#### <span id="page-70-0"></span>**MIDI-Scaler**

Das MIDI-Scaler-Modul (Siehe [Abb. 36](#page-70-1)) ermöglicht die Abbildung eines spezifischen Bereichs des [MIDI Keyboards \(S. 55\)](#page-62-0) auf beliebige Frequenzen mithilfe von sogenannten MIDI-Mappings. Die Zuweisung einer gespielten Note auf eine neue Frequenz funktioniert, indem jeweils die nächstgelegene MIDI-Note der Ziel-Frequenz abgespielt wird, im Zusammenhang mit einer Anpassung des «pitchbends» des MIDI-Kanals, dem die Note zugeordnet ist. Die Grundvoraussetzung dafür ist, dass alle gespielten Noten gleichmäßig auf

<span id="page-70-1"></span>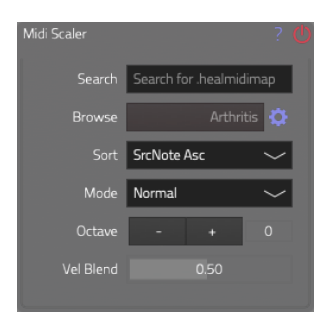

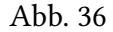

die 16 MIDI-Kanäle aufgeteilt werden müssen. Dadurch ist die Anzahl der gleichzeitig spielbaren Noten auf 16 begrenzt. Über den «Search» Editor können MIDI-Mappings durchsucht werden, die zuvor zur Bibliothek hinzugefügt wurden. MIDI-Mappings werden über das «Browse»-Widget verwaltet und können als «.healmidimap»-Dateien gespeichert und geladen werden. Das «Sort» Dropdown-Menü bietet die Möglichkeit die Reihenfolge der Töne auf der Tastatur durch zusätzliche Metadaten des MIDI-Mappings zu bestimmen. Diese Sortierung kann anhand verschiedener Kriterien festgelegt werden, darunter dieQuellnote (aufsteigend), Frequenz (aufsteigend), Amplitude (absteigend), Dauer (absteigend) und Cent (aufsteigend). Es ist jedoch zu beachten, dass keine Sortierung möglich ist, wenn die entsprechenden Metadaten nicht im geladenen Mapping definiert sind. Das «Mode» Dropdown-Menü legt die Darstellung des MIDI-Mappings auf der Tastatur fest. Normal: Die farbigen Tasten entsprechen der Quell-MIDI-Note, die im MIDI-Mapping definiert ist. Jedes MIDI-Mapping ohne definierte Ausgangsnote beginnt bei C3. Für alle anderen Tasten hat das MIDI-Mapping keine Auswirkung und die Tonhöhe wird nicht verändert. Schleife: Das MIDI-Mapping wird für alle Tasten ohne Farbe wiederholt. Der «Octave-Shift» Parameter transponiert alle gemappten Midi-Noten oktavenweise und der «Velocity Blend» Parameter bestimmt die Überblendung zwischen der Anschlagstärke des Tastendrucks (0.0) und der in der MIDI-Mapping definierten Anschlagstärke (1.0). Die Farben auf dem [MIDI Keyboard \(S. 55\)](#page-62-0) zeigen an, welche Tasten derzeit so eingestellt sind, dass sie eine Note spielen, die vom MIDI-Scaler beeinflusst wird. Der zusätzliche [MIDI-Scaler Editor \(S. 54\)](#page-61-1) der über der [Stereo Frequenzanzeige \(S. 54\)](#page-61-0) positioniert ist, zeigt alle Noten-Zuweisungen an.

# <span id="page-71-0"></span>**4.5 Audio Effekte**

#### <span id="page-71-2"></span>**Filter**

Das «Filter»-Modul (Siehe [Abb. 37](#page-71-3)) ermöglicht sowohl die Bearbeitung des Ausgangssignals mit dem Master-Filter (Post-Filter) als auch mit dem Pre-Fx-Filter (siehe den Tab «Pre Fx») vor der Weiterleitung des Signals an die Audio-Effekte. Beide Filter bieten Parameter wie die «Frequenz» zur Einstellung der Filterfrequenz, den «Q Faktor» zur Anpassung des Resonanzfaktors des Filters, den «Gain» zur Kontrolle der Verstärkung des Filters und den «Typ» zur Auswahl des Filtertyps.

<span id="page-71-3"></span>

| Filter        |        |          | 7    |
|---------------|--------|----------|------|
| <b>Master</b> | Pre Fx |          |      |
| Frequency     |        | 40.00 Hz | 0.50 |
| Q Factor      |        | 0.70     | 0.50 |
| Gain          |        | 15.56 dB | 0.50 |
| Type          |        | NoFilter |      |
|               |        |          |      |

Abb. 37

#### <span id="page-71-1"></span>**Delay**

Das «Delay»-Modul (Siehe [Abb. 38](#page-71-4)) bietet die Funktionalitäten eines einfachen Delays und zeichnet sich durch seine enge Zusammenarbeit mit der [Gehirnwellenbereichsanzeige \(S. 50\)](#page-57-3) aus. Dadurch ist es möglich, Delay-Zeiten anhand verschiedener Gehirnwellenbereiche auszuwählen, ideal für die Erzeugung von [Isochro](#page-26-0)[nen Tönen \(S. 19\),](#page-26-0) die je nach Einstellung die Gehirnwellen beeinflussen. Die [BPM-Synchronisation \(S. 52\)](#page-59-3) ermöglicht die Anpassung der Delay-Zeit an den Master-BPM-Wert, der in den Einstellungen definiert werden kann. Hierbei besteht die Möglichkeit, den Wert an die BPM des Hosts zu synchronisieren oder einen globa-

len BPM-Wert nach Bedarf festzulegen. Im «PingPong»-Modus ermöglicht der «Width»- Parameter die Einstellung der Stereobreite des PingPong-Delays. Der «Feedback»-Parameter steuert die Anzahl der Wiederholungen oder Echos des verzögerten Signals. Der «Mix»- Parameter bestimmt den Anteil des eingehenden Signals, der mit dem Delay-Effekt versehen

<span id="page-71-4"></span>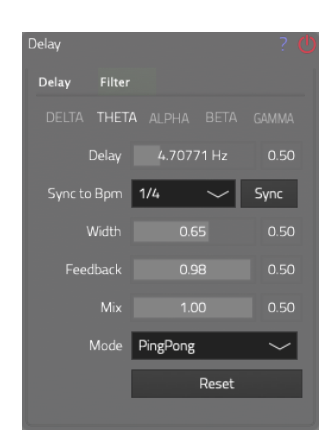

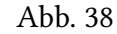
werden soll. Über das «Mode»-Dropdown-Menü kann zwischen dem «normalen» und dem «PingPong»-Modus gewählt werden. Zusätzlich bietet das Modul im «Filter»-Tab gängige Filterparameter zur Signalverarbeitung, bevor es in das Delay-Modul eingespeist wird.

#### <span id="page-72-4"></span>**Reverb**

Das «Reverb»-Modul (Siehe [Abb. 39\)](#page-72-0) ermöglicht die Anwendung eines Hall-Effekts auf das Eingangssignal. Der «Mix»-Parameter regelt den Anteil des Hall-Effekts, während «Size» die Raumgröße und «Damp» die Dämpfung des Halls festlegt. Zusätzlich bietet das Modul im «Filter»-Tab gängige Filterparameter zur Signalverarbeitung, bevor es in das Reverb-Modul eingespeist wird.

<span id="page-72-0"></span>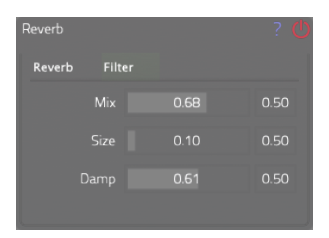

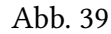

#### **4.6 Werkzeuge**

#### <span id="page-72-3"></span>**Mixer**

Das «Mixer»-Modul (Siehe [Abb. 40](#page-72-1)) ermöglicht die Lautstärkeregelung für die beiden Module [Binaurale Beats \(S. 60\)](#page-67-0) und [Noise \(S.](#page-68-0) [61\),](#page-68-0) sowie für die Eingangslautstärke des [Voice-Moduls \(S. 62\).](#page-69-0) Zusätzlich kann das Verhältnis zwischen dem trockenen und effektierten Signal durch den «FX Blend»-Parameter angepasst werden. Der «Master-Volume»-Parameter bestimmt die Ausgangslautstärke. Im Tab «Send Fx» sind alle Send-FX-Parameter der Audioerzeugungs-Module zusammengefasst, um die Mischung weiter zu verfeinern.

<span id="page-72-1"></span>Send Fx  $26.88 dE$ 14.18 dB

Abb. 40

Das «Routing der Audio-Prozessoren» (Siehe [Abb. 5](#page-52-0)) zeigt deutlich, wie der Mixer in die Signalwege eingebunden ist.

#### <span id="page-72-5"></span>**Auto-Play**

Das Modul «Auto Play» (Siehe [Abb. 41](#page-72-2)) kann in festen Zeitintervallen alle [Timeshift-Parameter \(S. 51\)](#page-58-0) zufällig automatisieren und bietet Optionen zur Anpassung und Feinabstimmung des Automatisierungsprozesses nach Bedarf (Siehe [Liste aller Timeshift-](#page-58-1)[Parameter \(S. 52\)](#page-58-1)). Das Zeitintervall, in dem alle aktivierten

<span id="page-72-2"></span>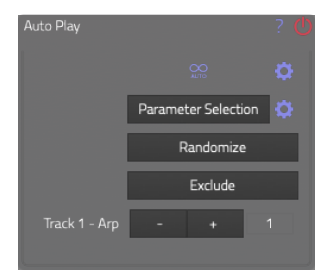

Abb. 41

Timeshift-Parameter neue Werte erhalten, wird durch den «Glo-

balen Timeshift»-Parameter festgelegt. Dieser Parameter befindet

sich sowohl im [Schnellzugriff Menü \(S. 53\)](#page-60-0) als auch im [Timeshift-Modul \(S. 67\)](#page-74-0). Wenn alle Timeshift-Parameter denselben globalen Wert haben, führt dies zu reibungslosen, kontinuierlich interpolierenden Automatisierungen, was einen guten Ausgangspunkt für Experimente bietet. Es ist jedoch auch möglich, individuelle Werte für jeden Timeshift-Parameter festzulegen.

Das Widget «Start/Stop» ermöglicht die Aktivierung oder Deaktivierung des Auto-Play-Moduls. Wenn in den Widget-Einstellungen (die sich rechts daneben befinden) die MIDI-Wiedergabe aktiviert ist, wird zusätzlich eine Standard-MIDI-Datei abgespielt. Das «Parameter Selection»-Widget bietet die Möglichkeit, alle Timeshift-Parameter über ein Pop-Up-Menü zu aktivieren oder zu deaktivieren. In den Widget-Einstellungen (ebenfalls rechts daneben) besteht die Möglichkeit, Parameter-Setups zu löschen, zu speichern oder zu laden sowie alle Parameter auf die Standardeinstellungen zurückzusetzen. Standardmäßig werden die Parameter-Setup-Dateien im [Einstellungen-Ordner \(S. 46\)](#page-53-0) abgelegt. Über das «Randomize»- Pop-Up-Menü kann die Parameterauswahl oder der Randomisierungsbereich aller aktivierten Parameter zufällig gestaltet werden. Das «Exclude»-Pop-Up-Menü ermöglicht es, mehrere Parametergruppen von der Wirkung des Auto-Play-Moduls auszuschließen. Mithilfe des «MIDI-Track Auswahl»-Reglers können verschiedene MIDI-Spuren durchgegangen werden, die eine Abfolge von Noten enthalten. Diese Noten werden abgespielt, wenn das Modul aktiv ist und in dem «Start/Stop»-Widget die Wiedergabe der MIDI-Datei aktiviert ist.

#### **4.7 Einstellungen**

#### <span id="page-73-1"></span>**Settings**

Das «Settings»-Modul (Siehe [Abb. 42](#page-73-0)) ermöglicht die Anpassung grundlegender Softwareeinstellungen. Wenn «Sync Bpm» aktiviert ist, erfolgt eine Synchronisation des Master-BPM-Werts mit dem BPM-Wert des Hosts. Bei deaktivierter Funktion kann ein benutzerdefinierter «Global BPM»-Wert eingestellt werden. Der Master-BPM-Wert wird für das [BPM-Synchronisation-Widget \(S. 52\)](#page-59-0) verwendet. Der «Global Tune»-Parameter ist eine Instanz des [Basis-](#page-62-0)[Frequenz Reglers \(S. 55\),](#page-62-0) der die Anpassung der Grundfrequenz von

<span id="page-73-0"></span>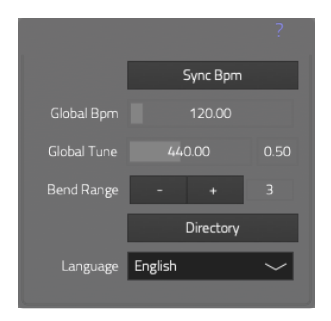

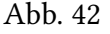

440 Hz ermöglicht, wobei diese Frequenz frei einstellbar ist. Der «Bend Range»-Parameter

legt den Pitchbend-Bereich des [Binaurale Beats Synthesizers \(S. 60\)](#page-67-0) fest, in dem das MIDI-Pitchbend-Signal die Tonhöhe beeinflussen kann. Durch Klicken des «Directory»-Buttons wird der [Einstellungen-Ordner \(S. 46\)](#page-53-0) im systemeigenen Dateibrowser geöffnet. Über das «Language»-Dropdown-Menü kann zwischen den Sprachen Englisch und Deutsch ausgewählt werden.

#### <span id="page-74-0"></span>**Timeshift**

Das «Timeshift»-Modul (Siehe [Abb. 43\)](#page-74-1) bietet grundlegende Einstellungen für alle Timeshift-Parameter (Siehe [Liste aller Timeshift-](#page-58-1)[Parameter \(S. 52\)\)](#page-58-1). Der «Globale-Timeshift»-Parameter ermöglicht das gleichzeitige Festlegen aller Timeshift-Parameter auf denselben Wert. Die [BPM-Synchronisation \(S. 52\)](#page-59-0) ermöglicht die Anpassung des «Globalen Timeshift»-Werts an den Master-BPM-Wert, der in den [Einstellungen \(S. 66\)](#page-73-1) festgelegt wird. Hierbei besteht die Möglichkeit, den Wert an die BPM des Hosts zu synchroni-

sieren oder einen globalen BPM-Wert nach Bedarf einzustellen. Wenn die Option «Enable Timeshift Saving» deaktiviert ist, werden alle Timeshift-Parameter von der Speicherung in [Presets \(S. 53\)](#page-60-1) ausgeschlossen. Das Laden eines Presets ohne Timeshift-Parameter bietet die interessante Möglichkeit, eine nahtlose Automation von den vorherigen zu den neuen Parameter-Einstellungen durchzuführen. Dabei interpolieren die Timeshift-Parameter Parameterwertänderungen entsprechend ihren individuellen Einstellungen. Dies ermöglicht eine sanfte Überblendung zwischen Presets und schafft somit nahtlose Klangübergänge (Siehe [Timeshift-Parameter \(S. 51\)](#page-58-0)).

#### **Lizenz-Info**

Das Modul «Lizenz-Info» (Siehe [Abb. 44](#page-74-2)) dient zur Anzeige von Informationen zur Softwarelizenz. Hierbei werden Details wie die Art der Lizenz, der Benutzername, der Authentifizierungsstatus und das Ablaufdatum dargestellt. Durch Klicken des «Logout»-Buttons kann sich der Benutzer ausloggen, wodurch sämtliche Anmeldeinformationen und Lizenzen aus der Software-Konfigurationsdatei gelöscht werden.

<span id="page-74-2"></span>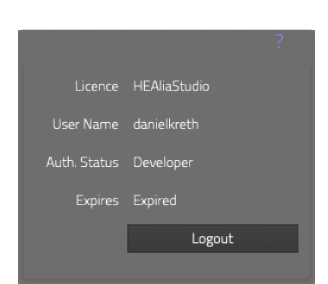

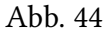

<span id="page-74-1"></span>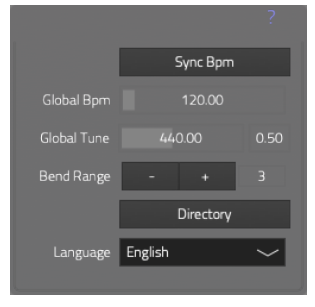

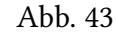

#### <span id="page-75-1"></span>**Audio-Aufnahme**

Das Modul «Audio-Aufnahme» (Siehe [Abb. 45\)](#page-75-0) bietet grundlegende Funktionen zur Aufnahme von Audio-Dateien. Der «Start/Stop»- Button dient zum Starten und Stoppen des Aufnahmeprozesses. Mit dem «Reveal»-Button kann das Dateiverzeichnis im systemeigenen Dateibrowser geöffnet werden, in dem neue Aufnahmen gespeichert werden. Standardmäßig ist dieses Verzeichnis im [Einstellungen-Ordner \(S. 46\)](#page-53-0) enthalten. Über den «Set Folder»-

<span id="page-75-0"></span>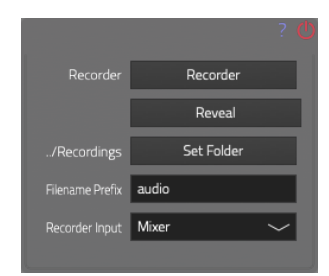

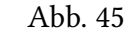

Button kann der Speicherort für neue Audiodateien festgelegt werden. Um das Verzeichnis zurückzusetzen, genügt das Drücken einer beliebigen Modifikatortaste beim Klicken. Der «Filename Prefix» bestimmt das Präfix, das zu Beginn eines jeden Dateinamens der .wav-Audiodatei hinzugefügt wird. Mithilfe des «Rec Input»-Dropdown-Menüs kann ausgewählt werden, wo das Signal für die Audioaufnahme abgegriffen werden soll. Standardmäßig ist das Ausgangssignal des Mixers eingestellt.

### **5 Bereitstellung und Wartung**

Im folgenden Abschnitt wird die Bereitstellung und Wartung der Healea-Software behandelt. Dieser Bereich befasst sich mit den verschiedenen Aspekten, die für die Verteilung der Software an Benutzer und die Pflege des Systems relevant sind.

#### **5.1 Lizenzverwaltung**

Die Lizenzverwaltung für die Healea-Software erfolgt vollständig über die Healea WordPress-Homepage. Um dieses System zu gewährleisten, wurde ein spezielles WordPress-Plug-In entwickelt, das die Benutzerdatenbank von WordPress erweitert und jedem Benutzer Healea-Lizenzdaten zuweist. Um die Healea-Software nutzen zu können, muss sich der Benutzer auf der Healea-Homepage zuerst einen WordPress-Benutzeraccount erstellen. Während des Registrierungsprozesses wird jedem Benutzer automatisch ein kostenloser Testzeitraum freigeschaltet. Sobald die Registrierung erfolgreich abgeschlossen ist, kann sich der Benutzer mit seinen WordPress-Anmeldedaten in der Healea-Software einloggen und die Software für eine begrenzte Testzeit verwenden. Entscheidet sich der Benutzer nach Ablauf des kostenlosen Testzeitraums dafür, eine Lizenz über den Healea-Onlineshop zu erwerben, wird ihm

die entsprechende Lizenz mithilfe unseres Healea-WordPress-Plug-Ins zugewiesen. Bei der nächsten Anmeldung in der Healea-Software ist die neue Lizenz aktiv. Die Wahl von Woo-Commerce als Online-Shop-Lösung für die Healea-Homepage basiert auf seiner nahtlosen Integration in WordPress und den zahlreichen Anpassungsmöglichkeiten für die Integration des Healea-WordPress-Plug-Ins.

#### **5.2 Wartung**

Die Wartung der Healea-Software ist ein kontinuierlicher Prozess, der darauf abzielt, die Qualität und Funktionalität der Anwendung aufrechtzuerhalten. Dies wird durch regelmäßige Aktualisierungen und die Behebung von Fehlern und Verbesserungen erreicht. Bei jedem Start der Healea-Software erfolgt eine automatische Serveranfrage an unsere Healea-Homepage, um zu überprüfen, ob eine neuere Version der Software verfügbar ist. Sollte ein Update verfügbar sein, wird der Benutzer über eine Benachrichtigung auf der Benutzeroberfläche informiert und aufgefordert, die neueste Version von der Healea-Homepage herunterzuladen und zu installieren. Die Benutzer haben auch die Möglichkeit, Fehler oder Probleme in der Software zu melden, indem sie sich per E-Mail an das Healea-Team wenden. Diese gemeldeten Probleme werden zeitnah bearbeitet und in zukünftigen Updates der Software behoben, um sicherzustellen, dass die Anwendung reibungslos funktioniert und den Bedürfnissen der Benutzer entspricht.

# **Diskussion**

In dieser Diskussion werden die Vor- und Nachteile von «Healea» erörtert, einer innovativen Software, die sich auf die Klangerzeugung von Binauralen Beats, Monauralen Beats und Isochronen Tönen spezialisiert. Es werden sowohl die Stärken als auch mögliche Schwächen von der Software beleuchtet, um ein umfassendes Bild davon zu erhalten, wie sie die Welt der Musikproduktion beeinflussen könnte.

### **1 Vorteile von Healea**

Healea bietet eine Vielzahl von Vorteilen, die sich in drei Hauptkategorien unterteilen lassen: In Eigenschaften und Funktionen, die den Arbeitsablauf (Workflow) optimieren, in Verbesserungen der auf dem Markt bereits vorhandenen Features und neue Features die es auf dem Markt noch nicht gibt.

#### **Arbeitsablauf**

- **Reibungslose Integration**: Healea lässt sich nahtlos als AU- und VST-Plug-In in gängige Musikproduktionsumgebungen einbinden, was es Musikproduzenten ermöglicht, diese innovative Technologie in ihre bestehenden Arbeitsabläufe zu integrieren.
- **Optimale DAW-Nutzung**: Innerhalb einer Digital Audio Workstation (DAW) entfaltet Healea ihr volles Potenzial. Besonders die Kombination mit MIDI-Programmierung und der Möglichkeit zur Parameterautomatisierung erweitert die kreativen Möglichkeiten erheblich.
- **Für Fortgeschrittene**: Die Software besticht durch eine breite Palette von Funktionen, die sich vor allem an fortgeschrittene Benutzer richten. Diese Funktionen eröffnen musikalische und therapeutische Gestaltungsmöglichkeiten, die über das hinausgehen, was viele vergleichbare Lösungen bieten.

– **Benutzerfreundlichkeit**: Healea punktet mit einer hohen Benutzerfreundlichkeit. Ausführliche Parameterbeschreibungen in der interaktiven Hilfeanzeige und in den Modul-Hilfe-Fenstern erleichtern die Handhabung und fördern ein tieferes Verständnis der Software.

#### **Verbesserungen**

- **Presets**: Presets können mithilfe der [Timeshift-Parameter \(S. 51\)](#page-58-0) nahtlos ineinander überblendet werden, wodurch komplexe Soundanimationen und sanfte Klangübergänge erzeugt werden. Im Vergleich dazu wird bei einem Presetwechsel im «SaschArt-Software-Bundle» die Audio-Engine zurückgesetzt, was zu einem abrupten Wechsel führt.
- **Parameterinterpolation**: Alle Parameter verfügen über die Timeshift-Funktion (Siehe [Liste aller Timeshift-Parameter \(S. 52\)\)](#page-58-1) und können individuell mit einer Interpolationsdauer zwischen 10 Millisekunden und 60 Minuten eingestellt werden. Damit wird die Funktionalität und der Anwendungsbereich der Paramterinterpolation des «SaschArt-Software-Bundles» und die «SLEW-Funktion» von «Harmonal Binaurics» erheblich erweitert.
- **Gehirnwellenbereichsanzeige**: Die [Gehirnwellenbereichsanzeige \(S. 50\)](#page-57-0) zeigt nicht nur, welcher Gehirnbereich durch die aktive Frequenz beeinflusst wird, sondern ermöglicht auch eine gezielte Frequenzeinstellung durch Klicken auf die entsprechenden Label-Bereiche.
- **Nahtlose Überblendung von Binauralen- und Monauralen Beats**: Der «Pulse» Regler im [Binaurale Beats Modul \(S. 60\)](#page-67-0) ermöglicht ein nahtloses Überblenden von Binauralen- und Monauralen Beats. Im Gegensatz zum «SaschArt-Software-Bundle», wo nur ein Umschalten zwischen den beiden Typen möglich ist, ermöglicht dieser Regler eine Mischung, die z.B. sowohl 50% Binaurale Beats als auch 50% Monaurale Beats enthält.
- **Erzeugung von individuellen Frequenzen**: Der [MIDI-Scaler \(S. 63\)](#page-70-0) erweitert die Funktionalität und den Anwendungsbereich des BinauralBeatsHarmonics (S. **⁇**) aus dem «SaschArt-Software-Bundle» erheblich. Statt einer fest berechneten Frequenzreihe können im MIDI-Scaler benutzerdefinierte MIDI-Mappings mit beliebigen Frequenzsets erstellt werden. Dies ermöglicht die Schaffung völlig

neuer Musiksysteme. Darüber hinaus können gleichzeitig bis zu 16 Klänge anstelle von 12 Klängen abgespielt werden.

– **MIDI-Noteneingabe**: Die einfache MIDI-Noteneingabe des «SaschArt-Software-Bundles»wird durch das [MIDI Keyboard \(S. 55\)](#page-62-1) um zusätzliche Funktionen erweitert. Die [Noten-Info Anzeige \(S. 55\)](#page-62-2) bietet eine klare Übersicht über die aktuell gespielte Note und zeigt zusätzliche Informationen wie Frequenz, Notennamen und MIDI-Notennummer an. Mithilfe des [Basis-Frequenz Reglers \(S. 55\)](#page-62-0) kann die Basisfrequenz von 440 Hz auf jeden gewünschten Wert eingestellt werden, was die einfache MIDI-Noteneingabe des «SaschArt-Software-Bundles»zusätzlich erweitert.

#### **Innovationen**

- **Interaktive Hilfeanzeige**: Die [interaktive Hilfeanzeige \(S. 56\)](#page-63-0) steigert die Benutzerfreundlichkeit, indem sie Hilfetexte zu Parametern anzeigt, wenn die Maus über ein Element gehalten wird. Dies fördert eine steilere Lernkurve für Benutzer und verbessert das Verständnis der komplexen Softwarefunktionalitäten. Weder das «SaschArt-Software-Bundle» noch «Harmonal Binaurics» bieten diese Funktionalität.
- **Modul Hilfe-Fenster**: Das [Modul Hilfe-Fenster \(S. 57\)](#page-64-0) steigert die Benutzerfreundlichkeit, indem es für jedes Healea-Modul ein separates Fenster öffnet. In diesem Fenster wird das Modul in der Mitte platziert und mit den Hilfetexten aller sichtbaren Parameter links und rechts ergänzt. Diese Funktion erleichtert das Erlernen der Modulbedienung erheblich und bietet einen umfassenden Überblick über die Modulfunktionen. Weder das «SaschArt-Software-Bundle» noch «Harmonal Binaurics» bieten diese Funktionalität.
- **BPM Synchronisation**: Die [BPM-Synchronisation \(S. 52\)](#page-59-0) ermöglicht die Anpassung der Frequenz der Binauralen Beats und Isochronen Töne an die BPM des Hosts. Diese Funktion ist von großer Bedeutung für die nahtlose Integration von Binauralen Beats, Monauralen Beats und Isochronen Tönen in die moderne Musikproduktion. Weder das «SaschArt-Software-Bundle» noch «Harmonal Binaurics» bieten diese Funktionalität.
- **Stereo Frequenzanzeige**: Die [Stereo Frequenzanzeige \(S. 54\)](#page-61-0) ist ein grafisches Werkzeug, das zur Visualisierung von Binauralen Beats verwendet wird. Dabei

werden die beiden Kanäle, links (rot) und rechts (gelb), getrennt dargestellt, um die Unterschiede zwischen den Ohren hervorzuheben, die für die Binauralen Beats entscheidend sind. Weder das «SaschArt-Software-Bundle» noch «Harmonal Binaurics» bieten diese Funktionalität.

### **2 Nachteile von Healea**

Im Vergleich zu den in dieser Arbeit analysierten Wettbewerbsprodukten zeigt «Healea» einige Nachteile, die in zwei Hauptkategorien unterteilt werden können. Diese Kategorien umfassen Aspekte, die als zukünftig wesentliche Weiterentwicklungen für «Healea» angesehen werden, sowie «*Nice-to-have*»-Funktionen, die nicht unbedingt zwingend erforderlich sind. Im Folgenden werden diese Nachteile näher erläutert.

**Herausforderung für unerfahrene Benutzer**: Die umfassende Funktionalität von Healea kann für unerfahrene Benutzer eine Herausforderung darstellen. Ein tieferes Verständnis der Software und musikalischer Zusammenhänge ist oft erforderlich, um Healea effektiv zu nutzen.

**Verschiedene Wellenformen**: Die zu den binauralen Beats hinzumischbaren Wellenformen (Saw, Square und Triangle) im [Binaurale Beats Modul \(S. 60\)](#page-67-0) werden ohne Anti-Aliasing erzeugt, was in höheren Frequenzen zu Störgeräuschen führen kann. Im Gegensatz zum «SaschArt-Software-Bundle» sind keine goldenen Wellenformen verfügbar.

#### *Nice-to-have*

**LFO Modulation**: Im [Binaurale Beats Modul \(S. 60\)](#page-67-0) können lediglich die Frequenz und die Amplitude moduliert werden, nicht jedoch die Parameter Panorama, Tiefpass- und Hochpass wie im «SaschArt-Software-Bundle».

**Überblendung von Binauralen Beats und Isochronen Tönen**: Im Gegensatz zu «Harmonal Binaurics» erlaubt die Software keine nahtlose Überblendung von Binauralen Beats und Isochronen Tönen. Dies kann lediglich durch die Verwendung von zwei Plug-In Instanzen realisiert werden.

**Multikanal-Ausgabe**: Im Vergleich zu «Harmonal Binaurics» unterstützt die Software keine Multikanal-Ausgabe mit 14 Kanälen, sondern bietet lediglich einen Stereoausgang.

# **Ausblick**

In diesem Abschnitt werden potenzielle Erweiterungen für die «Healea»-Software aufgeführt. Diese Erweiterungen könnten dazu beitragen, die Leistungsfähigkeit und Benutzerfreundlichkeit von «Healea» weiter zu steigern, was wiederum das Spektrum der kreativen Möglichkeiten für die Anwender erweitern würde.

## **1 Healea Software-Angebote**

Eine zukünftige Entwicklungsperspektive für die Healea-Software besteht in der Schaffung maßgeschneiderter Produkte, die den unterschiedlichen Anforderungen und Fähigkeiten der Benutzer gerecht werden. Dieser Ansatz zielt auf die Verbesserung der Benutzerfreundlichkeit und der Funktionalität ab und kann in zwei Schlüsselbereichen umgesetzt werden:

- 1. **Therapeutische Klänge**: Für Benutzer, die Healea vorwiegend für die Produktion therapeutischer Klänge und Binauraler Beats nutzen, könnte eine einfache und zugängliche Version des Produkts entwickelt werden. Diese Version wäre ideal für Anfänger und solche, die sich in der Welt der Gehirnwellenstimulation gerade erst zurechtfinden. Sie würde grundlegende Funktionen bieten und eine sanfte Einführung in die Technologie ermöglichen.
- 2. **Experimentelles Sound Design**: Für fortgeschrittene Anwender, die Healea für experimentelles Sound Design verwenden, könnte eine erweiterte Version geschaffen werden. Diese würde eine breitere Palette an Funktionen und Möglichkeiten zur Feinabstimmung der Klangerzeugung bieten. Fortgeschrittene Benutzer könnten auf komplexere Parameter und Steuerungen zugreifen, um künstlerisch anspruchsvolle Soundscapes und Beats zu kreieren.

Durch die Entwicklung maßgeschneiderter Produkte könnte Healea eine breitere Benutzerbasis ansprechen und sicherstellen, dass sowohl Anfänger als auch Experten die bestmög-

<span id="page-82-0"></span>

|                                | Presence |   | Studio Production |
|--------------------------------|----------|---|-------------------|
| Binaurale Beats (S. 60)        | X        | X | X                 |
| ADSR (S. 52)                   | X        | X | $\mathbf x$       |
| Mixer $(S. 65)$                | X        | X | X                 |
| MIDI Keyboards (S. 55)         | X        | X | X                 |
| Noise $(S. 61)$                |          | X | X                 |
| Arpeggiator (S. 62)            |          | X | X                 |
| Filter $(S. 64)$               |          | X | X                 |
| Delay $(S. 64)$                |          | X | $\mathbf x$       |
| Reverb $(S. 65)$               |          | X | X                 |
| Stereo Frequenzanzeige (S. 54) |          | X | X                 |
| Voice $(S. 62)$                |          |   | X                 |
| MIDI-Scaler (S. 63)            |          |   | X                 |
| MIDI-Scaler Editor (S. 54)     |          |   | X                 |
| Audio-Aufnahme (S. 68)         |          |   | X                 |
| Auto-Play $(S. 65)$            |          |   | $\mathbf x$       |
| Timeshift-Parameter (S. 51)    |          |   | X                 |
| Einzelne Plugins               |          |   | X                 |

Tabelle 1 : Healea Produkte

liche Erfahrung mit der Software machen. Ein vorläufiges Produktportfolio für Healea könnte in Betracht ziehen, drei Varianten anzubieten, wie in [Tabelle 1](#page-82-0) dargestellt. «Healea Presence» richtet sich an Coaches, Lehrer und Meditationsproduzenten, die grundlegende Funktionen benötigen. Es zeichnet sich durch Benutzerfreundlichkeit aus und fungiert als einfacher Binaural Beats Synthesizer. «Healea Studio» spricht Meditationsproduzenten, Sound Designer und erfahrene Coaches an. Es bietet erweiterte Funktionalitäten und eine breitere Palette von Tools. «Healea Production» stellt eine umfassende Lösung dar, die neben einer erweiterten Healea Studio Version (mit MIDI-Scaler, Auto Play und Timeshift-Parametern) einige Module zusätzlich als Plug-Ins bietet, darunter den Healea Binaural/Monaural Synth, Healea Isochronic Tones, Healea FX und Healea MIDI-Scaler.

## **2 Anti-Aliasing für die Wellenformen Saw, Square und Triangle**

Ein wichtiger Schritt zur Verbesserung der Audioqualität und zur Beseitigung von Störgeräuschen im höheren Frequenzbereich ist die Implementierung von Anti-Aliasing für die

Wellenformen Saw, Square und Triangle in der Healea-Software. Dieser Prozess beinhaltet die Filterung unerwünschter hochfrequenter Artefakte, die beim Erzeugen dieser Wellenformen auftreten können. Die Integration von Anti-Aliasing-Techniken wird dazu beitragen, dass die erzeugten Klangsignale sauberer und präziser sind, was insbesondere für Anwender von Healea, die höchste Audioqualität anstreben, von großem Nutzen ist. Dieses Upgrade wird die Qualität der erzeugten Binauralen und Monauralen Beats weiter steigern und die akustische Erfahrung für die Benutzer optimieren.

## **3 Makros in Healea: Vereinfachung von Abläufen und automatisierten Prozessen**

In zukünftigen Entwicklungen von Healea könnte die Integration von Makros eine äußerst leistungsstarke Methode darstellen, um komplexe Abläufe und automatisierte Prozesse in leicht handhabbare Einheiten zu zerlegen. Diese Makros könnten sequenziell abgespielt werden, um vordefinierte Aufgaben in der Software automatisch auszuführen. Jedes Makro stellt dabei eine programmgesteuerte Aktion dar, die einem bestimmten Typ zugeordnet ist. Die verfügbaren Makrotypen umfassen:

**MidiNoteOn**: Zur Auslösung eines MIDI-Notenereignisses. **MidiNoteOff**: Zum Beenden eines MIDI-Notenereignisses. **SetParameter**: Um bestimmte Parameter in der Software einzustellen. **PlayAudio**: Zur Wiedergabe von Audioinhalten. **TimeshiftToDefault**: Zurücksetzen aller Timeshift-Parameter. **QuitApp**: Zum Beenden der Anwendung.

Jedes Makro wird mit einer festgelegten Zeitspanne versehen, die angibt, wie lange es dauern soll, bis das nächste Makro abgespielt wird. Dies ermöglicht die präzise Steuerung von Abfolgen und Aktionen. Die Verwendung von Makros, insbesondere in Verbindung mit den Timeshift-Parametern, ermöglicht es, sowohl die Interpolationsdauer als auch den tatsächlichen Wert eines Parameters festzulegen. Auf diese Weise können präzise Automationen durchgeführt werden, bei denen ein bestimmter Wert über einen bestimmten Zeitraum geändert wird. Voreingestellte Makros können in XML-Dateien gespeichert werden, um sie

jederzeit als Art von Preset zu laden und abzuspielen. Dies macht es einfach, vordefinierte Meditationsabläufe und andere komplexe Prozesse zu automatisieren und zu verwalten. Die Funktion der Makros bietet ein erhebliches Potenzial zur Vereinfachung der Bedienung von Healea, indem sie die Software in eine Plattform verwandeln, die es ermöglicht, vordefinierte Meditationssitzungen und andere Prozesse mühelos abzuspielen. Dies trägt dazu bei, die Komplexität der Healea-Software auf ein Minimum zu reduzieren und gleichzeitig eine benutzerfreundliche Umgebung für vielfältige Anwendungsmöglichkeiten zu schaffen.

# **Fazit**

Insgesamt zeigt diese Masterarbeit, dass die Entwicklung und Implementierung der «Healea»- Software eine vielversprechende Innovation im Bereich der Musikproduktion und Stressbewältigung darstellt. Die Software kombiniert effektiv Binaurale Beats, Monaurale Beats, Isochrone Töne und weitere Funktionen, um ein breites Spektrum bewusstseinserweiternder Klangerlebnisse zu bieten.

Die Analyse der Wettbewerbsprodukte hat gezeigt, dass es Raum für Verbesserungen und Weiterentwicklungen gibt. Um die Benutzererfahrung zu optimieren, könnte die Entwicklung maßgeschneiderter «Healea Software-Angebote» für spezifische Zielgruppen in Betracht gezogen werden. Durch die Integration von «Anti-Aliasing für die Wellenformen Saw, Square und Triangle» könnte die Audioqualität verbessert werden. Darüber hinaus könnten «Makros» in Healea die Vereinfachung von Abläufen durch automatisierte Prozesse ermöglichen. Diese Erweiterungen könnten das Potenzial von «Healea» weiter ausschöpfen und die Bedürfnisse unterschiedlicher Anwendergruppen besser erfüllen.

Durch kontinuierliche Weiterentwicklung und die Berücksichtigung der vorgeschlagenen Erweiterungen kann «Healea» zu einem unverzichtbaren Werkzeug für Sounddesigner, Musiker und Stressbewältigungsexperten werden.

# **Literaturverzeichnis**

- Abhang, P. A., Gawali, B. W., and Mehrotra, S. C. (2016). Chapter 3 Technical Aspects of Brain Rhythms and Speech Parameters. In Abhang, P. A., Gawali, B. W., and Mehrotra, S. C., editors, *Introduction to EEG- and Speech-Based Emotion Recognition*, pages 51–79. Academic Press.
- Achterberg, J. (2002). *Imagery in Healing: Shamanism and Modern Medicine*. Shambhala, Boulder, Colorado, new ed edition edition.
- Adam, T. C. and Epel, E. S. (2007). Stress, eating and the reward system. *Physiology & behavior*, 91(4):449–458.
- Alvarsson, J. J., Wiens, S., and Nilsson, M. E. (2010). Stress Recovery during Exposure to Nature Sound and Environmental Noise. *International Journal of Environmental Research and Public Health*, 7(3):1036–1046.
- Arck, P., Handjiski, B., Hagen, E., Pincus, M., Bruenahl, C., Bienenstock, J., and Paus, R. (2010). Is there a 'gut-brain-skin axis'? *Experimental dermatology*, 19:401–5.
- Atwater, F. (1997). Accessing Anomalous States of Consciousness with a Binaural Beat Technology.
- Barratt, E. L. and Davis, N. J. (2015). Autonomous Sensory Meridian Response (ASMR): A flow-like mental state. *PeerJ*, 3:e851.
- Bauer, M., Kluge, C., Bach, D., Bradbury, D., Heinze, H. J., Dolan, R. J., and Driver, J. (2012). Cholinergic enhancement of visual attention and neural oscillations in the human brain. *Current biology : CB*, 22(5):397–402.
- Black, D. S., O'Reilly, G. A., Olmstead, R., Breen, E. C., and Irwin, M. R. (2015). Mindfulness meditation and improvement in sleep quality and daytime impairment among older adults

with sleep disturbances: A randomized clinical trial. *JAMA internal medicine*, 175(4):494– 501.

BrainFM (2023). Brain.fm - Our science. https://www.brain.fm/science.

- Brown, K. W., Goodman, R. J., Ryan, R. M., and Anālayo, B. (2016). Mindfulness enhances episodic memory performance: Evidence from a multimethod investigation. *PLoS ONE*, 11(4).
- Brown, K. W. and Ryan, R. M. (2003). The benefits of being present: Mindfulness and its role in psychological well-being. *Journal of personality and social psychology*, 84(4):822–848.
- Carlson, L. E., Speca, M., Patel, K. D., and Goodey, E. (2003). Mindfulness-based stress reduction in relation to quality of life, mood, symptoms of stress, and immune parameters in breast and prostate cancer outpatients. *Psychosomatic medicine*, 65(4):571–581.
- Chaieb, L., Wilpert, E. C., Hoppe, C., Axmacher, N., and Fell, J. (2017). The Impact of Monaural Beat Stimulation on Anxiety and Cognition. *Frontiers in Human Neuroscience*, 11.
- Church, D. and Feinstein, D. (2017). The Manual Stimulation of Acupuncture Points in the Treatment of Post-Traumatic Stress Disorder: A Review of Clinical Emotional Freedom Techniques. *Medical acupuncture*, 29(4):194–205.
- Cohen, S., Janicki-Deverts, D., and Miller, G. E. (2007). Psychological stress and disease. *JAMA*, 298(14):1685–1687.
- Colzato, L. S., Barone, H., Sellaro, R., and Hommel, B. (2017). More attentional focusing through binaural beats: Evidence from the global-local task. *Psychological Research*, 81(1):271–277.
- Cotter, E. W. and Kelly, N. R. (2018). Stress-related eating, mindfulness, and obesity. *Health psychology : official journal of the Division of Health Psychology, American Psychological Association*, 37(6):516–525.
- Dennison, P. E. and Dennison, G. E. (1992). *Brain Gym: Simple Activities For Whole Brain Learning*. Body Balance Books.
- EmRysRa (2016). Waveforms based on Golden Number. https://vst.saschart.com/binaural\_monaural\_waveform\_goldensynth.
- Erisman, S. M. and Roemer, L. (2010). A preliminary investigation of the effects of experimentally induced mindfulness on emotional responding to film clips. *Emotion (Washington, D.C.)*, 10(1):72–82.
- Fink, G. (2016). Stress: The Health Epidemic of the 21st Century.
- Forgeot, E. (2021). BIN-8 : Binaural Synth. https://github.com/farvardin/binaural-synth.
- Goldsby, T. L., Goldsby, M. E., McWalters, M., and Mills, P. J. (2017). Effects of Singing Bowl Sound Meditation on Mood, Tension, and Well-being: An Observational Study. *Journal of Evidence-based Complementary & Alternative Medicine*, 22(3):401–406.
- Grossman, P., Niemann, L., Schmidt, S., and Walach, H. (2004). Mindfulness-based stress reduction and health benefits. A meta-analysis. *Journal of psychosomatic research*, 57(1):35– 43.
- Hafenbrack, A. (2017). Mindfulness Meditation as an On-The-Spot Workplace Intervention. *Journal of Business Research*, 75.
- Hansen, M. M., Jones, R., and Tocchini, K. (2017). Shinrin-Yoku (Forest Bathing) and Nature Therapy: A State-of-the-Art Review. *International journal of environmental research and public health*, 14(8).
- Hillman, C. H., Erickson, K. I., and Kramer, A. F. (2008). Be smart, exercise your heart: Exercise effects on brain and cognition. *Nature reviews. Neuroscience*, 9(1):58–65.
- Hölzel, B. K., Carmody, J., Vangel, M., Congleton, C., Yerramsetti, S. M., Gard, T., and Lazar, S. W. (2011). Mindfulness practice leads to increases in regional brain gray matter density. *Psychiatry research*, 191(1):36–43.
- Hoye, S. and Reddy, S. (2016). Yoga-nidra and Hypnosis. *International Journal of Health Promotion and Education*, 53:117–125.
- Huang, T. L. and Charyton, C. (2008). A comprehensive review of the psychological effects of brainwave entrainment. *Alternative therapies in health and medicine*, 14(5):38–50.
- Hunt, N. and McHale, S. (2005). The psychological impact of alopecia. *BMJ (Clinical research ed.)*, 331(7522):951–953.
- Hussain, J. and Cohen, M. (2018). Clinical Effects of Regular Dry Sauna Bathing: A Systematic Review. *Evidence-based complementary and alternative medicine : eCAM*, 2018:1857413.
- Ingendoh, R. M., Posny, E. S., and Heine, A. (2023). Binaural beats to entrain the brain? A systematic review of the effects of binaural beat stimulation on brain oscillatory activity, and the implications for psychological research and intervention. *PLOS ONE*, 18(5):e0286023.
- Iyengar, B. K. S. (2015). *Light on Yoga: The Definitive Guide to Yoga Practice*. Thorsons, London, thorsons classics edition edition.
- Jacobson, E. (1938). *Progressive Relaxation: A Physiological and Clinical Investigation of Muscular States and Their Significance in Psychology and Medical Practice*. University of Chicago Press.
- Jacobson, E. and Klinkenberg, N. (2011). *Entspannung als Therapie: Progressive Relaxation in Theorie und Praxis (Leben Lernen 69)*. Klett-Cotta, Stuttgart, 10. druckaufl. 2021 edition edition.
- Jahnke, R., Larkey, L., Rogers, C., Etnier, J., and Lin, F. (2010). A comprehensive review of health benefits of qigong and tai chi. *American journal of health promotion : AJHP*,  $24(6):e1-e25.$
- Jones, H. (2023). Steinberg Was ist eine DAW? https://www.steinberg.net/de/tutorials/what-is-a-daw/.
- JUCE (2023a). Home. https://juce.com/.
- JUCE (2023b). Made with JUCE. https://juce.com/stories/.
- JUCE (2023c). Modules. https://docs.juce.com/master/modules.html.
- JUCE (2023d). Tutorial: Create a basic Audio/MIDI plugin, Part 1: Setting up. https://docs.juce.com/master/tutorial\_create\_projucer\_basic\_plugin.html.
- JUCE (2023e). Tutorial: Projucer Part 1: Getting started with the Projucer. https://docs.juce.com/master/tutorial\_new\_projucer\_project.html.
- Kabat-Zinn, J. (1994). *Wherever You Go, There You Are: Mindfulness Meditation in Everyday Life*. Hachette Books.
- Kabat-Zinn, J. (2003). Mindfulness-based interventions in context: Past, present, and future. *Clinical Psychology: Science and Practice*, 10(2):144–156.
- Kabat-Zinn, J. (2005). *Full Catastrophe Living: Using the Wisdom of Your Body and Mind to Face Stress, Pain, and Illness, 15th Anniversary Ed.* Full Catastrophe Living: Using the Wisdom of Your Body and Mind to Face Stress, Pain, and Illness, 15th Anniversary Ed. Delta Trade Paperback/Bantam Dell, New York, NY, US.
- Kendler, K. S., Karkowski, L. M., and Prescott, C. A. (1999). Causal relationship between stressful life events and the onset of major depression. *The American journal of psychiatry*, 156(6):837–841.
- Keng, S.-L., Smoski, M. J., and Robins, C. J. (2011). Effects of mindfulness on psychological health: A review of empirical studies. *Clinical psychology review*, 31(6):1041–1056.
- Kessler, R. C., Sonnega, A., Bromet, E., Hughes, M., and Nelson, C. B. (1995). Posttraumatic stress disorder in the National Comorbidity Survey. *Archives of general psychiatry*, 52(12):1048–1060.
- Kilpatrick, L. A., Suyenobu, B. Y., Smith, S. R., Bueller, J. A., Goodman, T., Creswell, J. D., Tillisch, K., Mayer, E. A., and Naliboff, B. D. (2011). Impact of Mindfulness-Based Stress Reduction training on intrinsic brain connectivity. *NeuroImage*, 56(1):290–298.
- Kraus, J. and Porubanová, M. (2015). The effect of binaural beats on working memory capacity. *Studia Psychologica*, 57(2):135–145.
- Leroy, S. (2009). Why is it so Hard to do My Work? The Challenge of Attention Residue when Switching Between Work Tasks. *Organizational Behavior and Human Decision Processes*, 109:168–181.
- Luthe, W. (1979). About the methods of autogenic therapy. In Peper, E., Ancoli, S., and Quinn, M., editors, *Mind/Body Integration: Essential Readings in Biofeedback*, pages 167– 186. Springer US, Boston, MA.
- Lynn, S. J., Kirsch, I., Barabasz, A., Cardeña, E., and Patterson, D. (2000). Hypnosis as an empirically supported clinical intervention: The state of the evidence and a look to the future. *The International journal of clinical and experimental hypnosis*, 48(2):239–259.
- Mantzios, M. and Wilson, J. C. (2015). Mindfulness, Eating Behaviours, and Obesity: A Review and Reflection on Current Findings. *Current obesity reports*, 4(1):141–146.
- Mar, R. and Oatley, K. (2008). The Function of Fiction Is the Abstraction and Simulation of Social Experience. *Perspectives on Psychological Science*, 3.
- Mayer, E. A. (2000). The neurobiology of stress and gastrointestinal disease. *Gut*, 47(6):861– 869.
- McEwen, B. S. (2007). Physiology and neurobiology of stress and adaptation: Central role of the brain. *Physiological reviews*, 87(3):873–904.
- Moniz-Lewis, D. I. K. and Frederick, C. M. (2020). Are Isochronic Tones Effective? The Impact of Isochronic Tones on Brainwave Entrainment and Stress. *Inquiries Journal*, 12(11).
- Morin, C. M., Rodrigue, S., and Ivers, H. (2003). Role of stress, arousal, and coping skills in primary insomnia. *Psychosomatic medicine*, 65(2):259–267.
- Moyer, C., Rounds, J., and Hannum, J. (2004). A meta-analysis of massage therapy research. *Psychological bulletin*, 130:3–18.
- Mrazek, M. D., Franklin, M. S., Phillips, D. T., Baird, B., and Schooler, J. W. (2013). Mindfulness training improves working memory capacity and GRE performance while reducing mind wandering. *Psychological science*, 24(5):776–781.
- Oster, G. (1973). Auditory Beats in the Brain. *Scientific American*, 229(4):94–102.
- Patra, D. (2023). Yoga Nidra and Hypnosis: A bridge between Eastern Mysticism and Western Psychotherapy. 1(2).
- Reedijk, S. A., Bolders, A., and Hommel, B. (2013). The impact of binaural beats on creativity. *Frontiers in Human Neuroscience*, 7:786.
- Richbourg, R. (2018). Building Max with JUCE. https://juce.com/building-max-with-juce/.
- Rosengren, A., Hawken, S., Ounpuu, S., Sliwa, K., Zubaid, M., Almahmeed, W. A., Blackett, K. N., Sitthi-amorn, C., Sato, H., and Yusuf, S. (2004). Association of psychosocial risk factors with risk of acute myocardial infarction in 11119 cases and 13648 controls from 52 countries (the INTERHEART study): Case-control study. *Lancet (London, England)*, 364(9438):953–962.

Sadja, D. (2022). Harmonal Binaurics. https://fadedinstruments.com/harmonal-binaurics/.

- Safren, S. A., Sprich, S. E., and Perlman, C. A. (2017). *Mastering Your Adult ADHD: A Cognitive-Behavioral Treatment Program, Client Workbook*. Oxford University Press, Oxford, workbook edition edition.
- SaschArt Audio Plugins (2016). Frequencies Sync Effect (FSE) Basic Principles of Wave Synchronization. https://vst.saschart.com/basic\_principles\_of\_wave\_synchronization.php.
- Schaufeli, W. B. and Greenglass, E. R. (2001). Introduction to special issue on burnout and health. *Psychology & health*, 16(5):501–510.
- Schreiner, I. and Malcolm, J. (2008). The Benefits of Mindfulness Meditation: Changes in Emotional States of Depression, Anxiety, and Stress. *Behaviour Change - BEHAV CHANGE*, 25:156–168.
- Schwartz, M. and Paul, H. (2017). Biofeedback: A practitioner's guide. *Child & Family Behavior Therapy*, 39:1–10.
- Seaward, B. L. (2017). *Managing Stress: Principles and Strategies for Health and Well-Being*. Jones & Bartlett Learning, Burlington, MA, 9 edition.
- Selye, H. (1973). The evolution of the stress concept. *American scientist*, 61(6):692–699.
- Selye, H. (1978). *The Stress of Life, Rev. McGraw Hill.*
- Sinha, R. (2008). Chronic stress, drug use, and vulnerability to addiction. *Annals of the New York Academy of Sciences*, 1141:105–130.
- Smolka, S. (2022). *Die Buteyko-Atmung*. TRIAS, Stuttgart, 1 edition.
- Starcke, K., Mayr, J., and von Georgi, R. (2021). Emotion Modulation through Music after Sadness Induction—The Iso Principle in a Controlled Experimental Study. *International Journal of Environmental Research and Public Health*, 18(23):12486.
- Steinberg (2023). Steinberg Our Technologies. https://www.steinberg.net/technology/.
- Stuckey, H. L. and Nobel, J. (2010). The connection between art, healing, and public health: A review of current literature. *American journal of public health*, 100(2):254–263.
- Stults-Kolehmainen, M. A. and Sinha, R. (2014). The effects of stress on physical activity and exercise. *Sports medicine (Auckland, N.Z.)*, 44(1):81–121.
- Tan, X., Yowler, C. J., Super, D. M., and Fratianne, R. B. (2012). The Interplay of Preference, Familiarity and Psychophysical Properties in Defining Relaxation Music. *Journal of Music Therapy*, 49(2):150–179.
- Tang, Y.-Y., Ma, Y., Fan, Y., Feng, H., Wang, J., Feng, S., Lu, Q., Hu, B., Lin, Y., Li, J., Zhang, Y., Wang, Y., Zhou, L., and Fan, M. (2009). Central and autonomic nervous system interaction is altered by short-term meditation. *Proceedings of the National Academy of Sciences of the United States of America*, 106(22):8865–8870.
- Tang, Y.-Y. and Posner, M. I. (2013). Special issue on mindfulness neuroscience. *Social cognitive and affective neuroscience*, 8(1):1–3.
- Thoma, M. V., La Marca, R., Brönnimann, R., Finkel, L., Ehlert, U., and Nater, U. M. (2013). The effect of music on the human stress response. *PloS one*, 8(8):e70156.
- Vernon, D., Peryer, G., Louch, J., and Shaw, M. (2014). Tracking EEG changes in response to alpha and beta binaural beats. *International journal of psychophysiology : official journal of the International Organization of Psychophysiology*, 93(1):134–139.
- Wayne, P. and Fuerst, M. L. (2013). *The Harvard Medical School Guide to Tai Chi: 12 Weeks to a Healthy Body, Strong Heart, and Sharp Mind*. Shambhala, illustrated edition edition.
- Weil, A. (2004). *Natural Health, Natural Medicine: The Complete Guide to Wellness and Self-Care for Optimum Health*. Mariner Books, Boston, Mass., revised edition edition.
- Zeidan, F., Johnson, S. K., Diamond, B. J., David, Z., and Goolkasian, P. (2010). Mindfulness meditation improves cognition: Evidence of brief mental training. *Consciousness and cognition*, 19(2):597–605.

## **Eigenständigkeitserklärung**

*Hiermit versichere ich, dass ich die vorliegende Arbeit mit dem Titel*

#### *Healea: Die Kraft heilender Klänge in der modernen Musikproduktion nutzen*

*ohne fremde Hilfe selbstständig verfasst und ausschließlich, unter Verwendung der angegebenen Hilfsmittel erstellt habe. Sämtliche wörtliche Übernahmen aus der Literatur oder anderen Quellen wie beispielsweise Internetseiten sind als Zitate mit Angabe der Quelle eindeutig gekennzeichnet.*

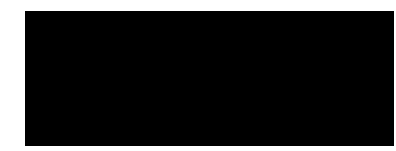

Hamburg, 6. November 2023 Daniel Kreth